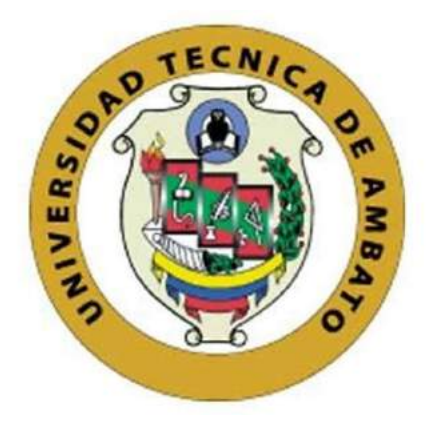

# UNIVERSIDAD TÉCNICA DE AMBATO

# FACULTAD DE INGENIERÍA EN SISTEMAS, ELECTRÓNICA E INDUSTRIAL

# CARRERA DE TEGNOLOGÍAS DE LA INFORMACIÓN

Tema:

# LABORATORIOS SIMULADOS UTILIZANDO CONTENEDORES PARA COMPLEMENTAR EL APRENDIZAJE DE LOS ESTUDIANTES DE LA FISEI

Trabajo de titulación modalidad Proyecto de Investigación, presentado previo a la obtención del título de Ingeniero en Tecnologías de la Información.

ÁREA: Sistemas operativos LÍNEA DE INVESTIGACIÓN: Tecnología de la información y Sistemas de control AUTOR: Anthony Daniel Pérez Pérez TUTOR: Ing. Edison Homero Alvarez Mayorga, Mg.

> Ambato – Ecuador agosto – 2023

# APROBACIÓN DEL TUTOR

En calidad de tutor del trabajo de titulación con el tema: LABORATORIOS SIMULADOS UTILIZANDO CONTENEDORES PARA COMPLEMENTAR EL APRENDIZAJE DE LOS ESTUDIANTES DE LA FISEI, desarrollado bajo la modalidad Proyecto de Investigación por el señor Anthony Daniel Pérez Pérez, estudiante de la Carrera de Tecnologías de la Información, de la Facultad de Ingeniería en Sistemas, Electrónica e Industrial, de la Universidad Técnica de Ambato, me permito indicar que el estudiante ha sido tutorado durante todo el desarrollo del trabajo hasta su conclusión, de acuerdo a lo dispuesto en el Artículo 17 del Reglamento para la Titulación de Grado en la Universidad Técnica de Ambato y el numeral 6.3 del instructivo del reglamento referido.

Ambato, agosto 2023.

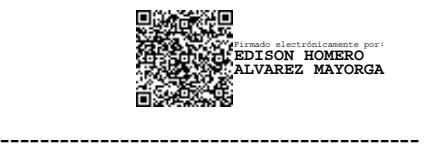

Ing. Edison Homero Alvarez Mayorga, Mg.

TUTOR

# **AUTORÍA**

El presente trabajo de titulación titulado: LABORATORIOS SIMULADOS UTILIZANDO CONTENEDORES PARA COMPLEMENTAR EL APRENDIZAJE DE LOS ESTUDIANTES DE LA FISEI es absolutamente original, auténtico y personal y ha observado los preceptos establecidos en la Disposición General Quinta del Reglamento para la Titulación de Grado en la Universidad Técnica de Ambato. En tal virtud, el contenido, efectos legales y académicos que se desprenden del mismo son de exclusiva responsabilidad del autor.

Ambato, agosto 2023.

Anthony Daniel Pérez Pérez C.C. 1850046853 **AUTOR** 

# **DERECHOS DE AUTOR**

Autorizo a la Universidad Técnica de Ambato para que reproduzca total o parcialmente este trabajo de titulación dentro de las regulaciones legales e institucionales correspondientes. Además, cedo todos mis derechos de autor a favor de la institución con el propósito de su difusión pública, por lo tanto, autorizo su publicación en el repositorio virtual institucional como un documento disponible para la lectura y uso con fines académicos e investigativos de acuerdo con la Disposición General Cuarta del Reglamento para la Titulación de Grado en la Universidad Técnica de Ambato.

Ambato, agosto 2023.

Anthony Daniel Pérez Pérez C.C. 1850046853 **AUTOR** 

# **APROBACIÓN DEL TRIBUNAL DE GRADO**

En calidad de par calificador del informe final del trabajo de titulación presentado por el señor Anthony Daniel Pérez Pérez, estudiante de la Carrera de Tecnologías de la Información, de la Facultad de Ingeniería en Sistemas, Electrónica e Industrial, bajo la Modalidad Proyecto de Investigación, titulado LABORATORIOS SIMULADOS UTILIZANDO CONTENEDORES PARA COMPLEMENTAR EL APRENDIZAJE DE LOS ESTUDIANTES DE LA FISEI, nos permitimos informar que el trabajo ha sido revisado y calificado de acuerdo al Artículo 19 del Reglamento para la Titulación de Grado en la Universidad Técnica de Ambato y el numeral 6.4 del instructivo del reglamento referido. Para cuya constancia suscribimos, conjuntamente con la señora Presidente del Tribunal.

Ambato, agosto 2023.

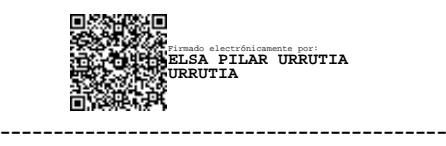

Ing. Elsa Pilar Urrutia Urrutia, Mg. PRESIDENTE DEL TRIBUNAL

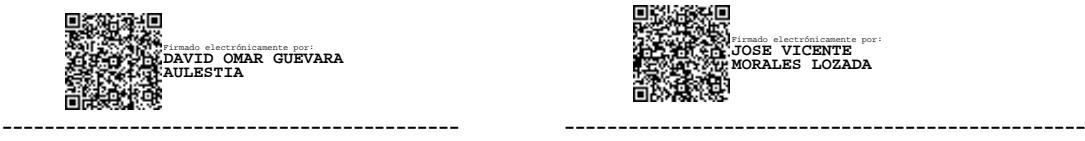

Ing. Mg David Omar Guevara Aulestia PhD. José Vicente Morales Lozada PROFESOR CALIFICADOR PROFESOR CALIFICADOR

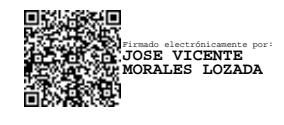

# **DEDICATORIA**

*Este trabajo de culminación de un capítulo significativo en mi vida está dedicado de manera especial a Mariana y Ramiro, mis apreciados padres. Su incansable esfuerzo y dedicación me brindaron no solo los recursos necesarios, sino también un apoyo emocional invaluable para alcanzar la conclusión de esta etapa académica.*

*A mis queridos hermanos, Gabriel y Javier, quienes fueron los motores que impulsaron mi elección de carrera y se mantuvieron a mi lado con un apoyo inquebrantable. Su aliento constante ha sido un faro de inspiración a lo largo de este camino.*

*A Johanna, mi enamorada, quien iluminó mis días durante esta travesía universitaria. Su presencia en los momentos de alegría ha magnificado los logros, mientras que en los momentos de desafío, Su apoyo ha sido mi pilar inquebrantable.*

*A cada uno de ustedes, les dedico el fruto de mi arduo trabajo, impregnado con todo el amor y la gratitud que alberga mi corazón. Su presencia y aliento han sido pilares fundamentales en la consecución de este logro, y por ello, les expreso mi eterno agradecimiento.*

*Anthony Daniel Pérez Pérez*

# **AGRADECIMIENTO**

*Quiero expresar mi profundo agradecimiento a Mariana y Ramiro, mis amados padres. Su inquebrantable dedicación y sacrificio han sido la fuerza motriz detrás de este logro.*

*A mis entrañables amigos, David, Felipe, Anthony, Luis y Paul, les debo un reconocimiento especial. Sus ánimos inquebrantables, consejos valiosos y presencia constante han sido fundamentales en mi trayectoria académica. Gracias por ser mi red de apoyo, por compartir risas y desafíos, convirtiendo cada obstáculo en una oportunidad de crecimiento.*

*Deseo extender mi más sincero agradecimiento al Ing. Edison Alvarez, mi respetado tutor. Su orientación experta, paciencia inagotable y compromiso con mi crecimiento académico han sido elementos cruciales en la realización de este trabajo.*

*La gratitud que siento hacia ustedes trasciende las palabras. Este logro lleva la impronta de cada uno de ustedes, y por eso les estaré eternamente agradecido.*

# ÍNDICE GENERAL DE CONTENIDOS

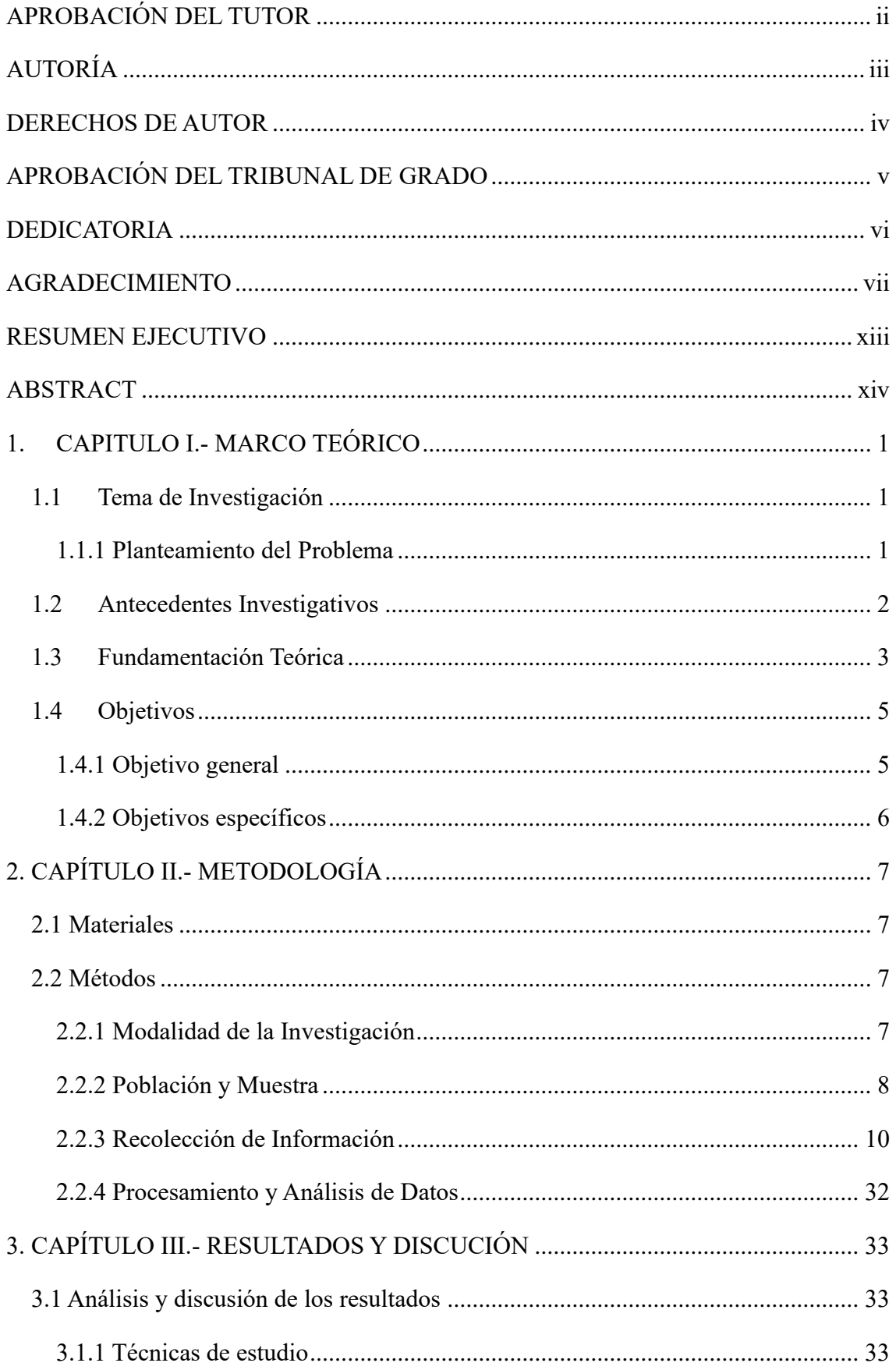

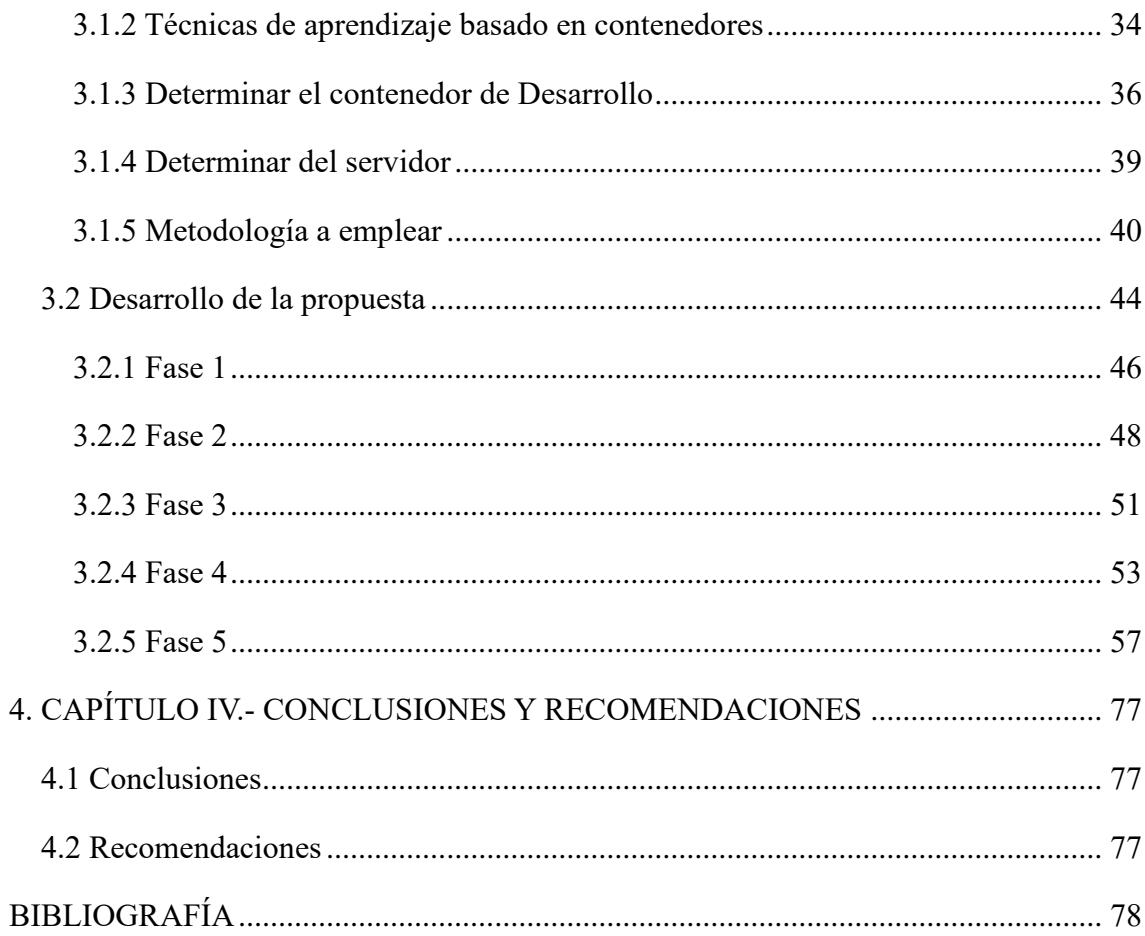

# ÍNDICE DE TABLAS

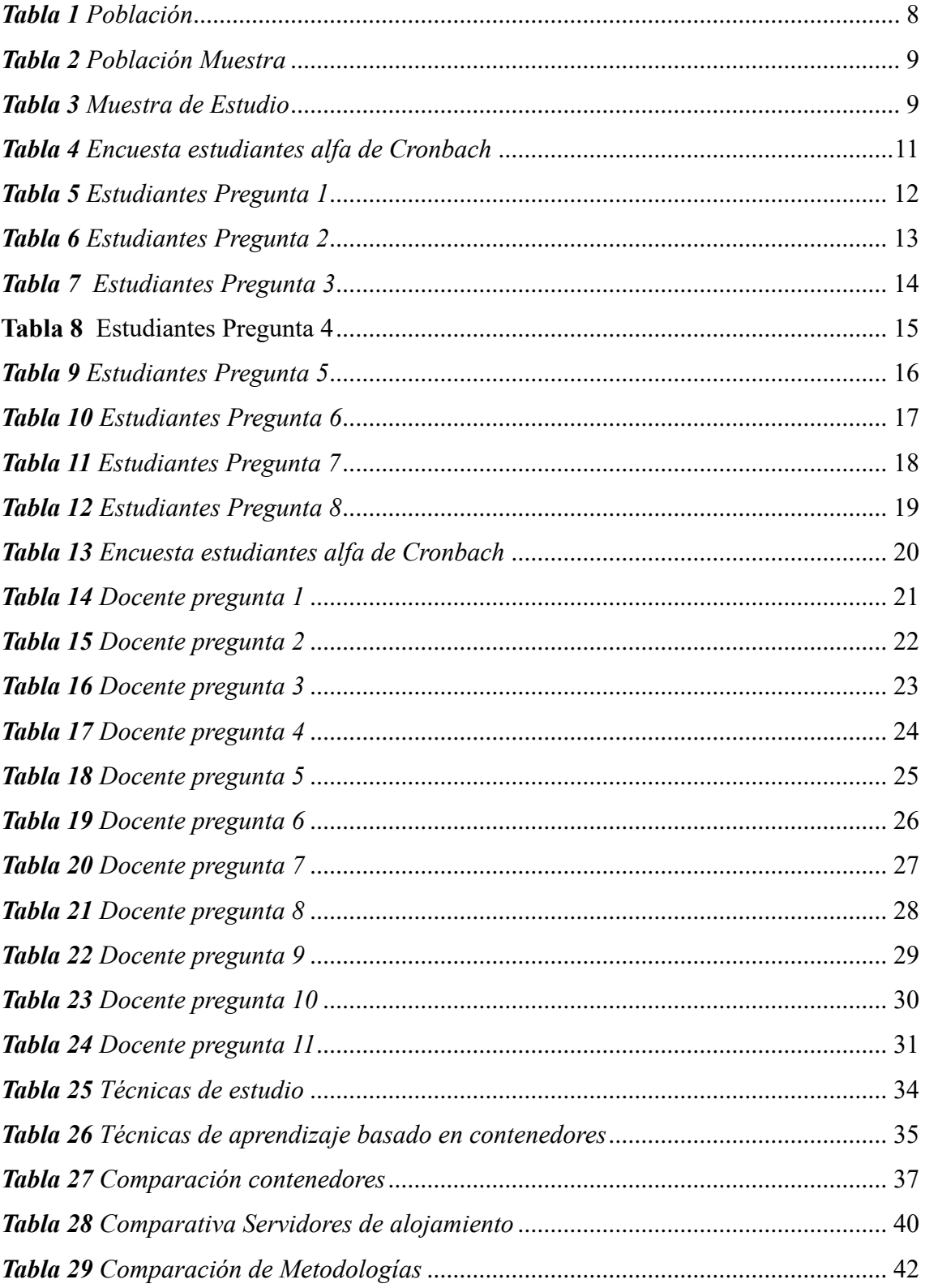

# **ÍNDICE DE FIGURAS**

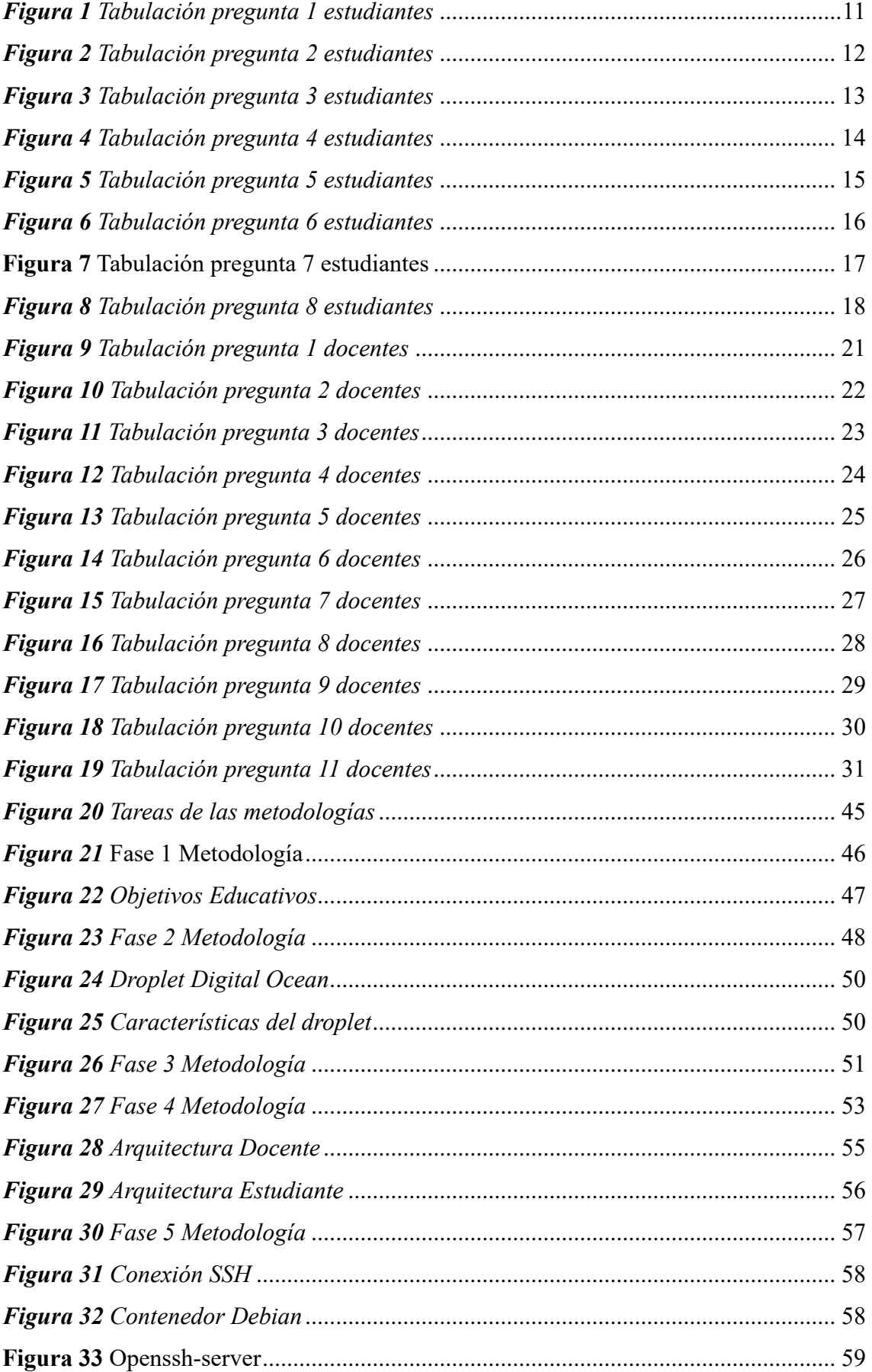

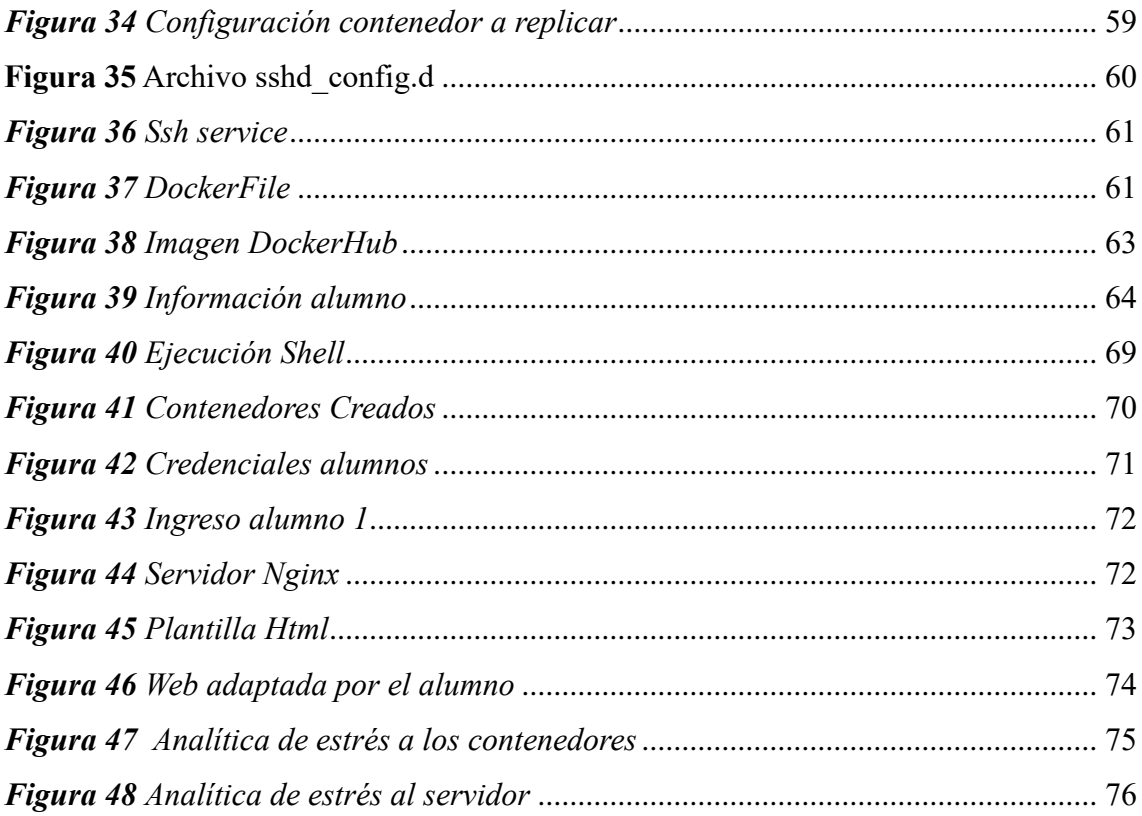

#### **RESUMEN EJECUTIVO**

El presente trabajo de titulación se enfoca en la implementación de laboratorios simulados utilizando contenedores como herramienta pedagógica para complementar el aprendizaje de los estudiantes de la Facultad de Ingeniería en Sistemas Electrónica e Industrial (FISEI). El objetivo general de este estudio es mejorar la experiencia de aprendizaje de los estudiantes al proporcionarles un entorno de laboratorio virtual y realista.

En primer lugar, se analiza el funcionamiento de los contenedores como una solución innovadora al problema del acceso limitado a recursos físicos de laboratorio. Los contenedores permiten la creación de entornos aislados y reproducibles, donde los estudiantes pueden experimentar sin restricciones, y a su vez, los docentes pueden supervisar y evaluar su progreso de manera más eficiente.

Además, se destacan las ventajas de los laboratorios simulados como método de aprendizaje en materias relacionadas con redes y sistemas operativos. Estos laboratorios ofrecen un ambiente seguro para practicar y experimentar conceptos teóricos, facilitando el aprendizaje activo y fomentando el desarrollo de habilidades prácticas y resolución de problemas.

Para lograr este propósito, se opta por crear una imagen de Docker personalizada basada en Nginx, la cual ha sido modificada para incluir un servicio SSH. Esto permite a los estudiantes acceder a su contenedor individualmente a través de un puerto asignado, brindando un entorno seguro y controlado donde pueden realizar cambios y experimentar sin afectar a otros usuarios.

En resumen, este trabajo de titulación se enfoca en la implementación de laboratorios simulados utilizando contenedores para enriquecer el aprendizaje de los estudiantes de la FISEI. Los objetivos específicos comprenden el análisis del funcionamiento de los contenedores, la exposición de las ventajas de los laboratorios simulados y el desarrollo de laboratorios aplicables a las carreras de Software y Tecnologías de la Información. La creación de una imagen de Docker personalizada con SSH se presenta como la solución técnica para habilitar el acceso individualizado y la experimentación segura en los laboratorios simulados.

**Palabras clave:** Laboratorios simulados, contenedores, docker

# **ABSTRACT**

The present thesis work focuses on the implementation of simulated laboratories using containers as a pedagogical tool to enhance the learning experience of students in the (FISEI). The overall objective of this study is to improve the students' learning experience by providing them with a virtual and realistic laboratory environment.

Firstly, the functioning of containers as an innovative solution to the problem of limited access to physical laboratory resources is analyzed. Containers allow the creation of isolated and reproducible environments where students can experiment without restrictions. At the same time, teachers can supervise and evaluate their progress more efficiently.

Furthermore, the advantages of simulated laboratories as a learning method in subjects related to networks and operating systems are highlighted. These laboratories provide a safe environment for practicing and experiencing theoretical concepts, facilitating active learning and fostering the development of practical skills and problem-solving abilities.

To achieve this purpose, the choice is made to create a customized Docker image based on Nginx, which has been modified to include an SSH service. This enables students to individually access their container through an assigned port, providing a secure and controlled environment where they can make changes and experiment without affecting other users.

In summary, this thesis work focuses on the implementation of simulated laboratories using containers to enrich the learning experience of FISEI students. The specific objectives include analyzing the functioning of containers, showcasing the advantages of simulated laboratories, and developing laboratories applicable to Software and Information Technology careers. The creation of a customized Docker image with SSH is presented as the technical solution to enable individualized access and safe experimentation in the simulated laboratories.

**Keywords**: Simulated laboratories, containers, docker

## **1. CAPITULO I.- MARCO TEÓRICO**

#### **1.1 Tema de Investigación**

# **LABORATORIOS SIMULADOS UTILIZANDO CONTENEDORES PARA COMPLEMENTAR EL APRENDIZAJE DE LOS ESTUDIANTES DE LA FISEI**

#### **1.1.1 Planteamiento del Problema**

A nivel mundial el uso de nuevas tecnologías ha incrementado de una manera exponencial. Su aplicación ha producido un impacto notable en temas como cultura, sociedad y economía [1].

En el contexto global el aprendizaje cuenta con una variedad de herramientas enlazadas con el uso de tecnologías, los ambientes virtuales de aprendizaje los cuales son un conjunto de entornos de interacción en el cual se efectúa el proceso de enseñanza – aprendizaje, el aprendizaje es un tópico nato del ser humano [2].

En el mundo la utilización de máquinas virtuales se está quedando atrás gracias a la implementación de contenedores, hace mucho más factible el despliegue de un entorno de simulación similar a una máquina virtual, pero teniendo en cuenta que su empleo es mucho más rápido tanto en su creación, despliegue y también mucho más ligero [3].

Es así como, a nivel mundial en varios países el uso de contenedores los cuales se pueden desplegar en una infinidad de Sistemas Operativos (SO) para creación de entornos simulados está en auge, he invita a que todos los países del mundo investiguen más acerca de esta tecnología que llegó como una ayuda a las tecnologías que se están quedando en obsolescencia [3].

Partiendo como referencia en Ecuador en el presente año no ha habido los suficientes trabajos de entornos simulados con el empleo de Contenedores, es así como los trabajos de investigación en este campo están saliendo últimamente a la luz, el uso de una de estas dos tecnologías. Para llegar al cambio de mentalidad en Ecuador distintos investigadores plantean los entornos simulados como una solución más eficaz a la virtualización de distintos SO en distintas máquinas virtuales [4].

En la Universidad Técnica de Ambato (UTA) el termino contenedores si bien es estudiado como una alternativa a las máquinas virtuales, distintos investigadores están planteándose las diferentes ventajas del uso de mismos. Un ejemplo claro sería el "Aplicación del sistema de contenedores Docker, como alternativa a sistemas de virtualización para mejorar el testeo de aplicaciones en un entorno de desarrollo C#" [5].

#### **1.2 Antecedentes Investigativos**

Recompilando diferentes investigaciones y artículos de varios repositorios tanto de Ecuador, Colombia, Argentina y México se han encontrado varias investigaciones relacionadas con el tema a presentarse.

Según Fanny Judith Cushqui Chango [6] "Un entorno virtual es un espacio de aprendizaje residente en la web, que es un conjunto de herramientas informáticas que posibilitan la interacción para que los estudiantes puedan realizar tareas educativas como leer materiales, hacer deberes, realizar preguntas al profesor, trabajar en grupo, etc.; todo esto de forma simulada sin la mediación de interacción física entre el profesor y el estudiante; actualmente, el acceso a la tecnología ha reducido la complejidad, promoviendo cambios significativos en la sociedad, al contribuir de forma eficaz en el progreso y la calidad de vida de las personas, siendo vista como herramientas, recursos y estrategias útiles en las áreas de educación".

Según Erika Michelle Salazar Jara [7] la tecnología educativa es un grupo de conocimientos, saberes, experiencias, técnicas y habilidades el cual tiene como objetivo fundamental la interacción entre docente y estudiante, con uso de recursos tecnológicos para de esta forma complementar el aprendizaje de los estudiantes. Su característica fundamental es despertar el interés del alumno y así generar conocimiento significativo.

Según Alejandro Gracia Rey [8] El desarrollo el proyecto se utilizaron Contenedores y se desplego en una maquina básica simulando un servidor. Para el testeo de este se utilizaron microcontroladores los mismo no tienen las mismas características de los dispositivos finales los cuales van a hacer uso del Laboratorio para sistemas IoT. El proyecto llego a la conclusión que la mejor forma de implementar un Laboratorio para sistemas IoT es con el uso de contenedores.

Según Valiente Waldo, Carnuccio Esteban, Volker Mariano, Adagio Matías y Antelo Micaela [9] proponen el uso de Entorno de Contenedores de sistemas. Como objetivo fundamental de la virtualización los investigadores proponen el desarrollo y ejecución de programas dentro del emulador y así quitarse de encima problemas de falta de disponibilidad de hardware. Se da prioridad el uso de una plataforma donde se pueden ejecutar los sistemas embebidos y así con ayuda de mecanismos como WiFi, Bluetooth y Ethernet usar una topología en la nube. Para lo cual los investigadores plantean el uso de contenedores tales como Docker y Kubernetes.

Según Alfredo Cajica Martínez [10] el uso de cinco máquinas en las cuales se monta el sistema operativo Proxmox el cual es una distribución de Linux para clústeres de computadoras, en cada una se crean diez máquinas virtuales las cuales tienen vinculación entre si atreves de una topología de red el investigador propone un incremento en los nodos como trabajo futuro ya que el uso de los 5 nodos crea una gran estabilidad en la Red.

#### **1.3 Fundamentación Teórica**

#### • **Sistemas Operativos**

El termino Sistemas Operativos como propósito general es el programa principal que se corre en toda computadora. Permite manejar todos los componentes de Hardware del computador o máquina virtual, tales como los discos, memoria y diferentes periféricos, en si todos los recursos del ordenador. Estos componentes utilizan distintos controladores o drivers, los cuales ayudan al enlace de estos componentes con el sistema operativo. Entre los sistemas operativos más conocidos tenemos Windows, Linux, MacOS [11].

#### • **Virtualización**

El termino Virtualización se refiere a la técnica de permitir que varias máquinas virtuales corran en una máquina física para aprovechar al máximo los recursos del sistema y así darle un uso eficiente y eficaz. En la virtualización el usuario puede asignar los recursos que el desee tanto memoria, discos o unidades de almacenamiento. Entre las principales ventajas tenemos el uso de varios sistemas operativos al mismo tiempo todo esto ejecutado desde un dispositivo físico [11].

# • **Clasificación y tipos de contenedores**

En la clasificación y tipos de contenedores tenemos algunos nombres que dominan la clasificación de este entre los cuales tenemos LXC, Docker y Kubernetes.

• **Lxc**

LXC o "contenedor de Linux" hace referencia a las aplicaciones de virtualización lanzadas sobre una base de Linux y a las tecnologías de contenedores de este. LXC es Open Source, es decir, es un sistema de código abierto algo poco común en cuanto a contenedores. Se la puede desplegar en todas las distribuciones de Linux disponibles.

# • **Docker**

Docker es una plataforma para crear aplicaciones en contenedores. Las aplicaciones pueden ejecutarse manualmente utilizando el tiempo de ejecución de Docker o mediante un orquestador. Se empaqueta el código y la dependencia en contenedores mientras se construye y prueban las aplicaciones.

# • **Kubernetes**

Kubernetes es un sistema de orquestación para ejecutar contenedores. Automatiza el procedimiento de despliegue, funcionamiento y escalado de aplicaciones de contenedores. Kubernetes agrupa los contenedores que componen la misma aplicación, las solicitudes entrantes se distribuyen gracias a un balanceador de carga [12].

# • **Contenedores**

El termino Contenedores en la rama de las tecnologías de la información hace referencia a un entorno aislado en el cual el compilado de software se puede ejecutar sin la necesidad de utilizar la virtualización de hardware. Esto se ejecuta por encima del sistema operativo de la maquina física, también los contenedores pueden no tener instalado un sistema operativo propio, este es la diferencia principal a las máquinas virtuales [13].

## • **Educación**

El termino educación es una disciplina que se ocupa de los diferentes métodos de enseñanza y conocimiento en distintas instituciones tanto primarias, secundario, superiores, los cuales imparten habilidades, creencias, hábitos y conocimiento [14].

## • **Técnicas de estudio**

El termino técnicas de estudio son un conjunto de herramientas las cuales se aplican para adquirir conocimiento, hay un sinfín de técnicas de estudio que se pueden dividir en varios grupos tales como organizar la información, aprender un tema nuevo al igual de retener la información. Por lo general las técnicas de estudio son utilizadas por los estudiantes para organizar sus ideas o apuntes de clases y así utilizarlos para llegar al conocimiento [15].

# • **Aprendizaje Virtual**

El termino hace referencia a todo el conocimiento que una persona obtiene atreves de un ambiente tecnológico, es decir no es necesario que la persona este presente frente a frente con su maestro, así el aprendizaje queda en las manos del usuario y el tiempo que desee dedicarle al mismo. Una ventaja primordial es que se puede seguir aprendiendo desde cualquier lugar y así al momento que usuario tenga tiempo puede entrar a su plataforma de aprendizaje y seguir aprendiendo sobre su tema de interés [16].

#### • **Aprendizaje de Estudiantes**

El aprendizaje no es una palabra que se lo puede tomar a la ligera ya que el aprendizaje profundo tiene más contexto que solo la memorización o recordar algún tipo de información. Implica no solo comprender un tema si no dominarlo de principio a fin y seguir buscando nueva información de este [17].

#### **1.4 Objetivos**

# **1.4.1 Objetivo general**

Implementar laboratorios simulados aplicando contenedores para complementar el aprendizaje de los estudiantes de la Facultad de Ingeniería en Sistemas Electrónica e industrial.

# **1.4.2 Objetivos específicos**

• Analizar el funcionamiento de contenedores como una solución al problema de aprendizaje

• Indicar las ventajas de los laboratorios simulados como método de aprendizaje en materias de redes y sistemas operativos

• Desarrollar laboratorios simulados aplicando contenedores para complementar el aprendizaje de los estudiantes de la Facultad de Ingeniería en Sistemas Electrónica e industrial de las carreras Software y Tecnologías de la Información.

# **2. CAPÍTULO II.- METODOLOGÍA**

### **2.1 Materiales**

Por la naturaleza de la investigación se realizó la recolección de la información con el uso de dos encuestas, la primera a los estudiantes de la FISEI y la segunda dirigida a los docentes.

# **Encuesta Estudiantes**

Como se observa en el Anexo 1, el cuestionario de estudiantes consta de 8 preguntas cerradas las mismas son basadas en la escala de Likert con el fin de recolectar información y las opiniones de los estudiantes de la FISEI, acerca del tema de la investigación.

# **Encuesta Docentes**

Como se observa en el Anexo 2, el cuestionario de docentes consta de 11 preguntas cerradas las cuales su rango de respuesta es realizado con la escala de Likert con el objetivo de tomar la información necesaria y el punto de vista del docente, acerca del tema del proyecto.

## **2.2 Métodos**

El proyecto tiene un enfoque cuantitativo esto debido a que mediante encuestas se recolectó datos tanto a docentes y estudiantes de la Facultad de Ingeniería en Sistemas Electrónica e Industrial de Universidad técnica de Ambato campus Huachi.

# **2.2.1 Modalidad de la Investigación**

# **Investigación de Campo**

El proyecto cuenta con investigación de campo porque el investigador hizo la toma de datos de manera inmediata del lugar de los hechos con el uso de encuestas, se tomó en cuenta preguntas que ayuden al investigador a encontrar la mejor solución al problema planteado.

### **Investigación Bibliográfica – documental**

El proyecto cuenta con investigación bibliográfica-documental debido a que se complementa la recolección de datos con el uso de artículos, revistas, tesis, tesinas que proyectan similitud con el tópico del proyecto.

## **Investigación exploratoria**

El proyecto usa la investigación exploratoria porque se analiza las temáticas relacionadas con el uso de contenedores para con su implementación solventar la problemática.

### **2.2.2 Población y Muestra**

En el proyecto de investigación se usa la población total referentes a los docentes y estudiantes de la Facultad de Ingeniería en Sistemas Electrónica e Industrial de las carreras de Software y Tecnologías de la Información, con el uso de encuestas para estos dos grupos de estudio.

| Población          | <b>Número</b> | Porcentaje |
|--------------------|---------------|------------|
| <b>Docentes</b>    | 35            | 4.2 %      |
| <b>Estudiantes</b> | 815           | 95.8%      |
| <b>Total</b>       | 850           | 100%       |

*Tabla 1 Población*

#### *Elaborado por: Investigador*

# **Muestra**

Considerando que la población de los estudiantes es mayor a 100 se realiza la toma de una muestra representativa.

Para la toma de la muestra finita con una población 815 estudiantes el muestreo es probabilístico

Cálculo mediante la presente fórmula:

$$
n = \frac{NZ^2 PQ}{Ne^2 + Z^2 PQ}
$$

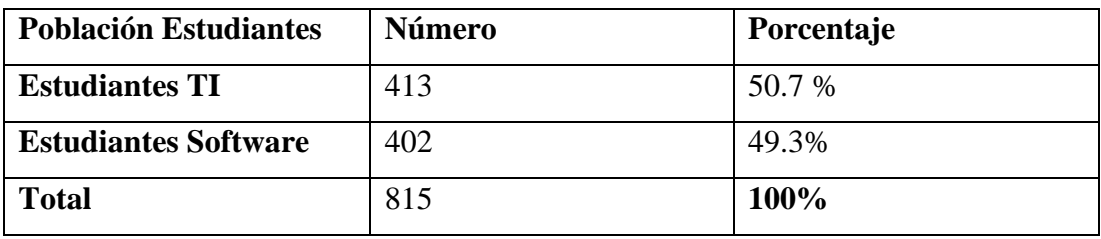

*Tabla 2 Población Muestra*

# *Elaborado por: Investigador*

En donde:

N= Tamaño de la población de estudiantes y representantes equivalente a 815

e= Error estándar 9% equivalente a 0,09

Z= Nivel de confianza 95% equivalente a 1,96

- P= Probabilidad de éxito equivalente a 0,5
- Q= Probabilidad de fracaso equivalente a 0,5
- n= Tamaño de la muestra

$$
n = \frac{(815)(1,96)^2 (0.5)(0.5)}{(815)(0,09)^2 + (1,96)^2 (0.5)(0.5)} = 104
$$

La muestra correspondiente a los estudiantes es igual a 104 estudiantes

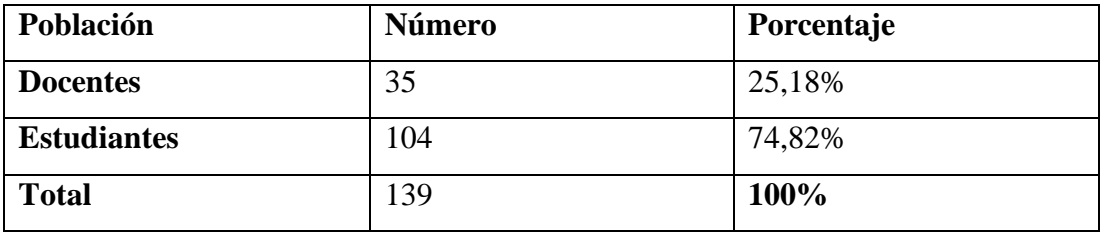

*Tabla 3 Muestra de Estudio*

# **2.2.3 Recolección de Información**

Para le recolección de la información tanto de docentes como estudiantes se optó por los formularios de Google, debido a su nivel de tabulación y su alcance a todos los integrantes de la población del proyecto.

### **Validación del instrumento**

Para la validación del cuestionario tanto de docentes y estudiantes y ver la fidelidad de las encuestas realizadas se utiliza el Alfa de Cronbach

• **Encuestas estudiantes**

$$
\alpha = \frac{k}{k-1} \left( 1 - \frac{\sum s_i^2}{s_T^2} \right)
$$

#### **Donde:**

**k =** Número de ítems del instrumento

 $\sum s_i^2$  = Sumatoria de la varianza de los ítems

 $s_T^2$  = Varianza total del instrumento

# **Para la investigación:**

 $k = 8$  $\sum s_i^2 = 6,38$  $s_T^2 = 27,52$ 

$$
\alpha = \frac{8}{8-1} \left( 1 - \frac{6,38}{27,52} \right)
$$

$$
\alpha = 0.88
$$

|                |                     | Varianza del |
|----------------|---------------------|--------------|
|                | Pregunta   Varianza | instrumento  |
| 1              | 1,43                |              |
| 2              | 0,60                |              |
| 3              | 0,74                |              |
| $\overline{4}$ | 0,71                |              |
| 5              | 0,61                | 27,52        |
| 6              | 0,71                |              |
| 7              | 0,71                |              |
| 8              | 0,87                |              |
| <b>Total</b>   | 6,38                |              |
| $\bf k$        | 8                   |              |
| $\alpha$ :     | 0,88                |              |

*Tabla 4 Encuesta estudiantes alfa de Cronbach*

# *Elaborado por: Investigador*

El valor resultante del alfa de Cronbach es 0,88 se puede concluir que el instrumento tiene un rango de varianza y veracidad buena.

# • **Resultados de la encuesta realizada a Estudiantes**

La encuesta se realizó a 104 estudiantes de la carrera de tecnologías de la información y de la carrera de software de la FISEI en la Universidad Técnica de Ambato

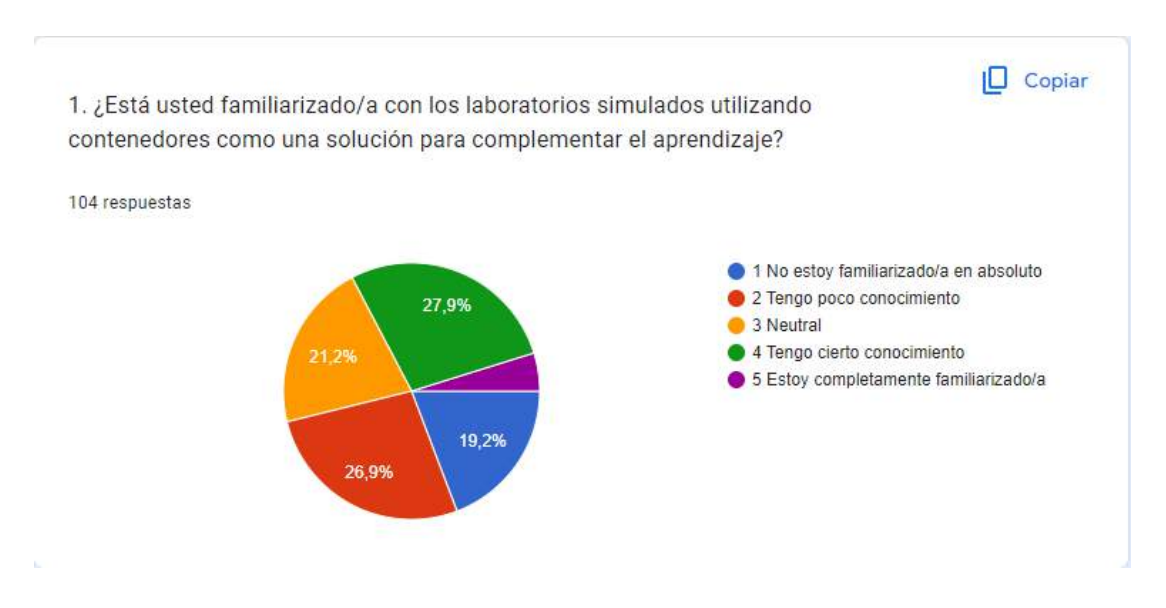

**Pregunta 1**

*Figura 1 Tabulación pregunta 1 estudiantes*

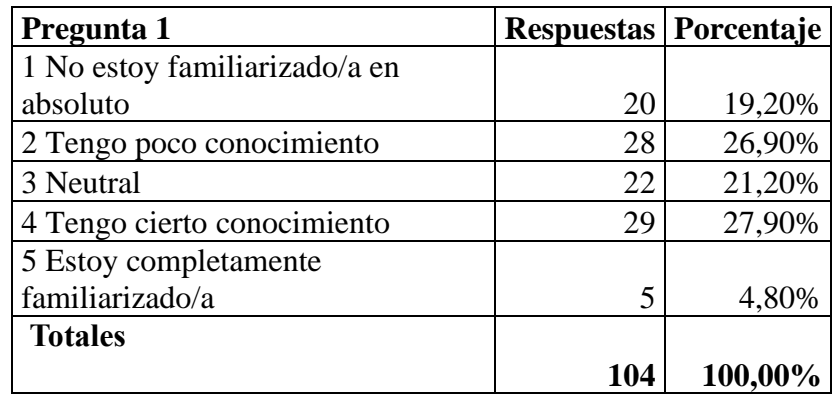

*Tabla 5 Estudiantes Pregunta 1*

### *Elaborado por: Investigador*

### **Análisis e interpretación de resultados**

Según los resultados de la Figura 1 y la Tabla 5, el 5% de los estudiantes están completamente familiarizados con los contenedores como una solución para complementar el aprendizaje, un 27,90% tienen cierto conocimiento, un 21.20% es neutral en el tema, el 26,90 tiene poco conocimiento y 19,20% de los estudiantes no está familiarizado en lo absoluto. Con los porcentajes descritos se llega a la conclusión que la mayoría de los estudiantes no conocen a profundidad los contenedores como solución para complementar el aprendizaje, Esto sugiere un potencial para aumentar el conocimiento y la adopción de esta herramienta de aprendizaje.

#### **Pregunta 2**

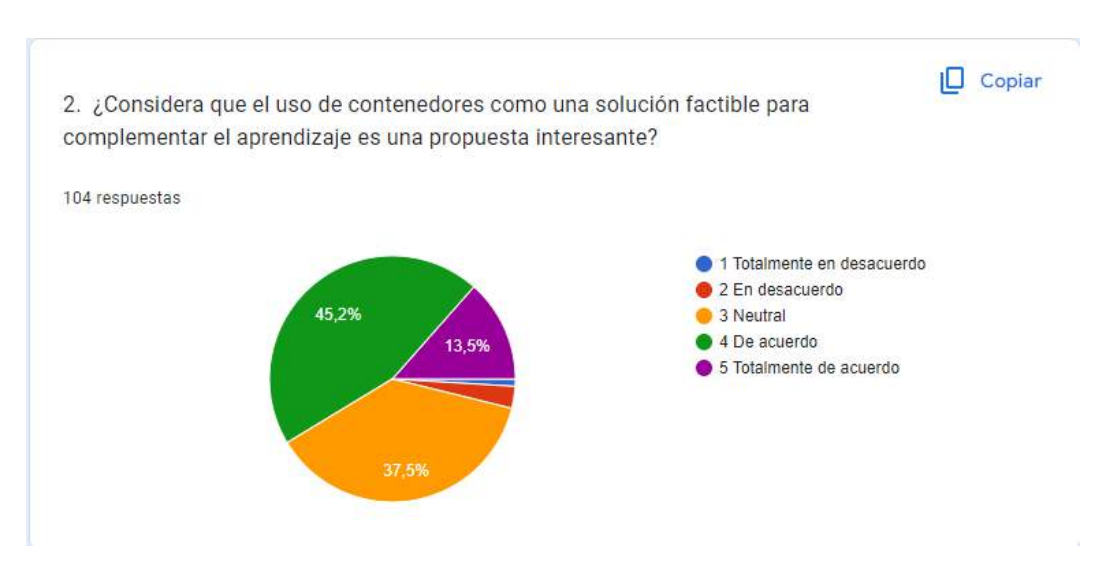

*Figura 2 Tabulación pregunta 2 estudiantes*

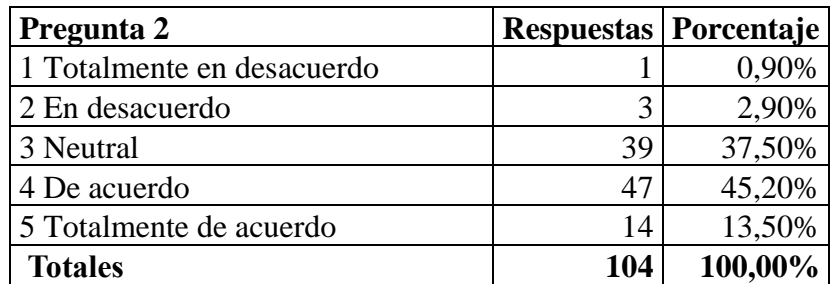

*Tabla 6 Estudiantes Pregunta 2*

### *Elaborado por: Investigador*

#### **Análisis e interpretación de resultados**

Según los resultados de la Figura 2 y la Tabla 6, el 13,50% de los estudiantes están totalmente de acuerdo que el uso de contenedores es una solución factible para complementar el aprendizaje, un 45,20% están de acuerdo, un 37,50% es neutral en el tema, el 2,90 está en desacuerdo y 0,90% está totalmente en desacuerdo.

En general, la mayoría de los encuestados parece estar abierta a la idea de utilizar contenedores para mejorar el aprendizaje, lo que sugiere que esta podría ser una propuesta interesante.

#### **Pregunta 3**

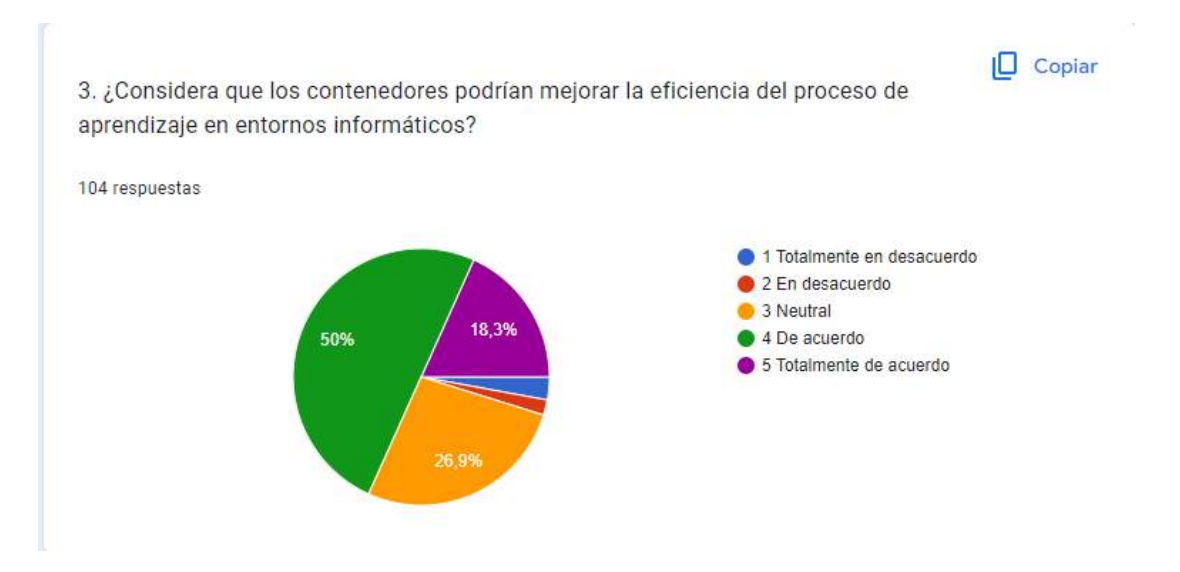

*Figura 3 Tabulación pregunta 3 estudiantes*

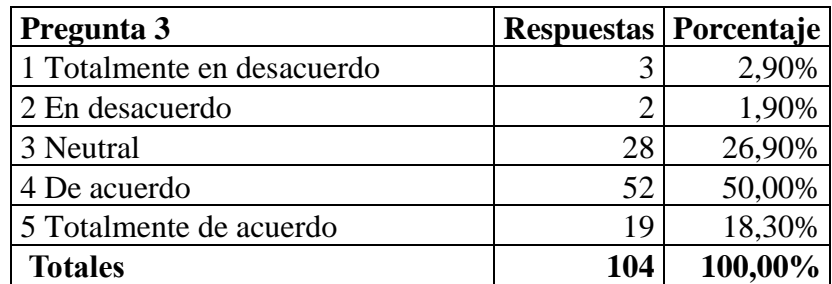

*Tabla 7 Estudiantes Pregunta 3* 

### *Elaborado por: Investigador*

#### **Análisis e interpretación de resultados**

Según los resultados de la Figura 3 y la Tabla 7, el 18,30% de los estudiantes están totalmente de acuerdo que el uso de contenedores podría mejorar el proceso de aprendizaje en la facultad, un 50,00% están de acuerdo, un 26,90% es neutral en el tema, el 1,90 está en desacuerdo y 2,90% está totalmente en desacuerdo.

Esto sugiere que es posible que se necesiten más esfuerzos para educar y promover la adopción de tecnologías de contenedor en el contexto de la educación.

#### **Pregunta 4**

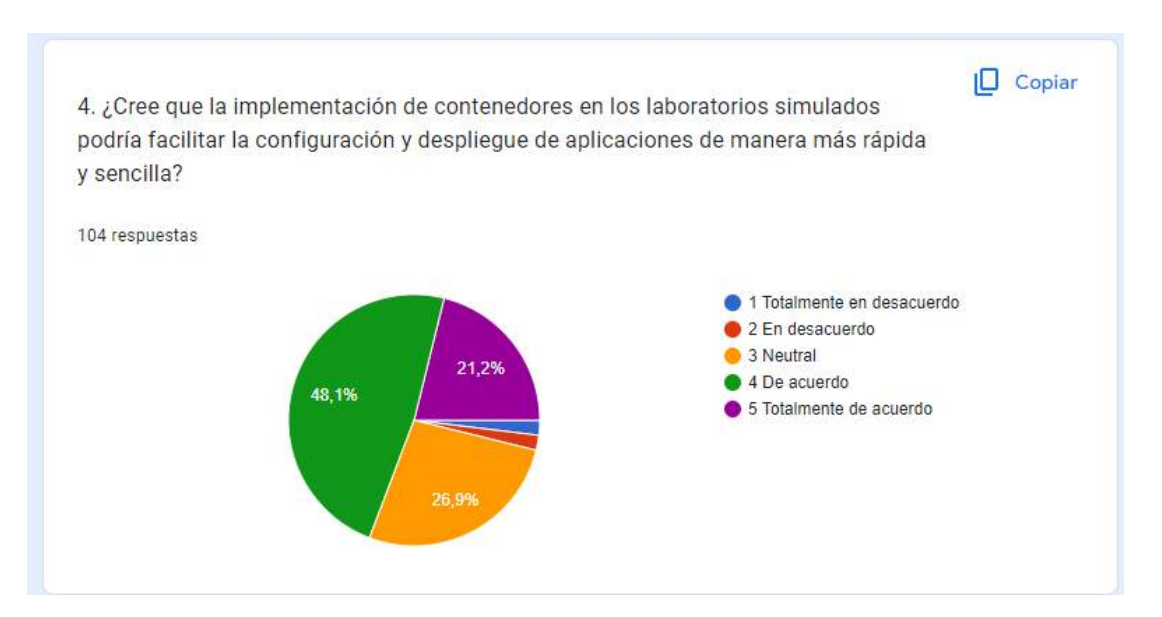

*Figura 4 Tabulación pregunta 4 estudiantes*

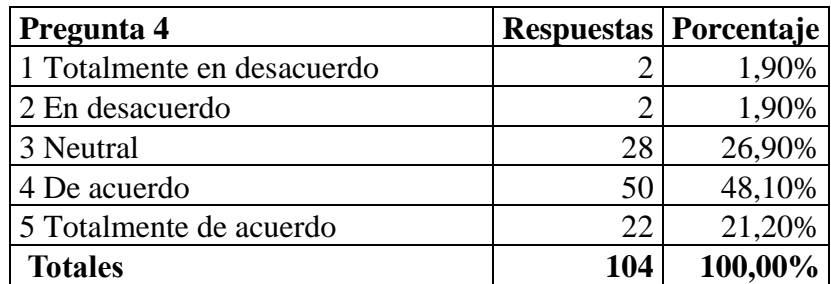

**Tabla 8** Estudiantes Pregunta 4

## *Elaborado por: Investigador*

#### **Análisis e interpretación de resultados**

Según los resultados de la Figura 4 y la Tabla 5, el 21,20% de los estudiantes están totalmente de acuerdo que el uso de contenedores en los laboratorios simulados puede facilitar la configuración y el despliegue de aplicaciones de manera más rápida y sencilla, un 48,10% están de acuerdo, un 26,90% es neutral en el tema, el 1,90 está en desacuerdo y 1,90% está totalmente en desacuerdo. La mayoría de los estudiantes están a favor de lo expuesto lo cual nos da una idea de que los contenedores ayudarían a agilitar el despliegue.

#### **Pregunta 5**

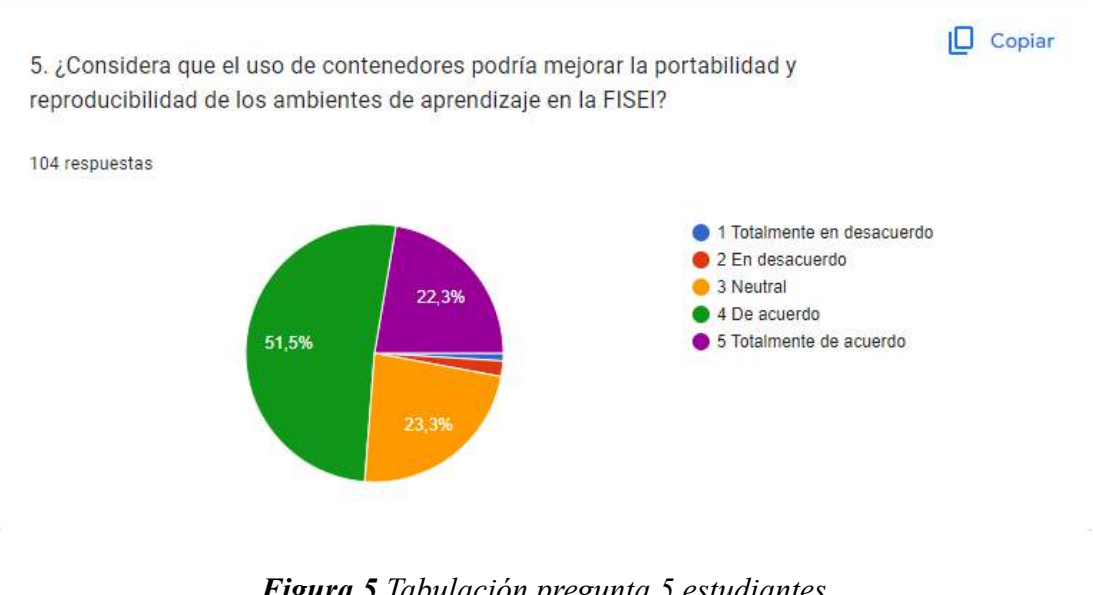

*Figura 5 Tabulación pregunta 5 estudiantes*

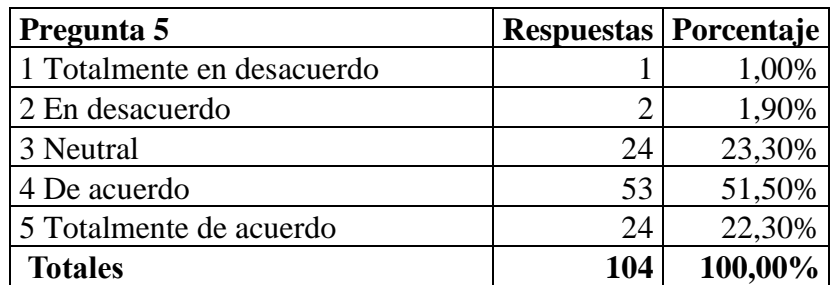

*Tabla 9 Estudiantes Pregunta 5*

### *Elaborado por: Investigador*

#### **Análisis e interpretación de resultados**

Según los resultados de la Figura 5 y la Tabla 9, el 22,30% de los estudiantes están totalmente de acuerdo que el uso de contenedores mejora la portabilidad y reproducibilidad, un 51,50% están de acuerdo, un 23,30% es neutral en el tema, el 1,90 está en desacuerdo y 1,90% está totalmente en desacuerdo. Sumando evidencia la mayoría de los estudiantes están de acuerdo lo cual da luz verde para continuar con el desplegué de los laboratorios simulados, con la implementación de ellos se busca cambiar la opinión de las personas que no están de acuerdo.

#### **Pregunta 6**

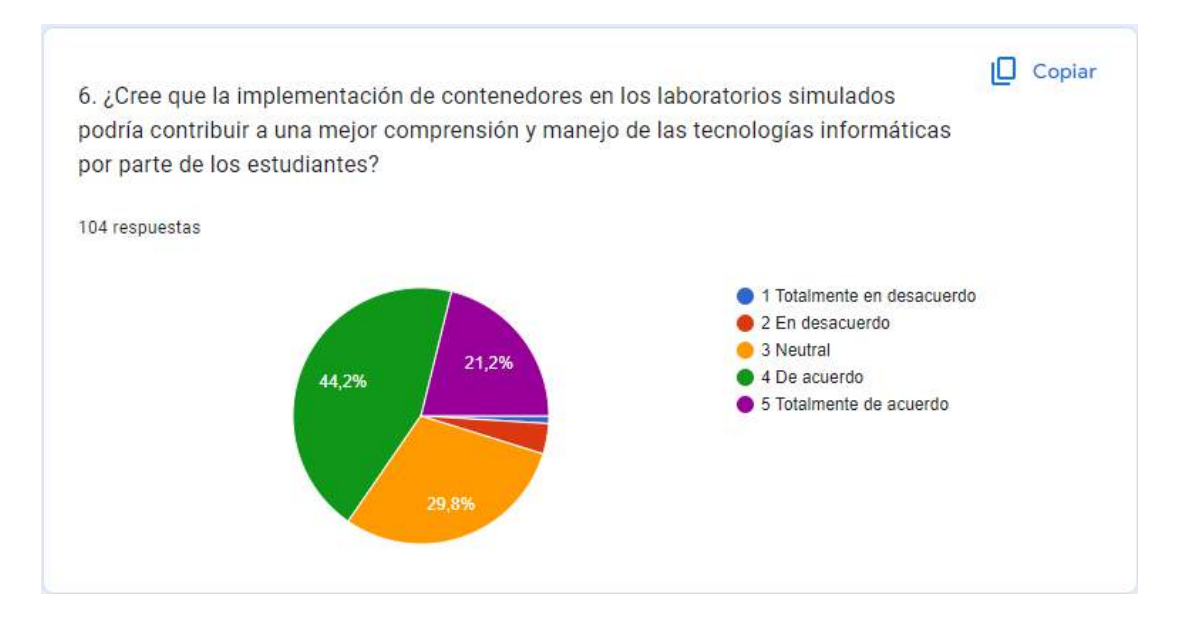

*Figura 6 Tabulación pregunta 6 estudiantes*

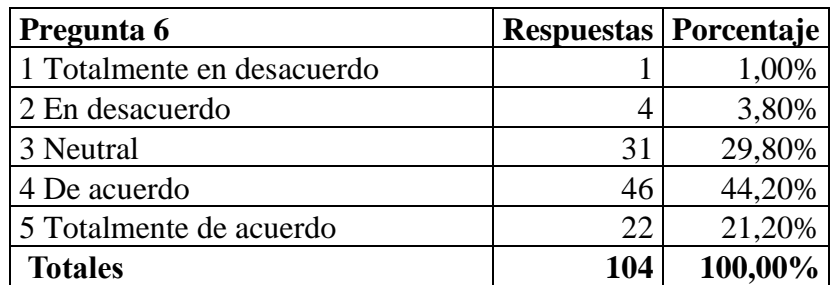

*Tabla 10 Estudiantes Pregunta 6*

### *Elaborado por: Investigador*

#### **Análisis e interpretación de resultados**

Según los resultados de la Figura 6 y la Tabla 10, el 21,20% de los estudiantes están totalmente de acuerdo que el uso de los laboratorios simulados mejora la comprensión y manejo de las tecnologías informáticas por parte de los estudiantes, un 44,20% están de acuerdo, un 29,80% es neutral en el tema, el 3,80 está en desacuerdo y 1,00% está totalmente en desacuerdo. Los estudiantes en su mayoría esta de acuerdo con lo expuesto, con esto como punto inicial los laboratorios simulados con la aprobación de los alumnos ayudan a una mejor metodología de aprendizaje.

# **Pregunta 7**

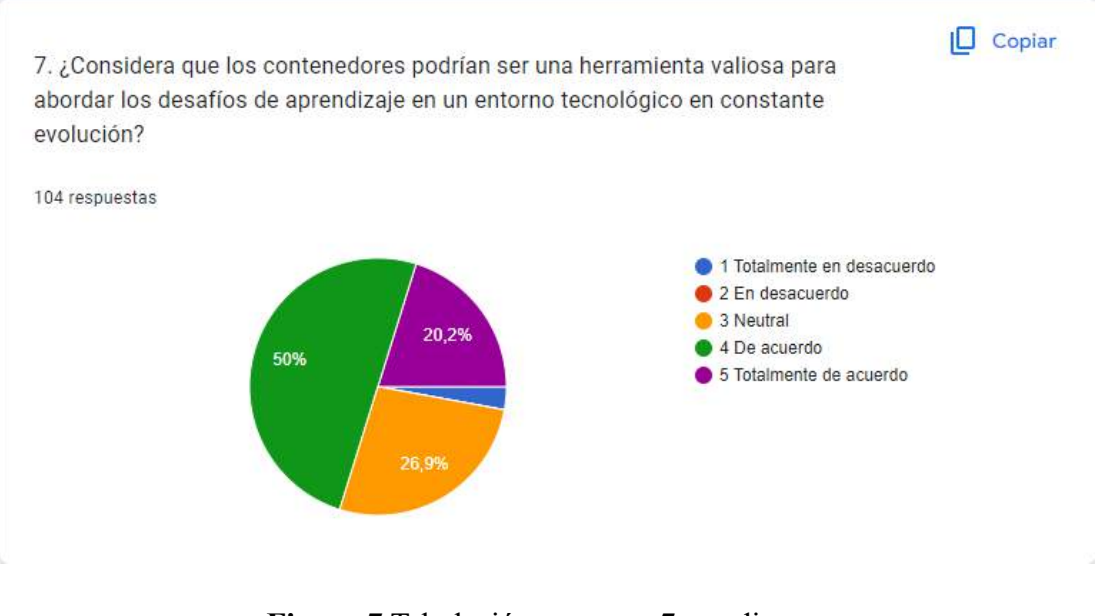

**Figura 7** Tabulación pregunta 7 estudiantes

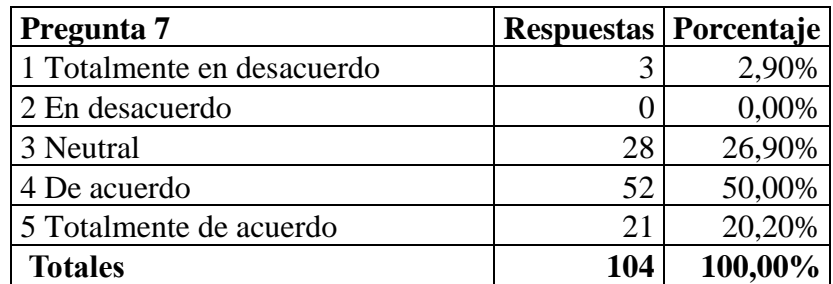

*Tabla 11 Estudiantes Pregunta 7*

## *Elaborado por: Investigador*

#### **Análisis e interpretación de resultados**

Según los resultados de la Figura 7 y la Tabla 11, el 20,20% de los estudiantes están totalmente de acuerdo con el uso de laboratorios simulados para abordar retos en su aprendizaje, un 50,00% están de acuerdo, un 26,90% es neutral en el tema, el 0,00 está en desacuerdo y 2,90% está totalmente en desacuerdo.

Tomando en cuenta la encuesta realizada los estudiantes piensan que la implementación de laboratorios simulados ayuda a realizar implementación más orientadas a la realidad y similar al campo laboral.

#### **Pregunta 8**

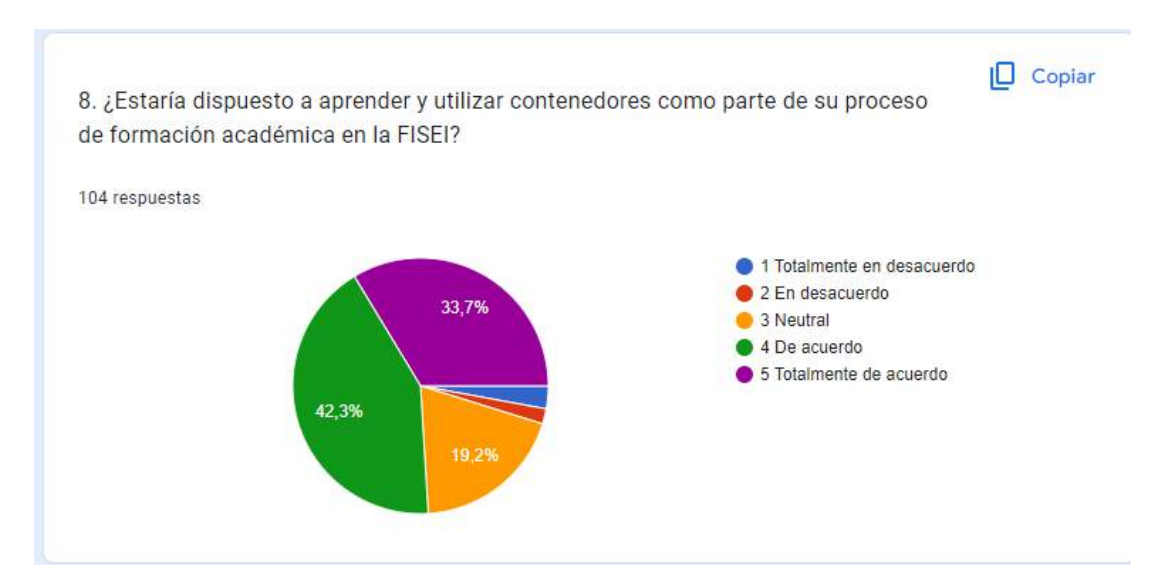

*Figura 8 Tabulación pregunta 8 estudiantes*

| Pregunta 8                 | Respuestas   Porcentaje |         |
|----------------------------|-------------------------|---------|
| 1 Totalmente en desacuerdo |                         | 2,90%   |
| 2 En desacuerdo            | $\overline{c}$          | 1,90%   |
| 3 Neutral                  | 20                      | 19,20%  |
| 4 De acuerdo               | 44                      | 42,30%  |
| 5 Totalmente de acuerdo    | 35                      | 33,70%  |
| <b>Totales</b>             | 104                     | 100,00% |

*Tabla 12 Estudiantes Pregunta 8*

# *Elaborado por: Investigador*

#### **Análisis e interpretación de resultados**

Según los resultados de la Figura 8 y la Tabla 12, el 33,70% de los estudiantes están totalmente de acuerdo en aprender y utilizar contenedores como parte de su proceso de formación académica, un 42,30% están de acuerdo, un 19,20% es neutral en el tema, el 1,90 está en desacuerdo y 2,90% está totalmente en desacuerdo.

Con la apertura de los estudiantes a aprender acerca del tema a profundidad, esto da una buena idea de la implementación de los contenedores como una solución del aprendizaje

## • **Encuestas docentes**

$$
\alpha = \frac{k}{k-1} \left( 1 - \frac{\sum s_i^2}{s_T^2} \right)
$$

## **Donde:**

**k =** Número de ítems del instrumento

 $\sum s_i^2$  = Sumatoria de la varianza de los ítems

 $s_T^2$  = Varianza total del instrumento

#### **Para la investigación:**

 $k = 11$ 

 $\sum s_i^2 = 6,27$ 

 $s_T^2 = 46,25$ 

$$
\alpha = \frac{11}{11 - 1} \left( 1 - \frac{6,27}{46,25} \right)
$$

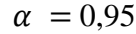

|                | <b>Varianza</b> | Varianza del<br>instrumento |
|----------------|-----------------|-----------------------------|
| Pregunta       |                 |                             |
|                | 0,85            |                             |
| $\overline{2}$ | 0,58            |                             |
| 3              | 0,52            |                             |
| $\overline{4}$ | 0,52            |                             |
| 5              | 0,48            |                             |
| 6              | 0,59            | 46,25                       |
| 7              | 0,64            |                             |
| 8              | 0,63            |                             |
| 9              | 0,48            |                             |
| 10             | 0,45            |                             |
| 11             | 0,51            |                             |
| <b>Total</b>   |                 | 6,27                        |
| $\bf k$        |                 | 11                          |
| $\alpha$ :     |                 | 0,95                        |

*Tabla 13 Encuesta estudiantes alfa de Cronbach*

*Elaborado por: Investigador*

El valor resultante del alfa de Cronbach es 0,95 se puede concluir que el instrumento tiene un rango de varianza y veracidad buena.

# • **Resultados de la encuesta realizada a Docentes**

La encuesta se realizó 35 docentes de la carrera de tecnologías de la información y de la carrera de software de la FISEI en la Universidad Técnica de Ambato

# **Pregunta 1**

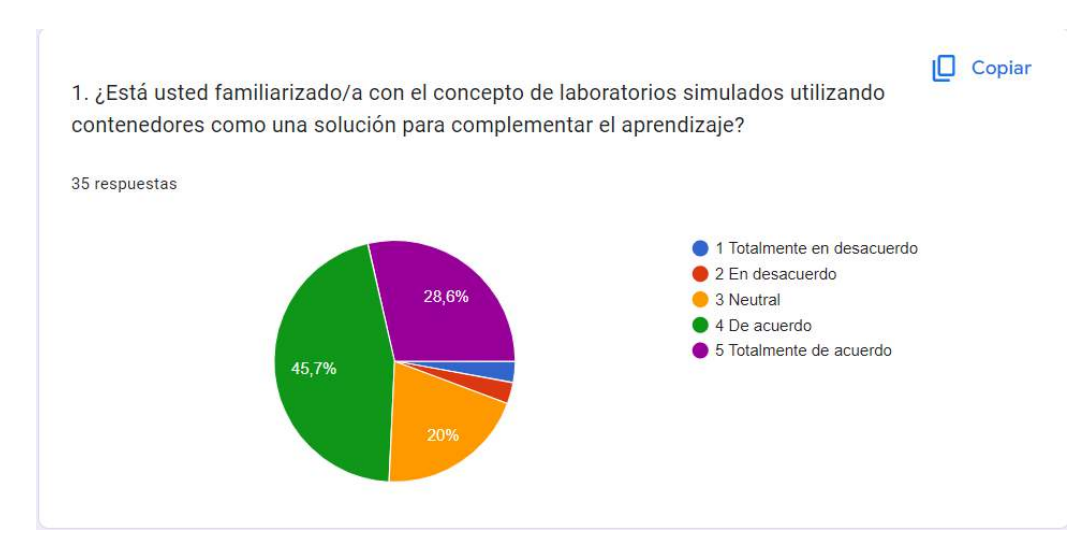

*Figura 9 Tabulación pregunta 1 docentes*

*Elaborado por: Investigador*

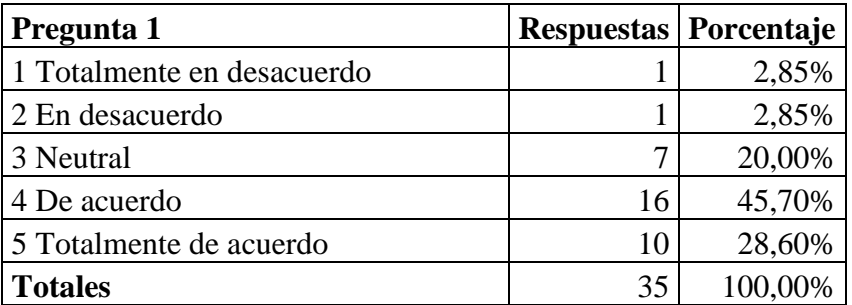

*Tabla 14 Docente pregunta 1*

*Elaborado por: Investigador*

#### **Análisis e interpretación de resultados**

Según los resultados de la Figura 9 y la Tabla 14, el 28,60% está totalmente de acuerdo y tiene un claro conocimiento acerca del uso de contenedores, un 45,70% están de acuerdo, un 20,00% es neutral en el tema, el 2,85 está en desacuerdo y 2,85% está totalmente en desacuerdo.

La mayoría de docentes de la FISEI tienen conocimiento acerca del tema de contenedores lo cual ayudaría a impartir materias con este modelo de aprendizaje basado en contenedores

## **Pregunta 2**

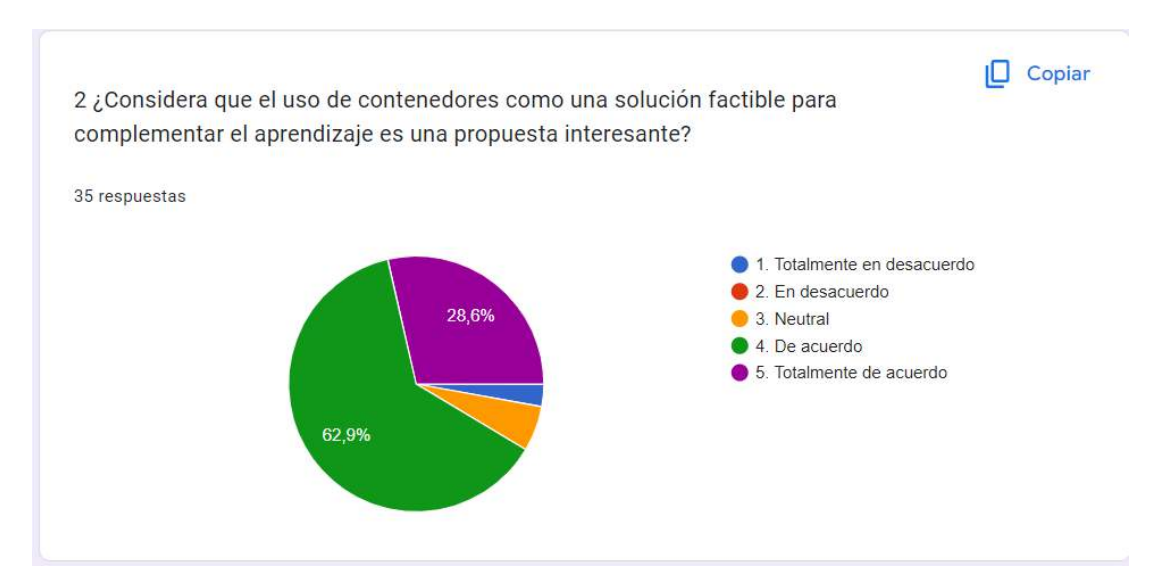

*Figura 10 Tabulación pregunta 2 docentes*

#### *Elaborado por: Investigador*

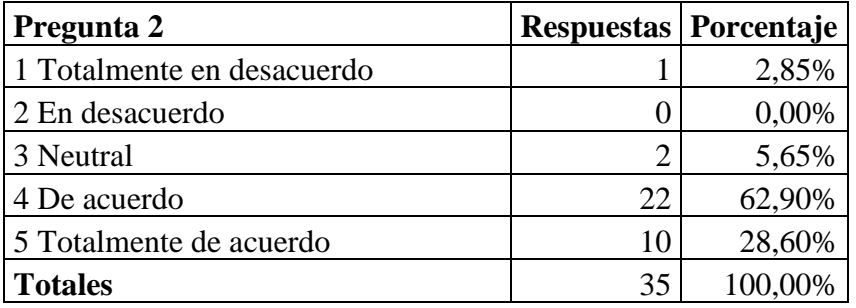

*Tabla 15 Docente pregunta 2*

#### *Elaborado por: Investigador*

## **Análisis e interpretación de resultados**

Según los resultados de la Figura 10 y la Tabla 15, el 28,60% está totalmente de acuerdo con el uso de contenedores como una solución factible para complementar el aprendizaje es una propuesta interesante, un 62,90% están de acuerdo, un 5,65% es neutral en el tema, el 0,00 está en desacuerdo y 2,85% está totalmente en desacuerdo. Tomando en cuanta la sumatoria de porcentajes, la mayoría de los docentes están de acuerdo con lo expuesto, esto es bueno ya que nos da una idea de la aprobación de los mismos para impartir sus clases usando laboratorios simulados.
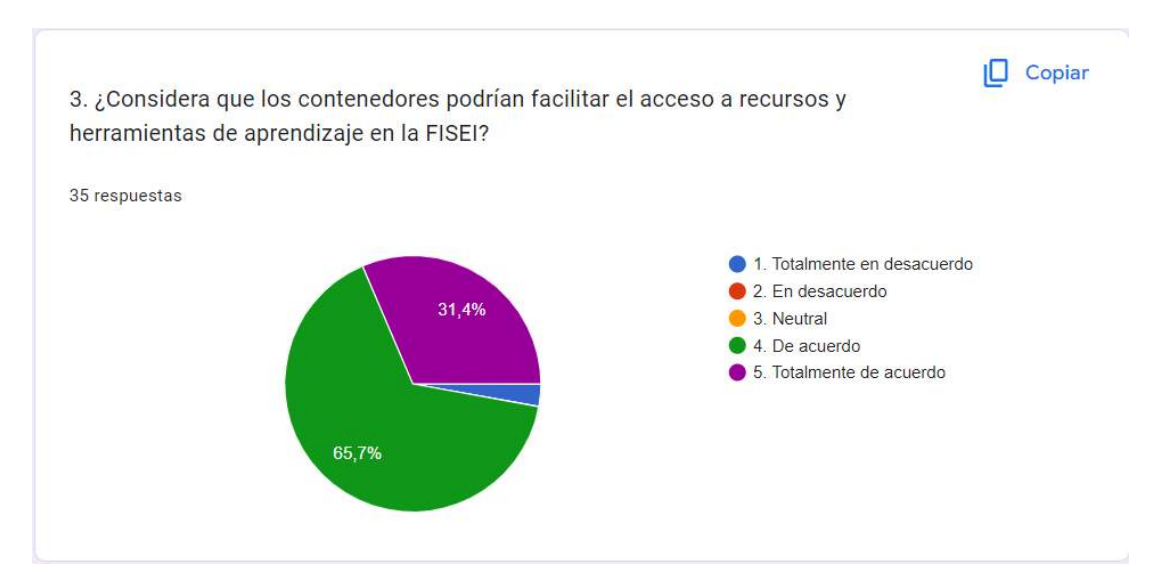

*Figura 11 Tabulación pregunta 3 docentes*

## *Elaborado por: Investigador*

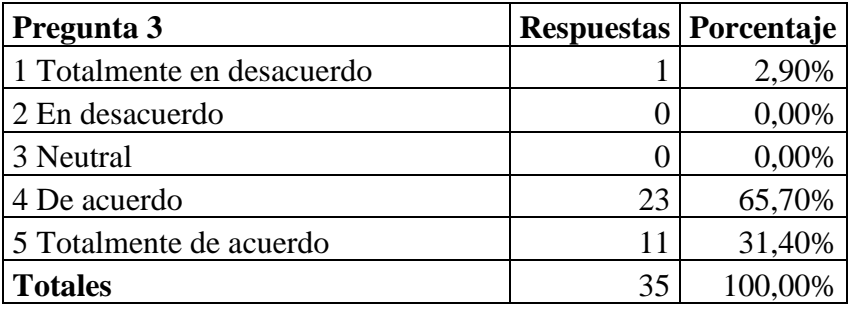

*Tabla 16 Docente pregunta 3*

### *Elaborado por: Investigador*

## **Análisis e interpretación de resultados**

Según los resultados de la Figura 11 y la Tabla 16, el 31,40% está totalmente de acuerdo con que los contenedores podrían facilitar el acceso a recursos y herramientas de aprendizaje en la FISEI, un 65,70% están de acuerdo, un 0,00% es neutral en el tema, el 0,00 está en desacuerdo y 2,90% está totalmente en desacuerdo. La mayoría de docentes piensan que el uso de contenedores puede ayudar a complementar el uso de todos los recursos que nos proporciona la Universidad.

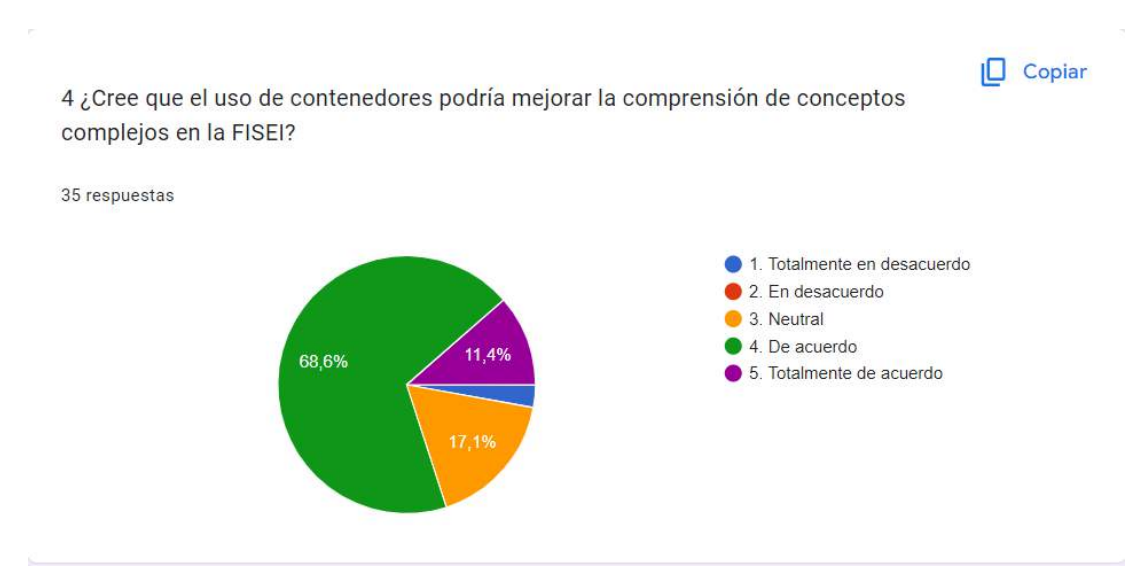

*Figura 12 Tabulación pregunta 4 docentes*

#### *Elaborado por: Investigador*

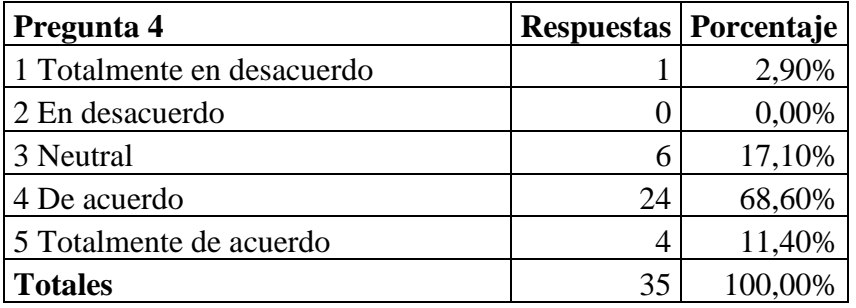

*Tabla 17 Docente pregunta 4*

## *Elaborado por: Investigador*

## **Análisis e interpretación de resultados**

Según los resultados de la Figura 12 y la Tabla 17, el 11,40% está totalmente de acuerdo con que los contenedores podrían mejorar la comprensión de conceptos complejos, un 68,60% están de acuerdo, un 17,10% es neutral en el tema, el 0,00 está en desacuerdo y 2,90% está totalmente en desacuerdo. Es importante indicar que para impartir clases de conceptos complejos se puede ayudar del uso de laboratorios simulados con el uso de contenedores.

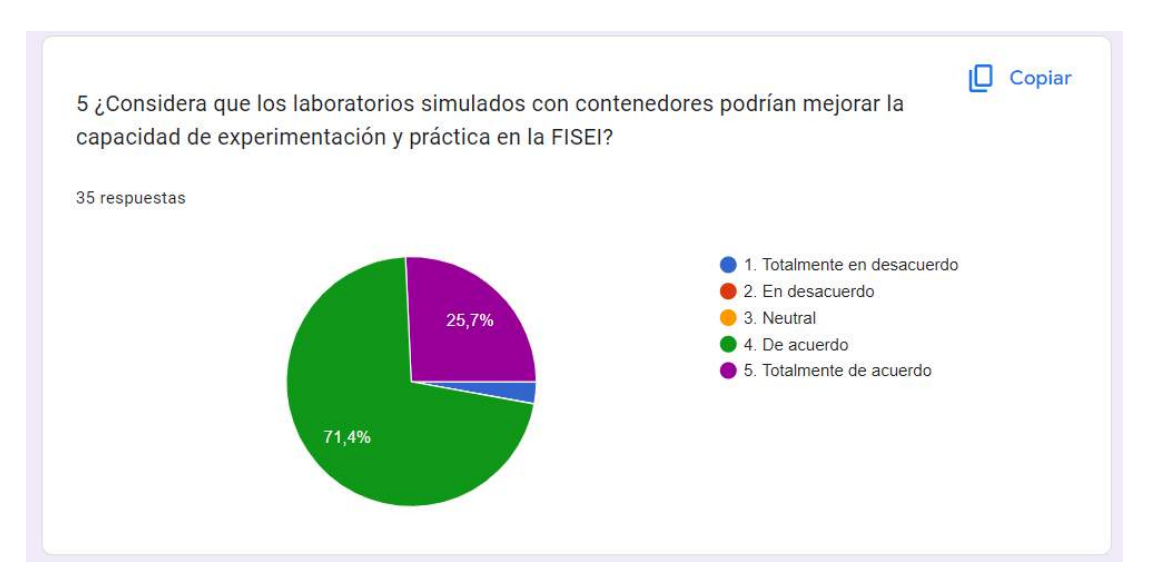

*Figura 13 Tabulación pregunta 5 docentes*

## *Elaborado por: Investigador*

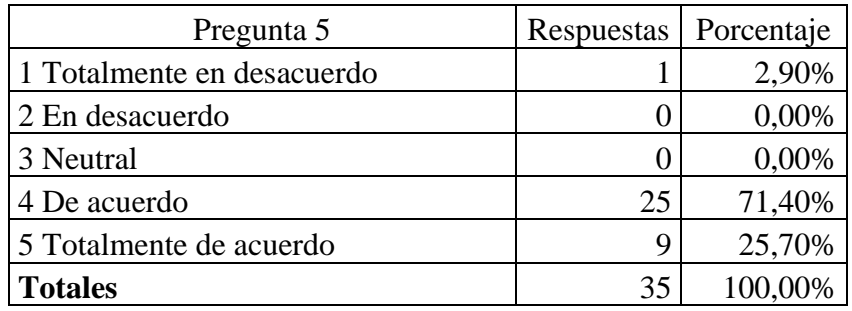

*Tabla 18 Docente pregunta 5*

### *Elaborado por: Investigador*

## **Análisis e interpretación de resultados**

Según los resultados de la Figura 13 y la Tabla 18, el 25,70% está totalmente de acuerdo con que los laboratorios simulados con contenedores podrían mejorar la capacidad de experimentación y práctica en la FISEI, un 71,40% están de acuerdo, un 0,00% es neutral en el tema, el 0,00 está en desacuerdo y 2,90% está totalmente en desacuerdo. Los docentes pueden ayudar sus clases con una mejor calidad de experimentación y practica gracias a la facilidad de despliegue de los laboratorios.

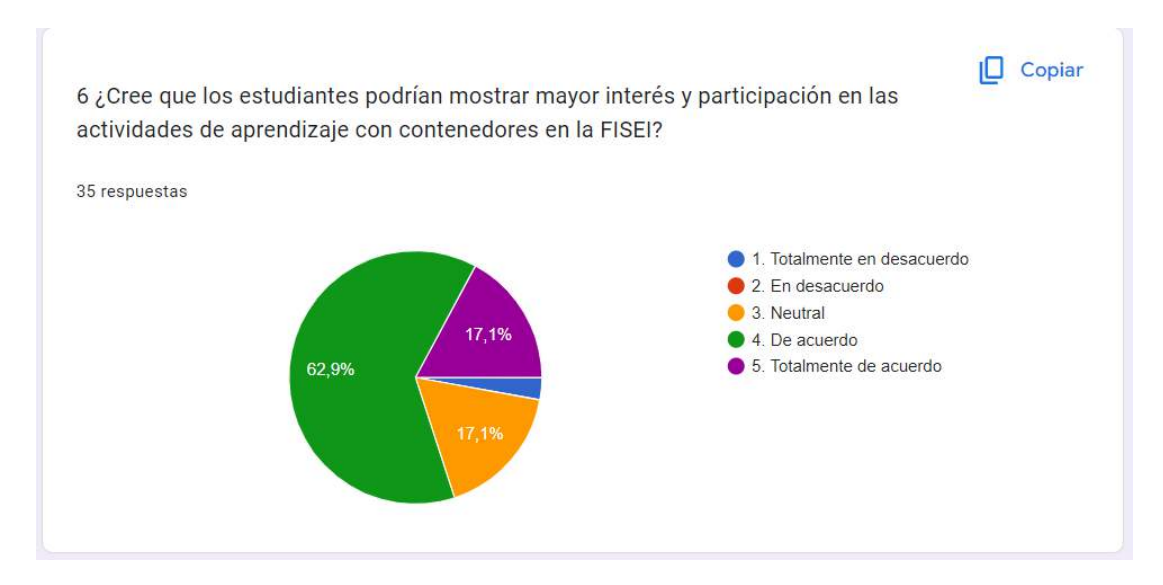

*Figura 14 Tabulación pregunta 6 docentes*

### *Elaborado por: Investigador*

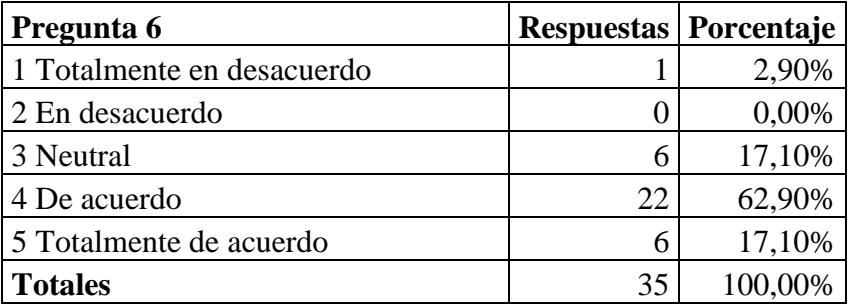

*Tabla 19 Docente pregunta 6*

*Elaborado por: Investigador*

## **Análisis e interpretación de resultados**

Según los resultados de la Figura 14 y la Tabla 19, el 17,10% está totalmente de acuerdo con que los estudiantes podrían mostrar mayor interés y participación en las actividades de aprendizaje con contenedores en la FISEI, un 62,90% están de acuerdo, un 17,10% es neutral en el tema, el 0,00 está en desacuerdo y 2,90% está totalmente en desacuerdo. Esto debido a lo innovador del tema los docentes que conocen a sus alumnos piensan que esta sería una buena forma de llamar su atención y así ayudarles a ganar más interés en el tema.

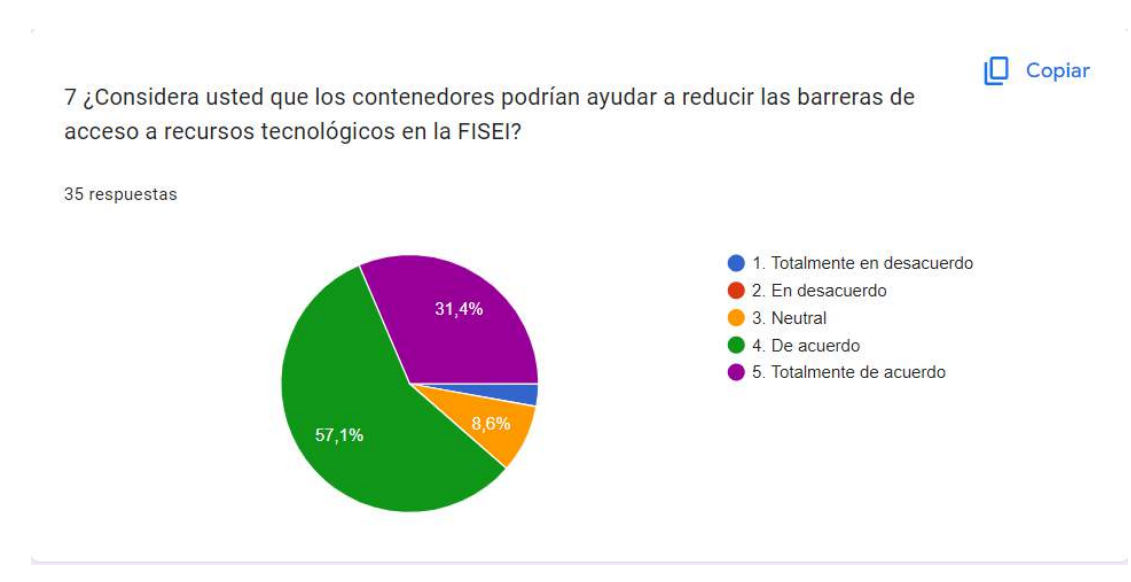

*Figura 15 Tabulación pregunta 7 docentes*

*Elaborado por: Investigador*

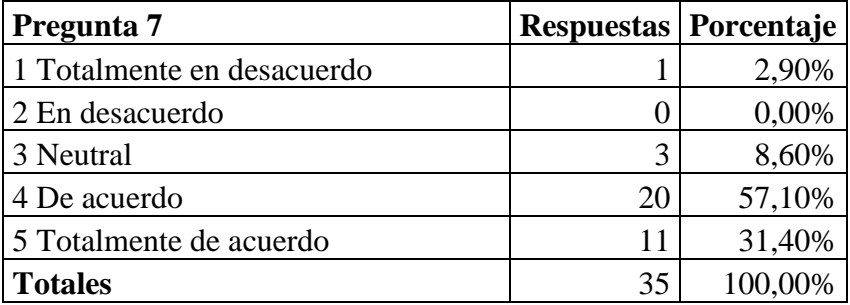

*Tabla 20 Docente pregunta 7*

### *Elaborado por: Investigador*

## **Análisis e interpretación de resultados**

Según los resultados de la Figura 15 y la Tabla 20, el 31,40% está totalmente de acuerdo con que los contenedores podrían ayudar a reducir las barreras de acceso a recursos tecnológicos en la FISEI, un 57,10% están de acuerdo, un 8,60% es neutral en el tema, el 0,00 está en desacuerdo y 2,90% está totalmente en desacuerdo. Los docentes son conscientes que el hardware necesario para soportar todo el contenido de las materias en exigente y no todos pueden costear un ordenador de alta gama.

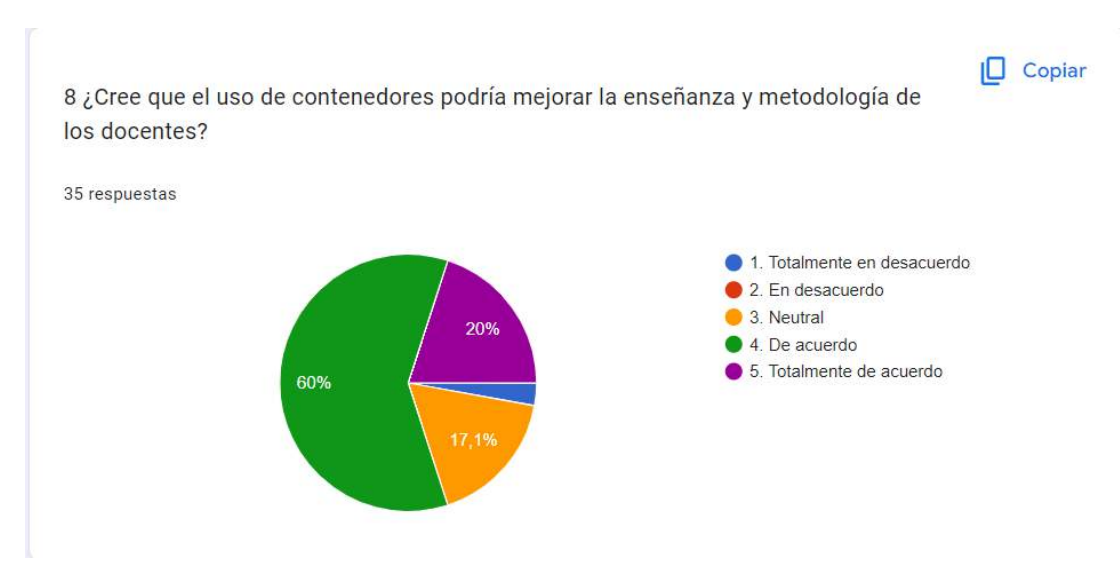

*Figura 16 Tabulación pregunta 8 docentes*

### *Elaborado por: Investigador*

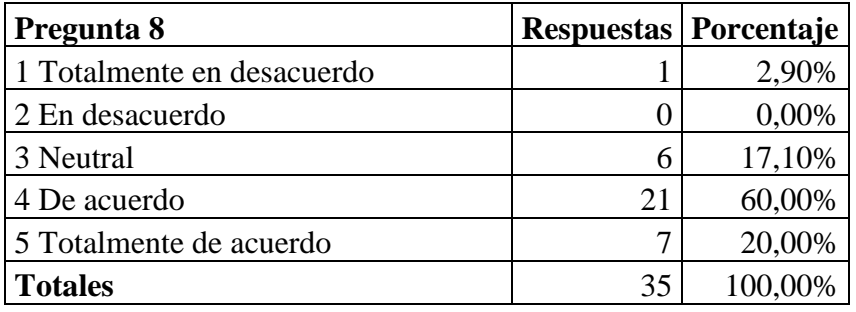

*Tabla 21 Docente pregunta 8*

## *Elaborado por: Investigador*

#### **Análisis e interpretación de resultados**

Según los resultados de la Figura 16 y la Tabla 21, el 20,00% está totalmente de acuerdo con que el uso de contenedores podría mejorar la enseñanza y metodología de los docentes, un 60,00% están de acuerdo, un 17,10% es neutral en el tema, el 0,00 está en desacuerdo y 2,90% está totalmente en desacuerdo. Los docentes harán mejores prácticas para sus estudiantes por no tener limitante de recursos básicos y así se puede acercar aún más al ámbito laboral.

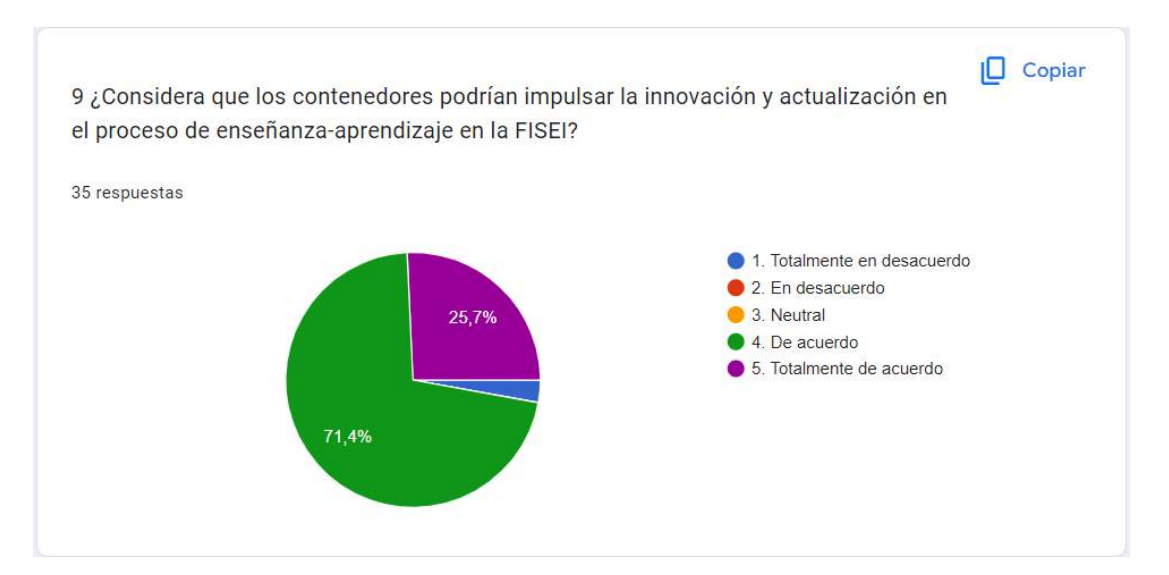

*Figura 17 Tabulación pregunta 9 docentes*

### *Elaborado por: Investigador*

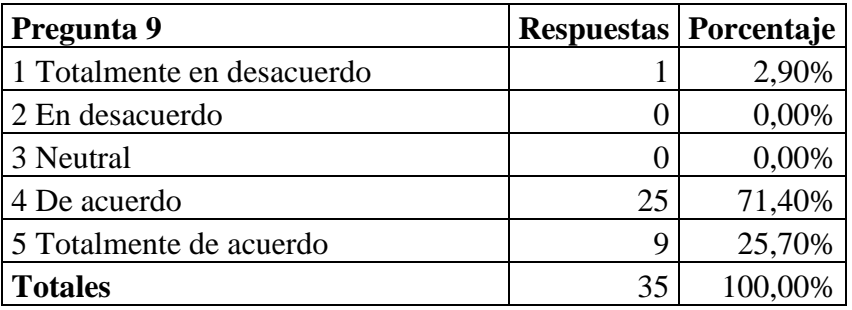

*Tabla 22 Docente pregunta 9*

## *Elaborado por: Investigador*

#### **Análisis e interpretación de resultados**

Según los resultados de la Figura 17 y la Tabla 22, el 25,70% está totalmente de acuerdo con que los contenedores podrían impulsar la innovación y actualización en el proceso de enseñanza-aprendizaje en la FISEI, un 71,40% están de acuerdo, un 0,00% es neutral en el tema, el 0,00 está en desacuerdo y 2,90% está totalmente en desacuerdo. Los docentes pueden buscar nuevos temas que estén en auge en el momento e impartir a sus alumnos, así la educación de la FISEI se actualizaría gracias al uso de los contenedores.

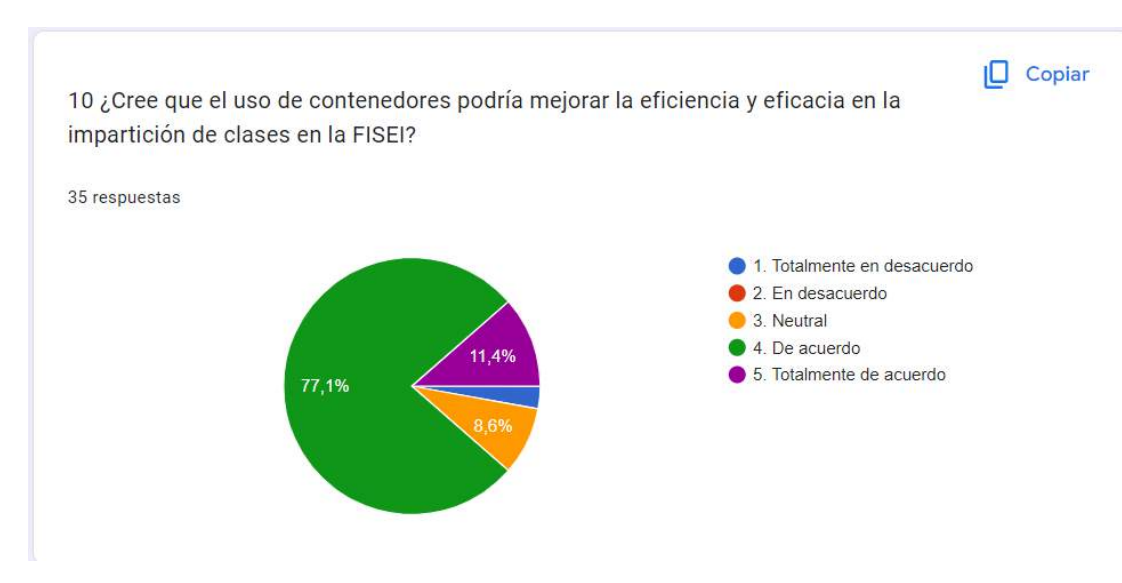

*Figura 18 Tabulación pregunta 10 docentes*

## *Elaborado por: Investigador*

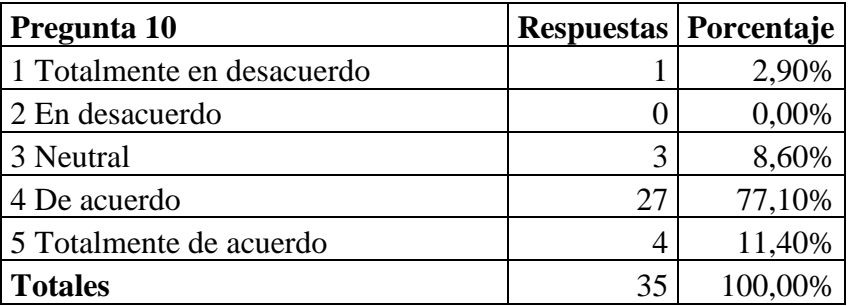

*Tabla 23 Docente pregunta 10*

## *Elaborado por: Investigador*

## **Análisis e interpretación de resultados**

Según los resultados de la Figura 18 y la Tabla 23, el 11,40% está totalmente de acuerdo con que los contenedores podrían mejorar la eficiencia y eficacia en la impartición de las clases, un 77,10% están de acuerdo, un 8,60% es neutral en el tema, el 0,00 está en desacuerdo y 2,90% está totalmente en desacuerdo. Con la eficacia lograríamos que las clases sean impartidas en un tiempo y forma indica y así tener mejor resultados y con la eficiencia los docentes buscan alcanzar la impartición correcta de sus clases con todos los medios dados por la universidad.

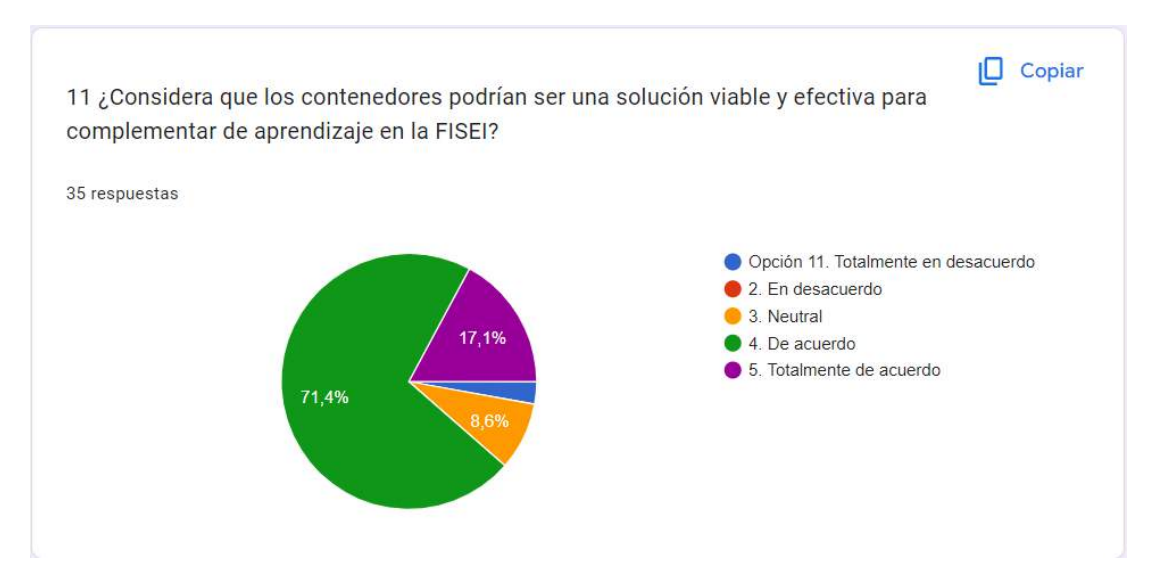

*Figura 19 Tabulación pregunta 11 docentes*

## *Elaborado por: Investigador*

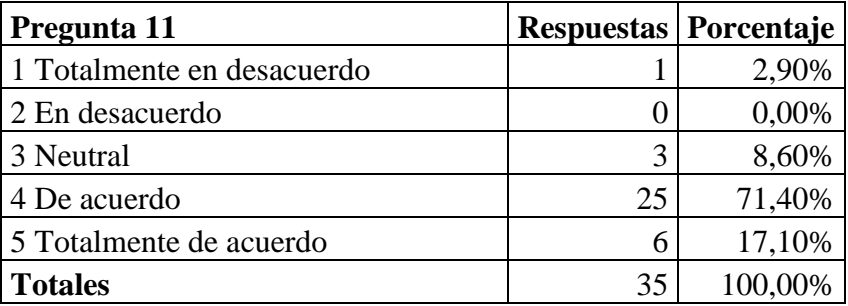

*Tabla 24 Docente pregunta 11*

## *Elaborado por: Investigador*

## **Análisis e interpretación de resultados**

Según los resultados de la Figura 19 y la Tabla 24, el 17,10% está totalmente de acuerdo con que los contenedores podrían mejorar la eficiencia y eficacia en la impartición de las clases, un 71,40% están de acuerdo, un 8,60% es neutral en el tema, el 0,00 está en desacuerdo y 2,90% está totalmente en desacuerdo. Con la aprobación de la mayoría docentes los laboratorios simulados llegan a dar un cambio positivo en el estilo de educación y aprendizaje en la FISEI.

## **2.2.4 Procesamiento y Análisis de Datos**

En base a las encuestas realizadas a estudiantes y docentes de la FISEI, se determina que:

- Los estudiantes tienen un conocimiento básico sobre los laboratorios simulados utilizando contenedores y cómo complementan su aprendizaje en la FISEI.
- Sin embargo, los estudiantes que han tenido la oportunidad de utilizar estos laboratorios simulados han mostrado una alta satisfacción y aprobación para su implementación.
- Los docentes también han mostrado una actitud positiva hacia el uso de estos laboratorios simulados como una herramienta complementaria para el aprendizaje de los estudiantes.
- En general, se percibe una falta de información y promoción de estos laboratorios simulados dentro de la facultad, lo que puede estar afectando la cantidad de estudiantes que los utilizan.
- Tanto docentes como alumnos están dispuestos a la utilización de los laboratorios simulados con el uso de contenedores, tanto los docentes al impartir sus clases y los alumnos con la apertura a aprender a profundidad sobre el tema.

## **3. CAPÍTULO III.- RESULTADOS Y DISCUCIÓN**

## **3.1 Análisis y discusión de los resultados**

## **3.1.1 Técnicas de estudio**

Existen varias técnicas de aprendizaje que pueden ser útiles para mejorar la retención de información y el aprendizaje en general. A continuación, se presentan algunas de ellas:

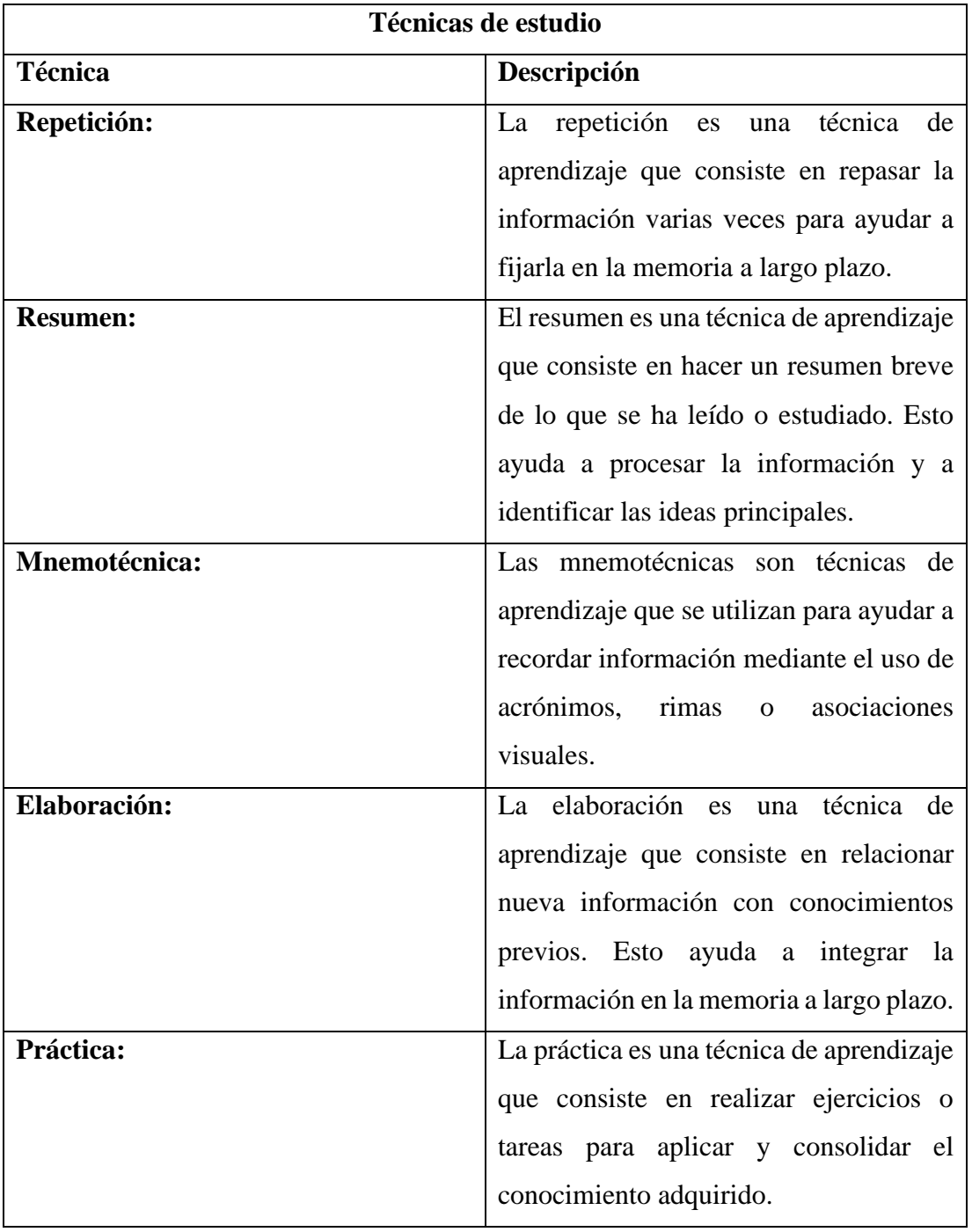

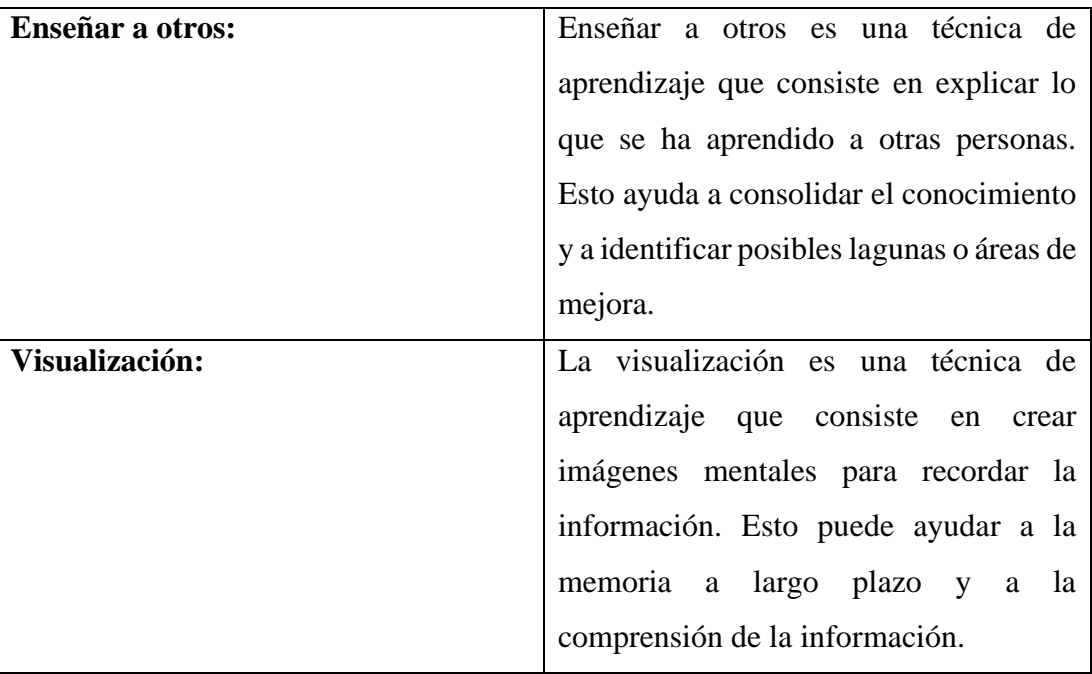

*Tabla 25 Técnicas de estudio*

*Elaborado por: Investigador*

## **3.1.2 Técnicas de aprendizaje basado en contenedores**

Los contenedores para laboratorios simulados son una tecnología que permite crear entornos virtuales de laboratorios y aplicaciones, para que los estudiantes puedan aprender y practicar habilidades técnicas y de programación en un ambiente seguro y controlado. Algunas técnicas de aprendizaje que se pueden aplicar con el uso de contenedores son:

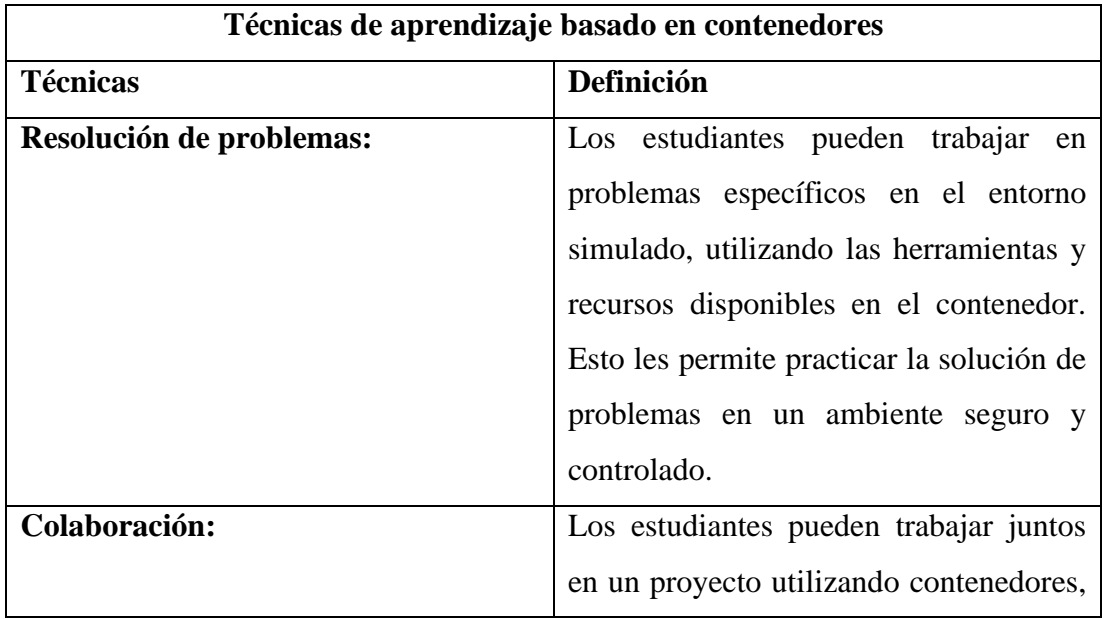

|                             | compartiendo su trabajo y colaborando     |  |  |  |  |  |  |
|-----------------------------|-------------------------------------------|--|--|--|--|--|--|
|                             | en la resolución de problemas. Esto       |  |  |  |  |  |  |
|                             | fomenta el trabajo en equipo y la         |  |  |  |  |  |  |
|                             | cooperación, habilidades importantes      |  |  |  |  |  |  |
|                             | para el éxito en cualquier campo técnico. |  |  |  |  |  |  |
| Aprendizaje autodirigido:   | El uso de contenedores permite a los      |  |  |  |  |  |  |
|                             | estudiantes aprender a su propio ritmo,   |  |  |  |  |  |  |
|                             | permitiendo a los estudiantes avanzados   |  |  |  |  |  |  |
|                             | probar cosas nuevas mientras que los      |  |  |  |  |  |  |
|                             | principiantes<br>pueden<br>practicar      |  |  |  |  |  |  |
|                             | habilidades básicas antes de avanzar.     |  |  |  |  |  |  |
| Evaluación de competencias: | Los contenedores pueden ser utilizados    |  |  |  |  |  |  |
|                             | para evaluar la competencia de los        |  |  |  |  |  |  |
|                             | estudiantes en diferentes habilidades     |  |  |  |  |  |  |
|                             | técnicas, permitiendo a los profesores    |  |  |  |  |  |  |
|                             | evaluar el progreso de los estudiantes y  |  |  |  |  |  |  |
|                             | diseñar planes de enseñanza para apoyar   |  |  |  |  |  |  |
|                             | a los estudiantes que necesiten mejorar.  |  |  |  |  |  |  |
| Experimentación:            | Los contenedores permiten<br>$\log$<br>a  |  |  |  |  |  |  |
|                             | estudiantes experimentar con diferentes   |  |  |  |  |  |  |
|                             | configuraciones y configuraciones de      |  |  |  |  |  |  |
|                             | software, explorando las características  |  |  |  |  |  |  |
|                             | y posibilidades de diferentes sistemas    |  |  |  |  |  |  |
|                             | operativos y herramientas.                |  |  |  |  |  |  |

*Tabla 26 Técnicas de aprendizaje basado en contenedores*

## *Elaborado por: Investigador*

En resumen, el uso de contenedores para laboratorios simulados ofrece una variedad de posibilidades de aprendizaje que permiten a los estudiantes practicar habilidades técnicas en un ambiente seguro y controlado, mejorando su competencia y habilidades en diferentes áreas técnicas

## **3.1.3 Determinar el contenedor de Desarrollo**

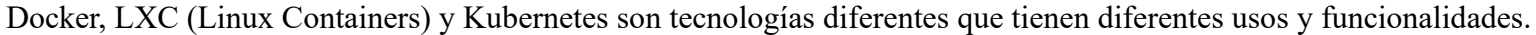

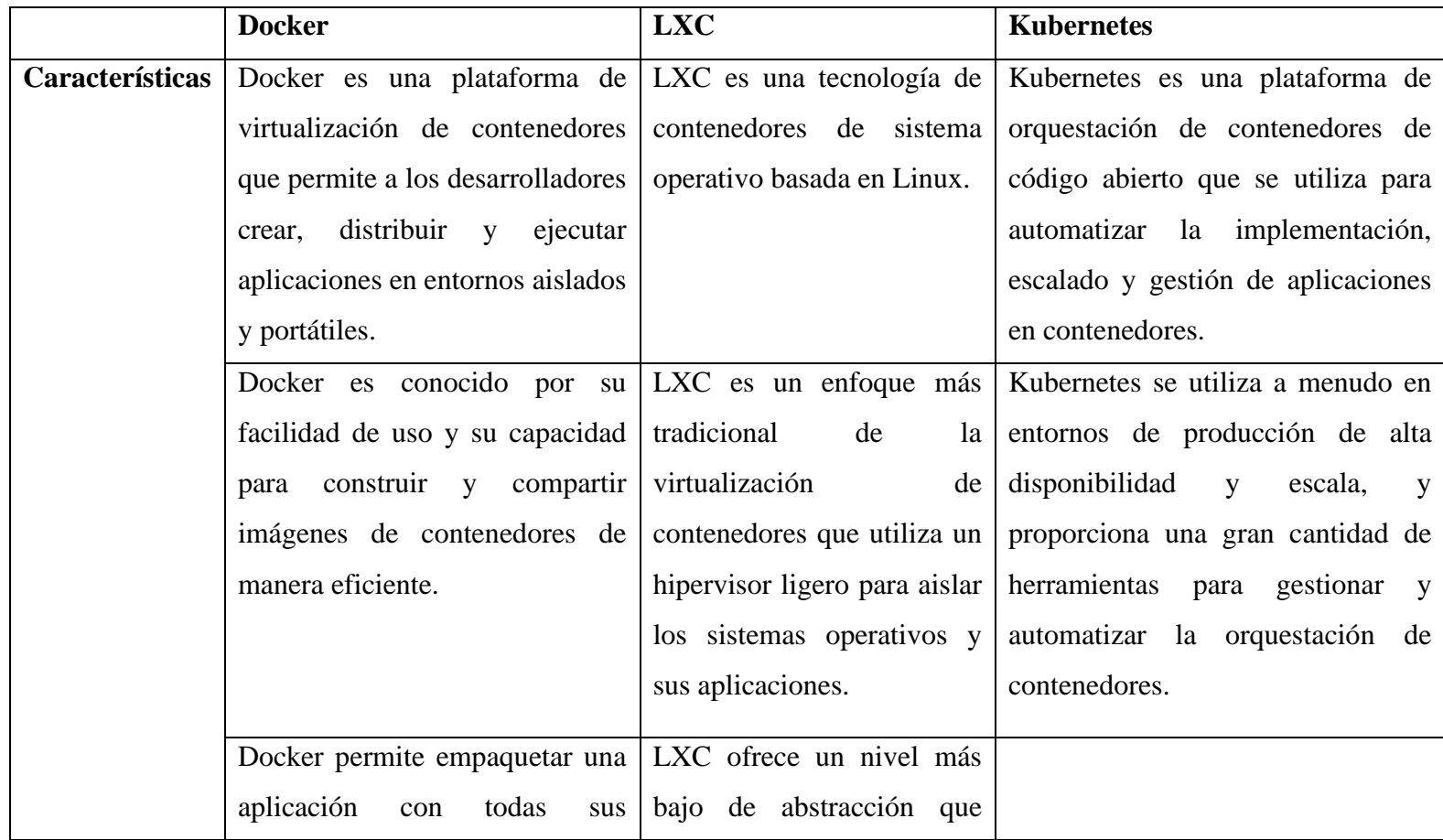

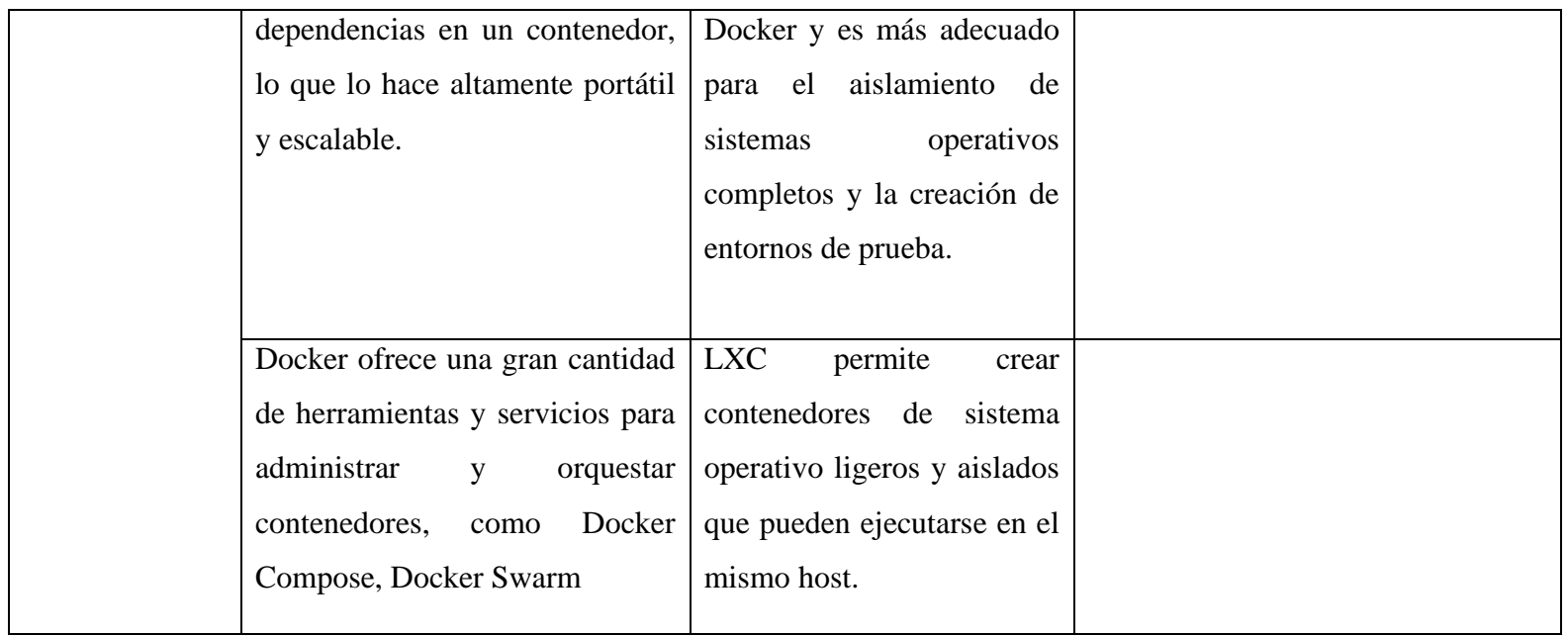

*Tabla 27 Comparación contenedores*

Docker es altamente portable y escalable. Las imágenes de contenedores de Docker son fáciles de crear y distribuir, lo que las hace ideales para la creación de entornos de prueba y laboratorios simulados. Además, Docker permite a los desarrolladores ejecutar múltiples contenedores en un solo host, lo que facilita la creación de entornos de prueba complejos y la simulación de sistemas distribuidos. También existen herramientas como Docker Compose que permiten definir y orquestar múltiples contenedores como un conjunto de aplicaciones relacionadas, lo que facilita la creación y gestión de laboratorios simulados complejos.

Docker es una herramienta líder en la creación de contenedores y ofrece varias ventajas sobre otros contenedores para la creación de laboratorios simulados. Algunas de las ventajas son:

**Amplia comunidad de usuarios:** Docker tiene una amplia comunidad de usuarios, lo que significa que hay una gran cantidad de documentación, tutoriales y recursos disponibles en línea para ayudar a los usuarios a aprender y utilizar la herramienta.

**Facilidad de uso:** Docker es fácil de instalar y utilizar, lo que permite a los usuarios crear y gestionar contenedores de manera rápida y eficiente.

**Portabilidad:** Los contenedores Docker son altamente portátiles y se pueden ejecutar en cualquier plataforma que admita Docker. Esto significa que los estudiantes pueden practicar habilidades técnicas en diferentes sistemas operativos y entornos, lo que aumenta su experiencia y habilidades técnicas.

**Compatibilidad:** Los contenedores Docker son compatibles con una amplia variedad de aplicaciones y sistemas operativos, lo que permite a los usuarios crear y ejecutar diferentes tipos de aplicaciones y herramientas en los contenedores.

**Escalabilidad:** Docker es altamente escalable y puede ser utilizado para crear y gestionar múltiples contenedores al mismo tiempo, lo que permite a los usuarios trabajar en proyectos más grandes y complejos.

**Seguridad:** Docker es altamente seguro y proporciona aislamiento de recursos entre los diferentes contenedores, lo que evita que los errores y las vulnerabilidades afecten a otros contenedores o al sistema en general.

En resumen, Docker es una herramienta popular y eficiente para la creación de laboratorios simulados y ofrece varias ventajas sobre otros contenedores, como una amplia comunidad de usuarios, facilidad de uso, portabilidad, compatibilidad, escalabilidad y seguridad.

## **3.1.4 Determinar del servidor**

En el contexto de la implementación de laboratorios simulados para mejorar la experiencia de aprendizaje de los estudiantes, fue necesario almacenar los laboratorios en un servidor accesible y eficiente que cumpliera con los requisitos específicos del proyecto.

La elección del servidor fue un paso crucial para asegurar que los estudiantes tuvieran una mayor facilidad de uso al interactuar con los laboratorios virtuales. Por lo tanto, se llevó a cabo una selección de la plataforma de hosting más adecuada para las necesidades planteadas.

El objetivo principal al seleccionar el servidor fue proporcionar a los estudiantes un entorno seguro, estable y de alto rendimiento donde pudieran acceder y utilizar los laboratorios simulados de manera fluida.

Teniendo en cuenta estos requisitos, se optó por un servidor de alojamiento que cumplía con todos los criterios mencionados. Evaluando factores como la facilidad de uso, la escalabilidad, la seguridad y la confiabilidad.

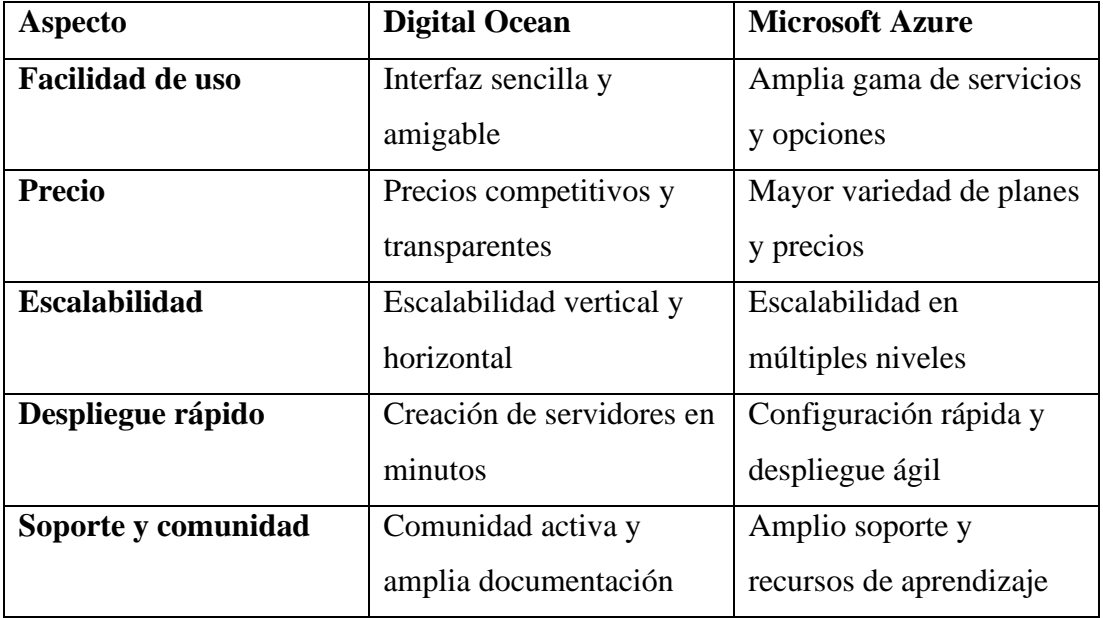

| Gestión de contenedores | Integración nativa con     | Ofrece servicios de        |  |  |
|-------------------------|----------------------------|----------------------------|--|--|
|                         | Docker                     | contenedores               |  |  |
| <b>Fiabilidad</b> y     | SLA garantizado del        | SLA garantizado del        |  |  |
| disponibilidad          | 99.99%                     | 99.99%                     |  |  |
| Ubicación de centros de | Múltiples ubicaciones en   | Presencia global en varios |  |  |
| datos                   | todo el mundo              | continentes                |  |  |
| <b>Herramientas</b> y   | Amplio conjunto de         | Diversidad de servicios y  |  |  |
| servicios               | herramientas y API         | opciones                   |  |  |
| Enfoque en              | Orientado a                | Enfoque para empresas y    |  |  |
| desarrolladores         | desarrolladores y startups | corporaciones              |  |  |

*Tabla 28 Comparativa Servidores de alojamiento*

## *Elaborado por: Investigador*

## **3.1.5 Metodología a emplear**

En el contexto de laboratorios simulados utilizando contenedores para complementar el aprendizaje de los estudiantes de la FISEI, se pueden considerar diferentes metodologías ágiles para la gestión del proyecto. A continuación, se analizarán tres metodologías comunes: Scrum, Kanban y Scrumban.

**Scrum**: Es una metodología ágil ampliamente utilizada en proyectos de desarrollo de software. Se basa en la idea de dividir el trabajo en incrementos cortos llamados "sprints". En el caso de laboratorios simulados con contenedores, se podrían establecer sprints que aborden diferentes aspectos del desarrollo y la implementación de los laboratorios. Por ejemplo, se podrían definir sprints para la creación de los contenedores, la configuración del entorno y la implementación de las simulaciones.

**Kanban:** Es una metodología que se basa en la visualización del flujo de trabajo a través de un tablero Kanban. Cada tarea se representa como una tarjeta que se mueve a través de distintas etapas, desde el inicio hasta la finalización. En el contexto de los laboratorios simulados, el tablero Kanban podría incluir etapas como "Por hacer", "En progreso" y "Completado".

**Scrumban:** Es una combinación de Scrum y Kanban. Esta metodología es útil cuando se desea aprovechar las fortalezas de ambas metodologías. Scrumban podría ser adecuado para los laboratorios simulados, ya que permite una estructura más flexible como la de Scrum, pero también brinda la visualización y el enfoque en el flujo de trabajo de Kanban. Con Scrumban, se pueden definir sprints para las entregas periódicas de los laboratorios, mientras que se utilizan los principios Kanban para gestionar las tareas y el flujo de trabajo de forma visual.

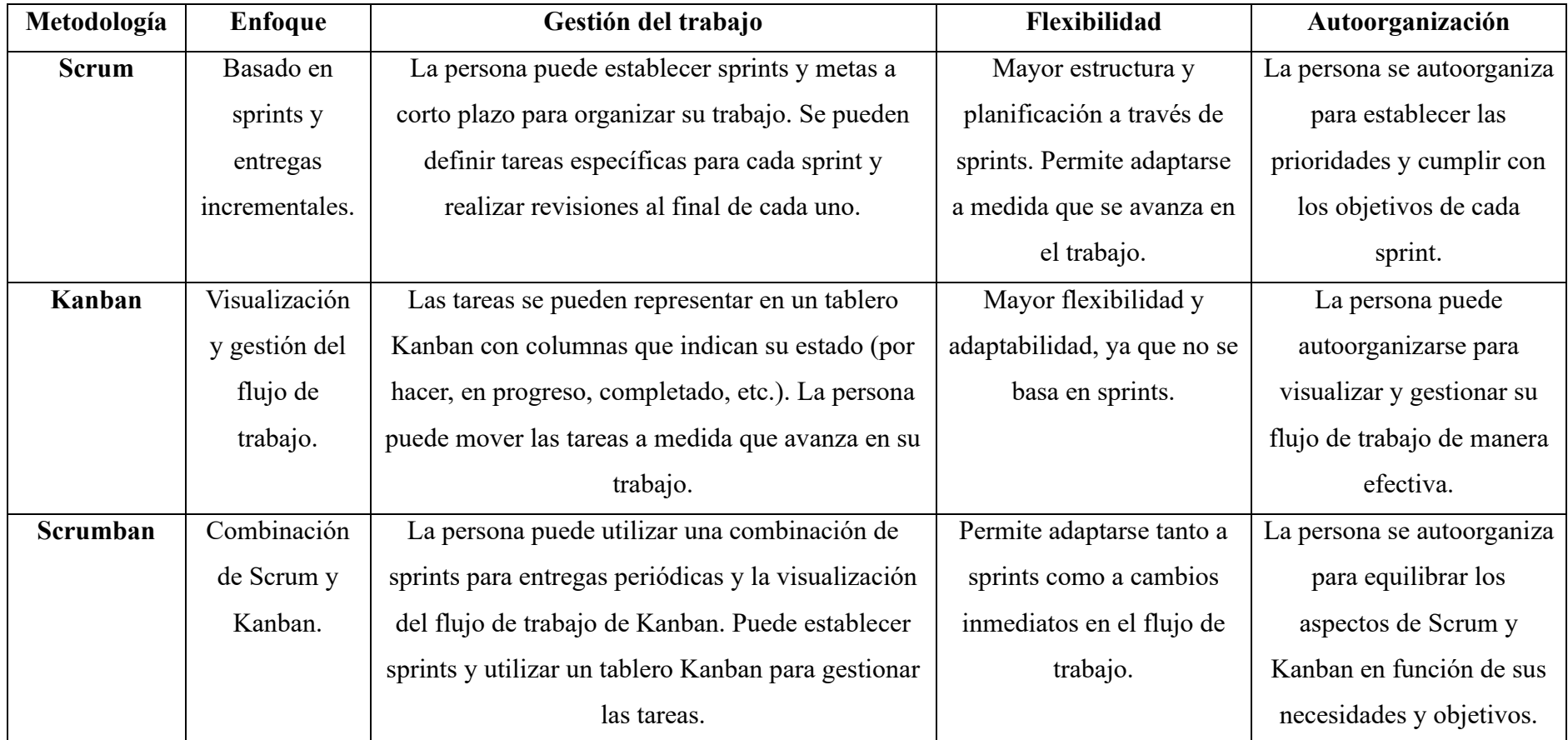

*Tabla 29 Comparación de Metodologías*

El investigador optó por la metodología Scrumban por los siguientes aspectos

La elección de la metodología de Scrumban para desarrollar laboratorios simulados aplicando contenedores tiene varias ventajas significativas. Scrumban es una combinación de Scrum y Kanban, dos marcos ágiles populares utilizados en el desarrollo de software.

- **Flexibilidad:** Scrumban proporciona flexibilidad al combinar elementos de Scrum y Kanban. Esto permite adaptarse mejor a los cambios y necesidades específicas del proyecto, así como a los requisitos de los estudiantes y profesores involucrados.
- **Visibilidad del trabajo:** La metodología de Scrumban utiliza tableros Kanban para visualizar el flujo de trabajo y el progreso del proyecto. Esto brinda una visión clara del estado actual de los laboratorios simulados, lo que facilita la coordinación y la identificación de posibles cuellos de botella o problemas en el proceso.

En conclusión, la metodología de Scrumban ofrece una combinación equilibrada de flexibilidad, mejora continua, visibilidad del trabajo, entrega incremental y enfoque en la calidad, lo cual la convierte en una opción adecuada para desarrollar laboratorios simulados aplicando contenedores y complementar el aprendizaje de los estudiantes de la Facultad de Ingeniería en Sistemas Electrónica e Industrial de las carreras de Software y Tecnologías de la Informac

## **3.2 Desarrollo de la propuesta**

En el trabajo de titulación se utilizó la metodología ScrumBan para complementar el aprendizaje de los estudiantes de la FISEI a través de laboratorios simulados utilizando contenedores.

Para cumplir con el trabajo de titulación, se optó por adoptar la metodología ScrumBan como marco de gestión para el desarrollo de los laboratorios simulados. ScrumBan combina los principios ágiles de Scrum y Kanban, permitiendo una gestión flexible y transparente del proyecto.

Se llevaron a cabo reuniones periódicas siguiendo el formato de las reuniones diarias de Scrum para evaluar el progreso y realizar ajustes en las tareas según fuera necesario. Esto permitió mantener un enfoque constante en los objetivos y garantizar un avance efectivo en el desarrollo de los laboratorios simulados.

Se utilizaron tableros Kanban para visualizar y seguir el flujo de trabajo, dividiendo las tareas en diferentes etapas, como "Por hacer", "En progreso" y "Completado". Esto brindó una visibilidad clara del estado del proyecto y ayudó a priorizar y organizar el trabajo de manera efectiva.

La metodología ScrumBan permitió mantener un enfoque ágil y adaptable, adaptándose a los cambios y realizando entregas incrementales a medida que se avanzaba en el desarrollo de los laboratorios simulados

En resumen, la metodología ScrumBan se utilizó en el trabajo de titulación para implementar laboratorios simulados utilizando contenedores. Esta metodología proporcionó una estructura ágil y transparente para gestionar el proyecto, permitiendo adaptarse a los cambios y realizar entregas continuas de valor a medida que se avanzaba en el aprendizaje

Para el cumplimiento de esta metodología se plantearon las siguientes tareas en el tablero separados por varias fases las cuales se representan con colores diferentes como se puede observar en la Figura 20 a continuación.

## Laboratorios Simulados

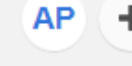

## To-do

Identificar los objetivos educativos que se espera alcanzar con los laboratorios simulados.

Determinar los requerimientos técnicos, como la infraestructura de hardware y software necesaria para implementar los contenedores.

Investigar y evaluar diferentes tecnologías de contenedores, considerando su compatibilidad para la creación de laboratorios simulados

Selección del servidor a utilizar

Analizar el silabo de cada las materias de redes y sistemas operativos y establecer los posibles temas a desarrollar en los laboratorios simulados

Identificar Conceptos y habilidades prácticas que se desean establecer en los laboratorios simulados

Diseñar escenarios de laboratorio que permitan a los estudiantes aplicar esos conceptos y habilidades utilizando contenedores.

Crear los contenedores necesarios para cada escenario de laboratorio, configurando los componentes y las dependencias requeridas

Utilizar imágenes base y herramientas de automatización para agilizar el proceso de creación y despliegue de los contenedores

Garantizar la disponibilidad de los recursos necesarios

*Figura 20 Tareas de las metodologías*

## **3.2.1 Fase 1**

| Laboratorios Simulados AP +                                                                                                    | $\odot$<br><b>Menu</b><br>Y                                                   |                  |                                                                                                    |                                                                                                |  |
|----------------------------------------------------------------------------------------------------|-------------------------------------------------------------------------------|------------------|----------------------------------------------------------------------------------------------------|------------------------------------------------------------------------------------------------|--|
| To-do                                                                                                    | Do today                                                                      | In progress or a |                                                                                                    | Done                                                                                           |  |
| Selección del servidor a utilizar                                                                                                    | Investigar y eviduar diferentes tecnologias de contenedores.                  |                  |                                                                                                    | 13/08/2023                                                                                     |  |
| Analizar el silabo de cada las materias de redes y sistemas<br>operatives y establecer les posibles tentes a desarrollar en los          | considerándo su compatibilidad para la creación de laboratorios<br>struitados |                  |                                                                                                    | Identificar los objetivos educabvos que se espera alcanzar con-<br>los laboratorios simulatos. |  |
| actualized admittance                                                                                                    |                                                                               |                  |                                                                                                    | Today                                                                                          |  |
| Identificar Conceptos y habilidades prácticas que se desean<br>establecer en los taboratorios simulados                                  |                                                                               |                  | Determinar los requerimientos técnicos, como la infraestructura<br>de hæchware y suftware necesiala para implementar los |                                                                                                |  |
| Diseñar escenarios de laboratorio que permitán a los estudiantes<br>aplicar esos conceptos y habilidades utilizando contenedores         |                                                                               |                  |                                                                                                    | contenedores.                                                                                  |  |
| Crear los contenedores necesarios para cada escenario de :<br>laboratorio, configurando los componentes y las dependencias<br>requestion |                                                                               |                  |                                                                                                    |                                                                                                |  |
| Utilizar imágenes base y herramientas de automatización para<br>agilizar el proceso de creación y despliegue de los contenedores         |                                                                               |                  |                                                                                                    |                                                                                                |  |
| Caractizar la disponibilidad de los incursos necesariós                                                                                  |                                                                               |                  |                                                                                                    |                                                                                                |  |

*Figura 21* Fase 1 Metodología

## *Elaborado por: Investigador*

Esta propuesta se centra en brindar a los estudiantes una experiencia educativa enriquecedora y práctica al proporcionarles un entorno virtual donde puedan aplicar los conocimientos teóricos adquiridos y desarrollar habilidades prácticas de manera segura.

Para cumplir con la tarea de "Identificar los objetivos educativos que se espera alcanzar con los laboratorios simulados" se ha elaborado una tabla resumen que resume los objetivos educativos relacionados con el uso de contenedores en el aprendizaje y estudio. Esta tabla se presenta a continuación como resultado del análisis realizado en los apartados 3.1.1 y 3.1.2 del documento.

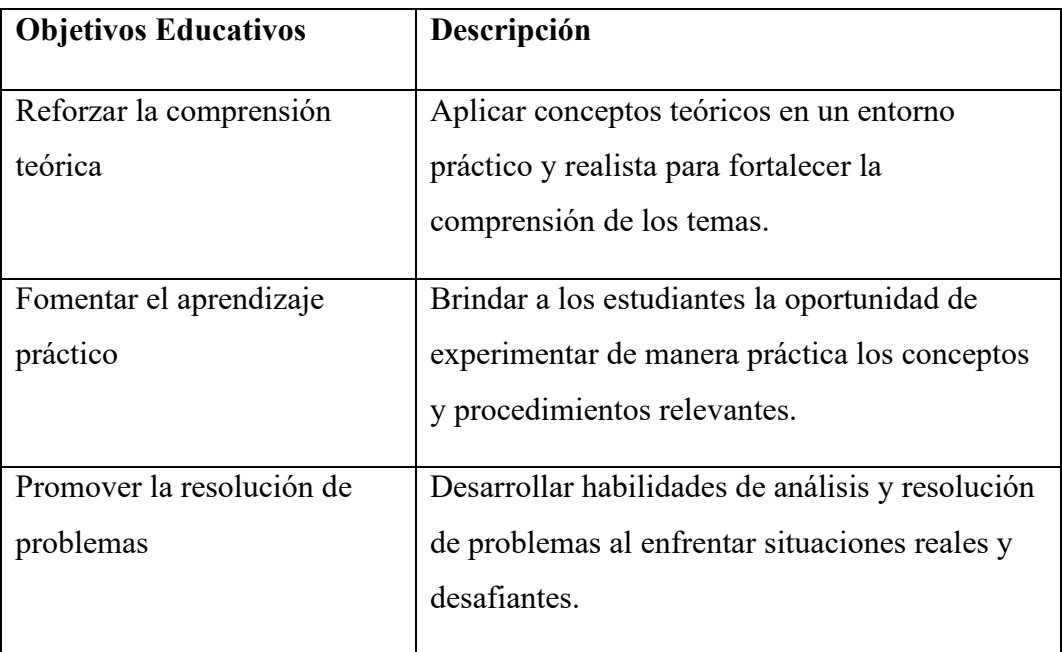

| Estimular la colaboración y el | Fomentar la interacción, la discusión y la      |
|--------------------------------|-------------------------------------------------|
| trabajo en equipo              | colaboración entre estudiantes para abordar     |
|                                | desafíos de manera conjunta.                    |
| Mejorar las habilidades de     | Desarrollar habilidades de investigación,       |
| investigación y                | análisis de datos y evaluación de resultados en |
| experimentación                | un entorno controlado.                          |

*Figura 22 Objetivos Educativos*

## *Elaborado por: Investigador*

Para la segunda tarea de la Fase 1 "Determinar los requerimientos técnicos, como la infraestructura de hardware y software necesaria para implementar los contenedores"

Para cumplir con la tarea de determinar los requerimientos técnicos necesarios para implementar los contenedores en la construcción de los laboratorios simulados, se ha identificado la necesidad de contar con una infraestructura de hardware y software adecuada.

En primer lugar, se requiere un servidor que actúe como el punto central para la conexión de los estudiantes y docentes. Este servidor será el responsable de alojar los contenedores individuales de cada alumno y proporcionarles acceso seguro a través de credenciales de inicio de sesión únicas. De esta manera, se garantiza la privacidad y seguridad de cada estudiante al limitar su acceso exclusivamente a su propio contenedor.

Además, el servidor permitirá al docente supervisar y gestionar los contenedores de los estudiantes. El cual se puede conectar del mismo modo que el estudiante, pero el profesor podrá ver todos los contenedores de todos los alumnos.

En términos de software, se requerirá una solución de virtualización o contenerización, para implementar y administrar los contenedores de manera eficiente. Esta plataforma permitirá la creación, gestión y ejecución de los contenedores de forma aislada, lo que garantiza la independencia y seguridad de cada ambiente de laboratorio simulado.

En resumen, para determinar los requerimientos técnicos necesarios para implementar los contenedores en los laboratorios simulados, se identificó la necesidad de un

servidor central que aloje los contenedores individuales de los estudiantes, proporcionándoles acceso seguro. Además, se considera importante que el docente tenga la capacidad de visualizar y administrar los contenedores de los estudiantes. Todo esto se logrará mediante el uso de una solución de contenerización.

#### **3.2.2 Fase 2**

| To-do                                                                                                    | Do today                                                                                       |  | In progress 0/1 |  | Done                                                                                                    |  |  |
|----------------------------------------------------------------------------------------------------|------------------------------------------------------------------------------------------------|--|-----------------|--|----------------------------------------------------------------------------------------------------|--|--|
| Identificar Conceptos y habilidades prácticas que se desean                                                                               | Acalizar el siabo de cada las materias de redes y sistemas                                     |  |                 |  | 10/04/2020                                                                                                    |  |  |
| establecer en los laboratorios simulados                                                                                                  | operativos y estáblecer los posibles temas a desarrollar en los<br><b>Infigures amplitudes</b> |  |                 |  | Identificar los objetivos educativos que se aspora alcanzar con<br>les lugaramnos simulates.                                                 |  |  |
| Diseñar escenarios de laboratorio que permitan a los estudiantes<br>apilcar esso conceptos y habilidades utilizando contenedores.         |                                                                                                |  |                 |  | 20/04/2022                                                                                                    |  |  |
| Crearites contenederes necessitos para cada escenario de :<br>laboratorio, con ligurando los componentes y las dependencias<br>requeridas |                                                                                                |  |                 |  | Determinar tos requermentos tecnicos, como la infraestructura.<br>de fundivare y software necesaria para implementar los-<br>contenutores.   |  |  |
| Ublicar mágenes base y hemamentes de automatización para-<br>agilizar al proceso de creación y despitógue de los contenedores             |                                                                                                |  |                 |  | 22/04/2023                                                                                                    |  |  |
| Gerantizar la disponibilidad de los recursos necesarios.                                                                                  |                                                                                                |  |                 |  | Investigar y evaluar diferentes tecnologias de contenedores.<br>considerando su compatibilidad para la creación de laboratorios<br>similados |  |  |
|                                                                                                    |                                                                                                |  |                 |  | Today                                                                                                    |  |  |
|                                                                                                    |                                                                                                |  |                 |  | Selección del servidor a utilizar                                                                                                    |  |  |

*Figura 23 Fase 2 Metodología*

## *Elaborado por: Investigador*

Para cumplir con la tarea "Investigar y evaluar diferentes tecnologías de contenedores, considerando su compatibilidad para la creación de laboratorios simulados" como lo expuesto en el punto 3.1.3 se determinó en utilizar Docker como la tecnología de contenedores.

Docker ofrece numerosas ventajas en la creación de laboratorios simulados utilizando contenedores. Estas ventajas incluyen:

**Portabilidad y escalabilidad:** Las imágenes de contenedores de Docker son altamente portátiles y se pueden distribuir fácilmente. Esto los hace ideales para la creación de entornos de prueba y laboratorios simulados. Además, Docker permite ejecutar múltiples contenedores en un solo host, lo que facilita la creación de entornos de prueba complejos y la simulación de sistemas distribuidos.

**Amplia comunidad de usuarios:** Docker cuenta con una gran comunidad de usuarios, lo que significa que hay una amplia cantidad de recursos disponibles en línea. Documentación, tutoriales y ejemplos prácticos están fácilmente accesibles, lo que facilita a los usuarios aprender y utilizar la herramienta de manera efectiva.

**Facilidad de uso:** Docker es una herramienta fácil de instalar y utilizar. Permite a los usuarios crear y administrar contenedores de forma rápida y eficiente, lo que acelera el proceso de configuración de los laboratorios simulados.

**Compatibilidad y versatilidad:** Los contenedores Docker son compatibles con una amplia variedad de aplicaciones y sistemas operativos. Esto permite a los usuarios crear y ejecutar diferentes tipos de aplicaciones y herramientas en los contenedores, ofreciendo flexibilidad en el desarrollo y experimentación.

**Escalabilidad:** Docker es altamente escalable y permite la creación y gestión de múltiples contenedores de manera simultánea. Esto brinda a los usuarios la capacidad de trabajar en proyectos más grandes y complejos, adaptándose a sus necesidades y requisitos.

**Seguridad:** Docker proporciona un alto nivel de seguridad al garantizar el aislamiento de recursos entre los contenedores. Esto evita que errores o vulnerabilidades en un contenedor afecten a otros contenedores o al sistema en general, protegiendo así los datos y la integridad del entorno de laboratorio simulado.

En resumen, Docker es una herramienta líder en la creación de contenedores, y ofrece una serie de ventajas para la implementación de laboratorios simulados. Su portabilidad, facilidad de uso, compatibilidad, escalabilidad y seguridad lo convierten en una opción sólida para crear entornos de aprendizaje prácticos y efectivos.

Para cumplir con la tarea "Selección del servidor a utilizar" se realizó una comparación entre los proveedores Digital Ocean y Microsoft Azure según el punto 3.1.4 se escogió un droplet de Digital Ocean.

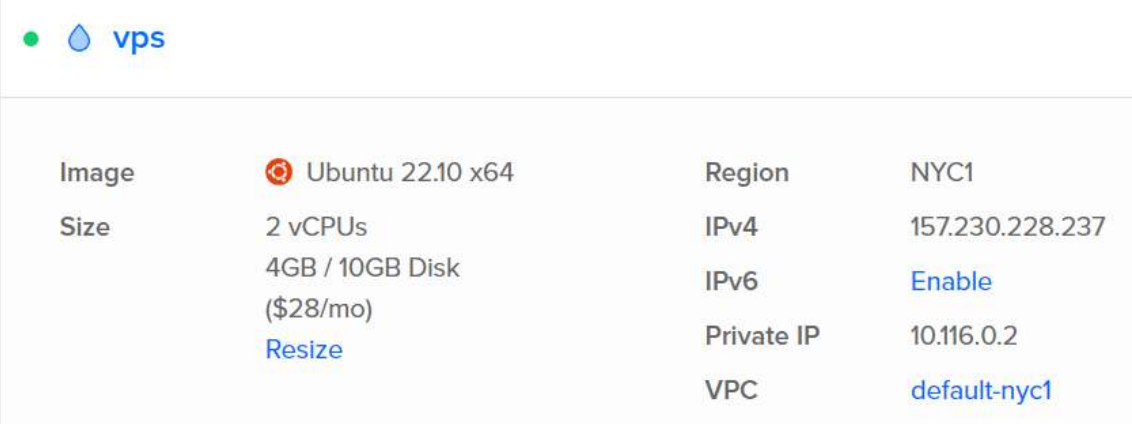

## *Figura 24 Droplet Digital Ocean*

## *Elaborado por: Investigador*

| <b>Machine Type</b> | <b>CPU Type</b> | <b>vCPUs</b> | Memory          | <b>SSD</b> | <b>Transfer</b> | Price $\blacktriangledown$          |
|---------------------|-----------------|--------------|-----------------|------------|-----------------|-------------------------------------|
| Basic               | Premium Intel   | 2 vCPUs      | 4 <sub>GB</sub> | 10 GB      | 4 TB            | \$28/m <sub>o</sub><br>$$0.042$ /hr |

*Figura 25 Características del droplet*

## **Elaborado por:** Investigador

El droplet de Digital Ocean se presenta con una configuración que incluye un sistema operativo Ubuntu como imagen base. Además, está equipado con un procesador de 2 núcleos, 4GB de memoria RAM, 4TB de transferencia de datos y 10GB de almacenamiento en SSD para garantizar una mayor velocidad y rendimiento en su funcionamiento.

## **3.2.3 Fase 3**

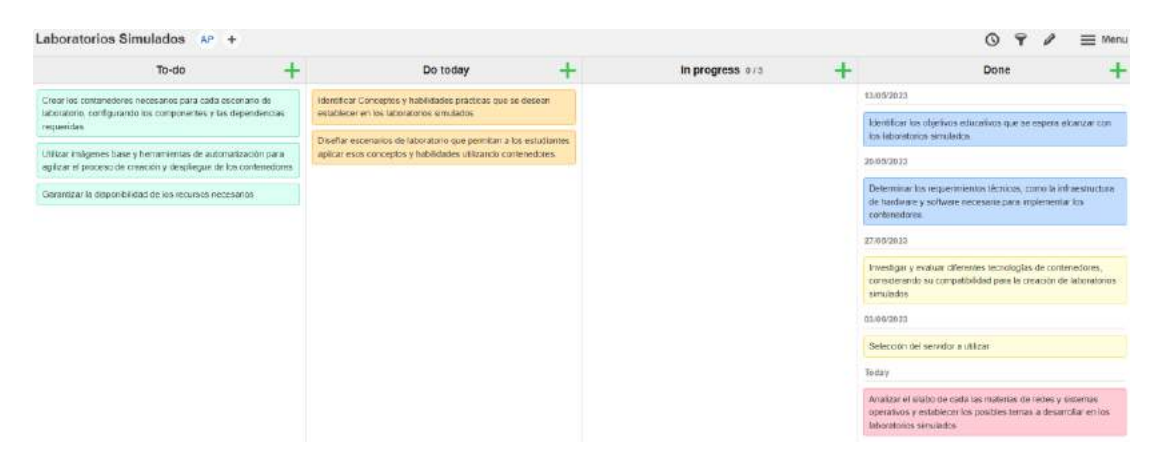

*Figura 26 Fase 3 Metodología*

## *Elaborado por: Investigador*

Para cumplir con la tarea "Analizar el silabo de cada las materias de redes y sistemas operativos y establecer los posibles temas a desarrollar en los laboratorios simulados" se puede descomponer el sílabo de cada materia de la siguiente manera:

**Introducción a los Sistemas Operativos:** se puede diseñar un laboratorio que permita a los estudiantes explorar los distintos tipos de sistemas operativos y sus características. Por ejemplo, se puede crear un contenedor para que los estudiantes puedan instalar y trabajar con diferentes sistemas operativos como Windows, Linux, Mac OS, entre otros.

**Componentes y funciones de los Sistemas Operativos:** en este tema se pueden diseñar laboratorios que permitan a los estudiantes explorar los diferentes componentes y funciones de un sistema operativo, como la gestión de procesos, la gestión de memoria y la gestión de archivos. Por ejemplo, se puede crear un contenedor que permita a los estudiantes interactuar con los diferentes componentes y funciones de un sistema operativo.

**Estructura de los Sistemas Operativos:** se puede diseñar un laboratorio que permita a los estudiantes explorar la estructura de un sistema operativo y cómo se organizan los diferentes componentes. Por ejemplo, se puede crear un contenedor que permita a los estudiantes visualizar y explorar la estructura de un sistema operativo en tiempo real.

**Gestión de los Sistemas Operativos:** en este tema se pueden diseñar laboratorios que permitan a los estudiantes practicar con la gestión de sistemas operativos, como la instalación, configuración y actualización de sistemas operativos. Por ejemplo, se puede crear un contenedor que permita a los estudiantes practicar la instalación de diferentes sistemas operativos y su configuración.

**Configuración y Uso de los servicios básicos de un Sistema operativo:** se puede diseñar un laboratorio que permita a los estudiantes practicar la configuración y uso de los servicios básicos de un sistema operativo, como el sistema de archivos, la gestión de usuarios y la configuración de red. Por ejemplo, se puede crear un contenedor que permita a los estudiantes configurar y utilizar los servicios básicos de un sistema operativo.

## **REDES**

**Ethernet:** se puede diseñar un laboratorio que permita a los estudiantes practicar la configuración y uso de redes Ethernet. Por ejemplo, se puede crear un contenedor que permita a los estudiantes configurar una red Ethernet y probar su funcionamiento.

**Redes Inalámbricas:** en este tema se pueden diseñar laboratorios que permitan a los estudiantes practicar con las redes inalámbricas, como la configuración y uso de puntos de acceso y el cifrado de redes. Por ejemplo, se puede crear un contenedor que permita a los estudiantes configurar y utilizar una red inalámbrica.

**Capa de Red:** se puede diseñar un laboratorio que permita a los estudiantes explorar los diferentes protocolos de la capa de red, como IP y ICMP. Por ejemplo, se puede crear un contenedor que permita a los estudiantes explorar la capa de red y cómo se comunican los diferentes dispositivos en una red.

**Enrutamiento básico:** en este tema se pueden diseñar laboratorios que permitan a los estudiantes practicar con el enrutamiento básico, como la configuración de rutas y el uso de protocolos de enrutamiento. Por ejemplo, se puede crear un contenedor que permita a los estudiantes configurar y probar diferentes rutas en una red.

En el trabajo de titulación, se llevó a cabo un laboratorio de configuración de un servidor Nginx como parte de la descomposición de las materias de redes y sistemas operativos. En este laboratorio, se presentó a los estudiantes el desafío de buscar y modificar el archivo "index.html" en el servidor Nginx, reemplazándolo por uno que cumpliera con los requisitos establecidos por el docente.

Cada estudiante recibió una dirección IP y un puerto específico, que les permitió acceder a su propio entorno de laboratorio. De esta manera, los estudiantes pudieron experimentar y realizar las configuraciones necesarias en un entorno realista y práctico, similar a los escenarios que podrían encontrar en el mundo laboral.

La tarea de buscar y modificar el archivo "index.html" requirió que los estudiantes aplicaran sus conocimientos en redes y sistemas operativos, y pusieran en práctica sus habilidades para solucionar problemas y realizar configuraciones técnicas. Al finalizar el laboratorio, los estudiantes pudieron visualizar su producto final accediendo a través de la dirección IP y el puerto asignado, lo que les permitió verificar el resultado de sus configuraciones y garantizar un aprendizaje más realista y relevante para su futura carrera profesional.

Este enfoque de laboratorio real del mundo laboral en la configuración de un servidor Nginx brindó a los estudiantes la oportunidad de adquirir experiencia práctica, fortalecer sus habilidades técnicas y prepararse para los desafíos que puedan enfrentar en su vida profesional.

## **3.2.4 Fase 4**

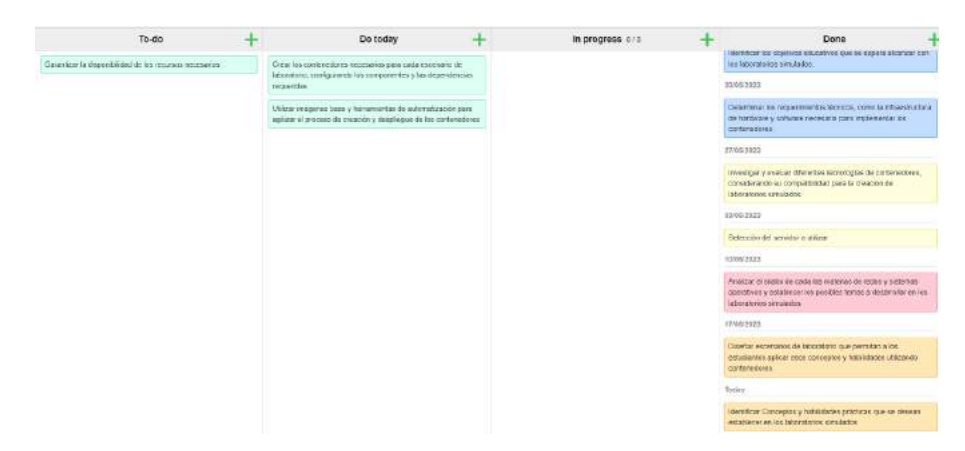

*Figura 27 Fase 4 Metodología*

Para cumplir con la tarea "Identificar Conceptos y habilidades prácticas que se desean establecer en los laboratorios simulados"

En los laboratorios simulados, se busca identificar y establecer una serie de conceptos y habilidades prácticas que son fundamentales para el aprendizaje de los estudiantes. Una de las técnicas utilizadas en estos laboratorios es la captura de la bandera, que brinda un enfoque interactivo y desafiante para desarrollar competencias específicas.

A través de la técnica de la captura de la bandera, los estudiantes se enfrentan a escenarios del campo laboral en los que deben aplicar sus conocimientos y habilidades para resolver desafíos y alcanzar objetivos específicos.

Al participar en este tipo de laboratorios, los estudiantes tienen la oportunidad de desarrollar habilidades prácticas en áreas como la configuración y mantenimiento de servidores web, la resolución de problemas, la toma de decisiones.

Además, la técnica de la captura de la bandera fomenta el pensamiento crítico y la creatividad, ya que los estudiantes deben encontrar enfoques innovadores y soluciones fuera de lo común para superar los desafíos planteados

En resumen, los laboratorios simulados, utilizando la técnica de la captura de la bandera, permiten identificar y establecer conceptos y habilidades prácticas clave en el ámbito de los servidores web. Estos laboratorios brindan a los estudiantes la oportunidad de desarrollar competencias prácticas, fortalecer su pensamiento crítico y creativo, y prepararse para enfrentar los desafíos en el mundo laboral.

Para cumplir con la tarea "Diseñar escenarios de laboratorio que permitan a los estudiantes aplicar esos conceptos y habilidades utilizando contenedores" se maqueto la arquitectura tanto del lado del docente como del lado del estudiante.

Según se muestra en la Figura 29, el docente se conecta a través de su máquina con acceso a internet mediante una conexión SSH al droplet de Digital Ocean. Durante esta conexión, el docente tiene todos los permisos de root para ejecutar un shell con las configuraciones necesarias para crear los contenedores de los alumnos. Además, el docente tiene acceso a todos los contenedores de los alumnos y tiene la capacidad de apagarlos una vez finalizado el tiempo de entrega del laboratorio.

# **Arquitectura Docente**

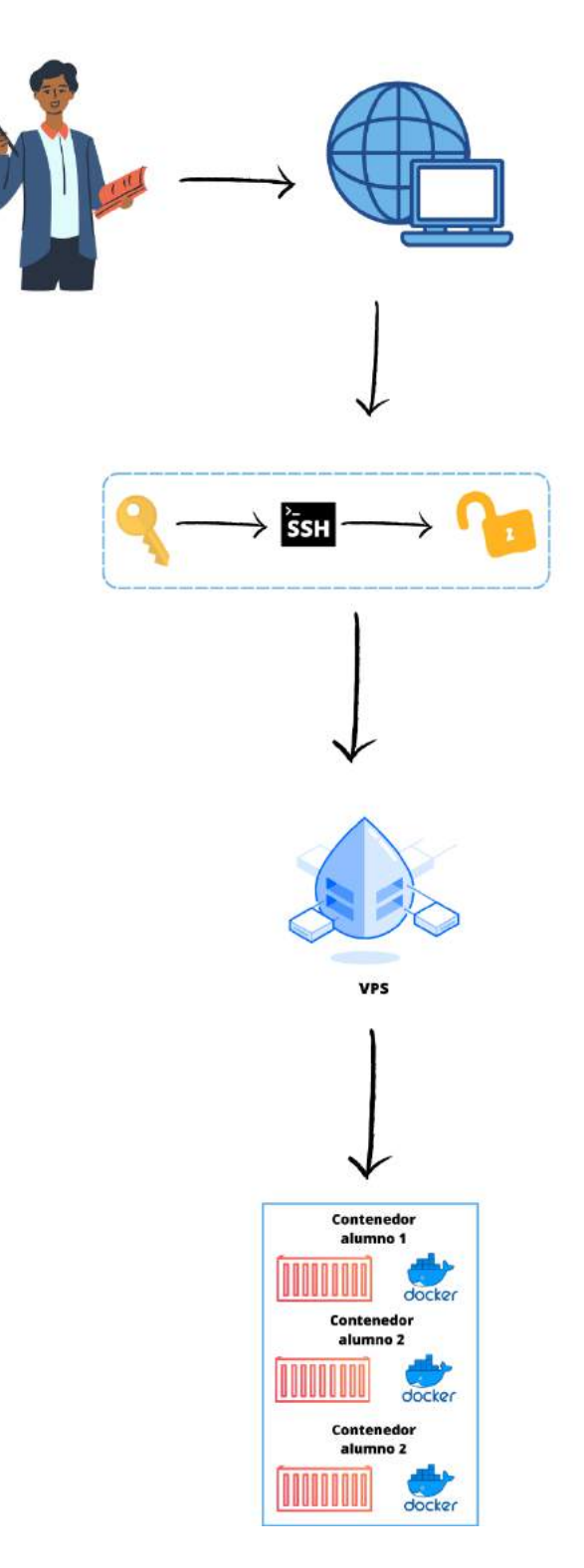

*Figura 28 Arquitectura Docente*

## **Arquitectura Estudiante**

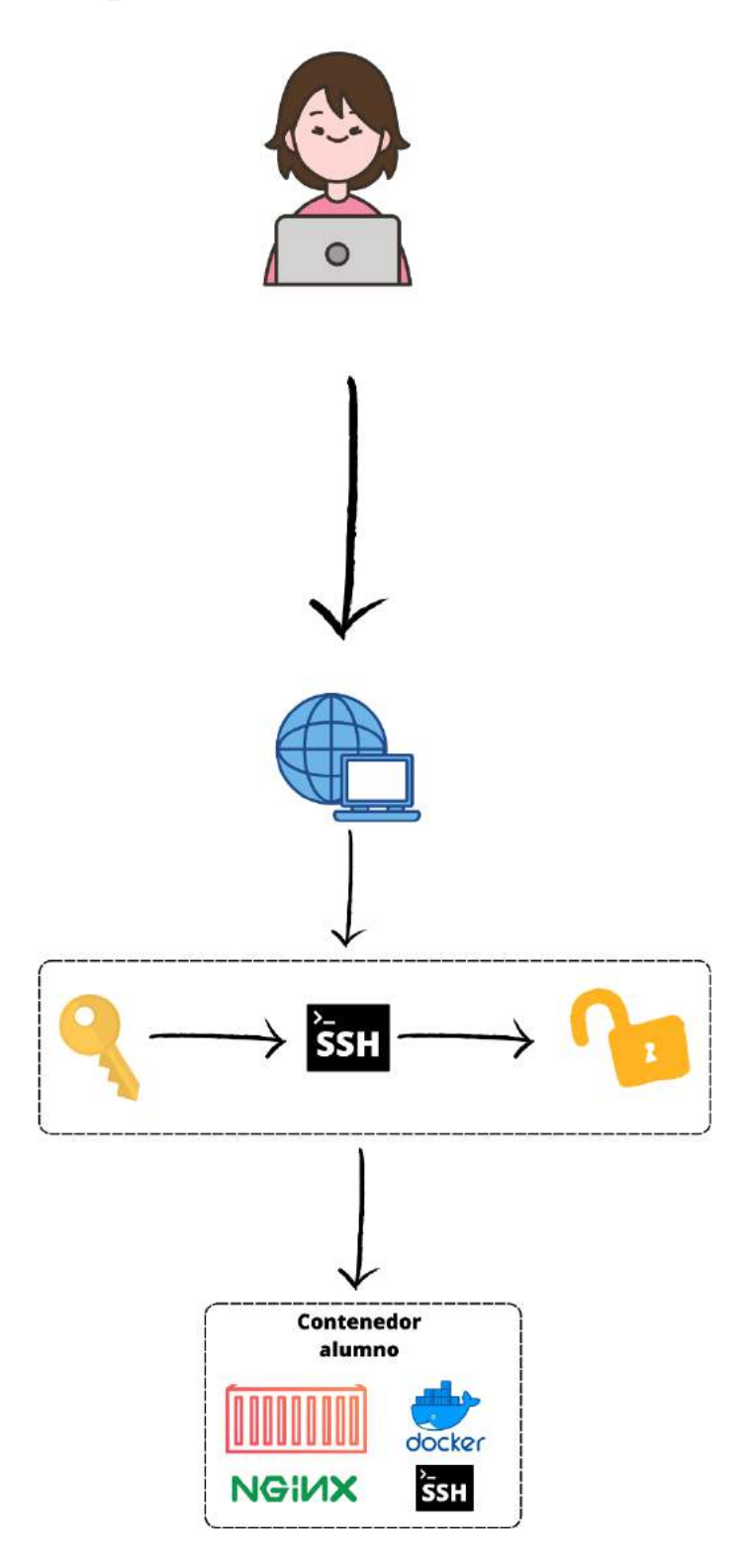

*Figura 29 Arquitectura Estudiante*

De acuerdo con lo observado en la Figura 30, la arquitectura del estudiante se presenta de manera más sencilla en comparación con la del docente. El estudiante accede a su entorno a través de su computadora con acceso a internet utilizando una terminal SSH.

Para ello, utiliza la dirección IP proporcionada por el docente y el puerto SSH especificado por este último. Una vez conectado, el estudiante accede a su contenedor, el cual contiene el servidor de Nginx con las configuraciones establecidas previamente por el docente.

## **3.2.5 Fase 5**

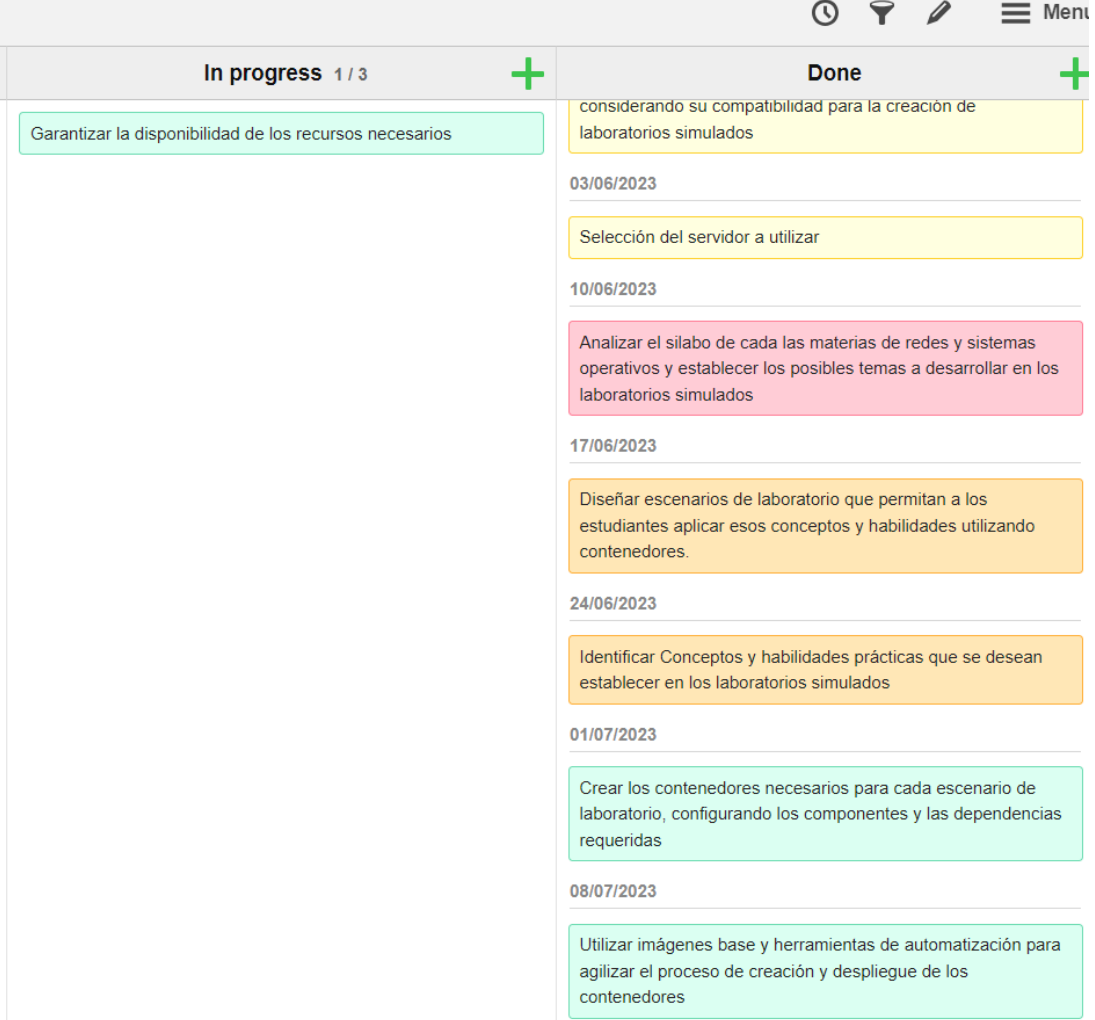

*Figura 30 Fase 5 Metodología*

```
C:\Users\tonya>ssh root@157.230.228.237
root@157.230.228.237's password:
Welcome to Ubuntu 22.10 (GNU/Linux 5.19.0-46-generic x86_64)
* Documentation: https://help.ubuntu.com
 \star Management:
                  https://landscape.canonical.com
                  https://ubuntu.com/advantage
 * Support:
 System information as of Wed Jul 19 05:56:06 UTC 2023
 System load: 0.03564453125
                                 Users logged in:
                                                           \thetaUsage of /: 72.8% of 9.52GB IPv4 address for docker0: 172.17.0.1
 Memory usage: 18%
                                 IPv4 address for eth0: 157.230.228.237
                                 IPv4 address for eth0:
 Swap usage: 0%
                                                           10.10.0.5IPv4 address for eth1:
               290
                                                           10.116.0.2Processes:
7 updates can be applied immediately.
To see these additional updates run: apt list --upgradable
Last login: Tue Jul 18 03:01:39 2023 from 190.110.202.11
root@vps:~#
```
*Figura 31 Conexión SSH*

### *Elaborado por: Investigador*

Para la creación de la imagen de Docker utilizada en la replicación, se tomó como base una imagen predeterminada del sistema operativo Debian. En esta imagen, se realizó la habilitación de un puerto para que funcione como el puerto SSH por defecto.

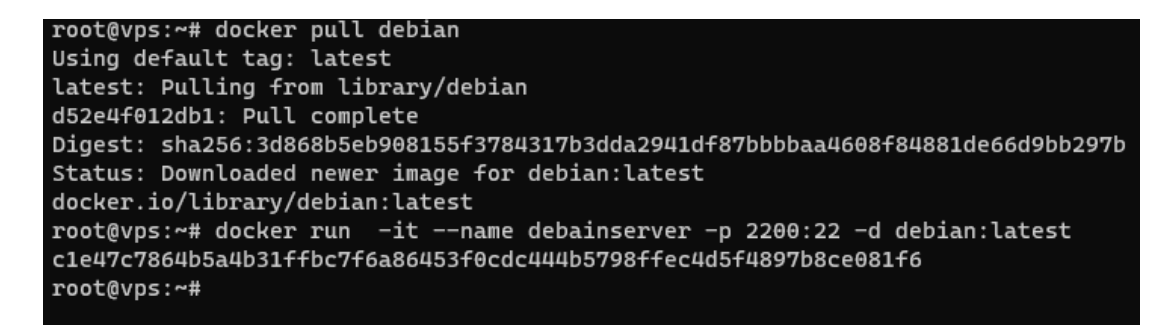

*Figura 32 Contenedor Debian*

### *Elaborado por: Investigador*

Se ha realizado la actualización del contenedor y se ha instalado el paquete opensshserver. Este paquete resulta fundamental para la configuración que permitirá a los docentes y estudiantes conectarse a sus respectivos contenedores utilizando puertos diferentes.
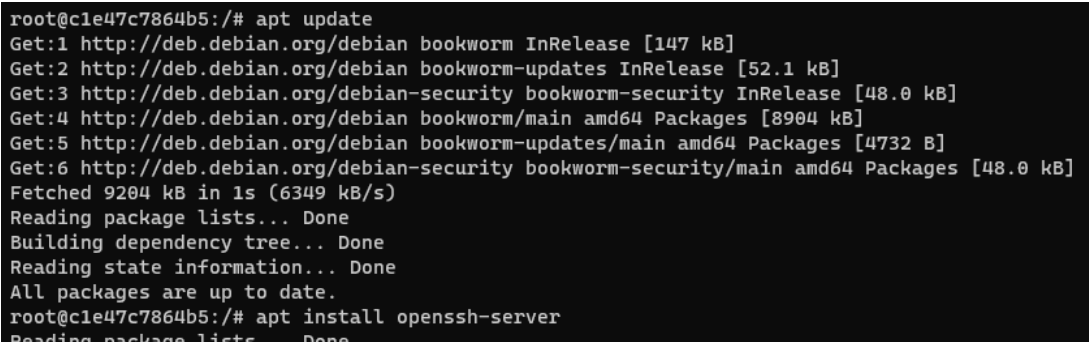

#### **Figura 33** Openssh-server

#### *Elaborado por: Investigador*

Accedemos al contenedor previamente creado y verificamos el estado del servicio SSH, observando que se encuentra inactivo. Para solucionarlo, generamos una contraseña para la cuenta de root y procedemos a instalar un editor de texto, ya que la imagen de Debian utilizada no incluye uno por defecto. En este caso, optamos por instalar el editor de texto Nano.

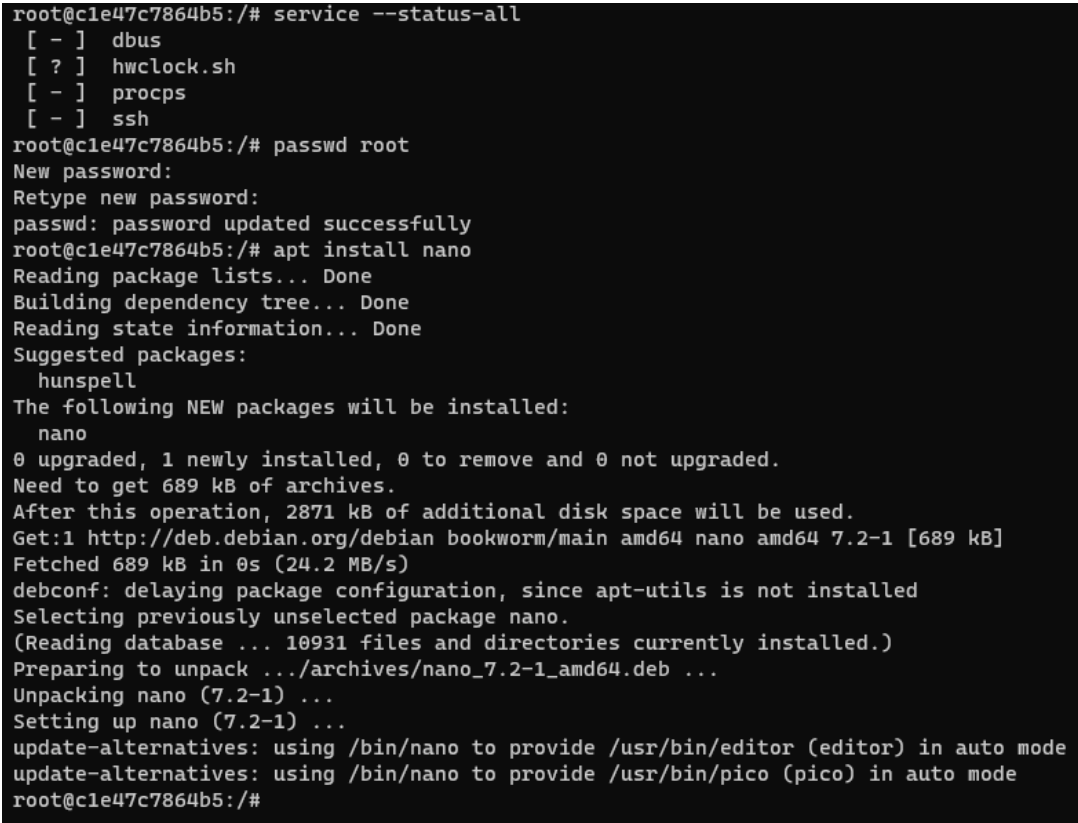

*Figura 34 Configuración contenedor a replicar*

Se procede a realizar una edición en el archivo sshd\_config.d, específicamente en la línea de comando "PermitRootLogin Yes". Esta configuración se encuentra en el archivo de configuración del servidor SSH (Secure Shell) en sistemas Unix y Linux. Dicha línea determina si se permite o no que el usuario root inicie sesión a través de SSH.

```
# This is the sshd server system-wide configuration file.
                                                           See
# sshd_config(5) for more information.
# This sshd was compiled with PATH=/usr/local/bin:/usr/bin:/bin:/usr/games
# The strategy used for options in the default sshd_config shipped with
# OpenSSH is to specify options with their default value where
# possible, but leave them commented. Uncommented options override the
# default value.
Include /etc/ssh/sshd_config.d/*.conf
#Port 22
#AddressFamily any
#ListenAddress 0.0.0.0
#ListenAddress ::
#HostKey /etc/ssh/ssh_host_rsa_key
#HostKey /etc/ssh/ssh_host_ecdsa_key
#HostKey /etc/ssh/ssh_host_ed25519_key
# Ciphers and keying
#RekeyLimit default none
# Logging
#SyslogFacility AUTH
#LogLevel INFO
# Authentication:
#LoginGraceTime 2m
#PermitRootLogin prohibit-password
PermitRootLogin Yes
```
## **Figura 35** Archivo sshd\_config.d

#### *Elaborado por: Investigador*

Se procede a iniciar el servicio de SSH y se verifica su estado para confirmar que se encuentra activo y funcionando correctamente.

| root@c1e47c7864b5:/# service ssh start      |
|---------------------------------------------|
| Starting OpenBSD Secure Shell server: sshd. |
| root@c1e47c7864b5:/# service --status-all   |
| [ – ] dbus                                  |
| [ ? ] hwclock.sh                            |
| $[-]$ procps                                |
| $[ + ]$ ssh                                 |
| root@c1e47c7864b5:/#                        |
|                                             |

*Figura 36 Ssh service*

#### *Elaborado por: Investigador*

En el siguiente Dockerfile, se configura como imagen base una imagen de Nginx que se descarga desde DockerHub. A esta imagen, se le realiza una actualización y se instala el paquete "lsof". Además, se definen los puertos del 22 al 32 y del 8000 al 9000 para permitir la conexión de los alumnos a sus respectivos contenedores.

El Dockerfile es un archivo de texto que contiene instrucciones y comandos utilizados para construir una imagen de Docker. Es utilizado como una especie de receta o guía que describe los pasos necesarios para crear una imagen que contenga una aplicación o servicio específico.

El paquete lsof (List Open Files) es una herramienta utilizada en sistemas operativos Unix y Linux para obtener información sobre los archivos abiertos por los procesos en ejecución. Permite listar y mostrar los detalles de los archivos abiertos, los puertos de red utilizados y otros recursos relacionados con el sistema, proporciona una visión detallada de los recursos utilizados por los procesos en ejecución en el contenedor, lo cual puede ser útil para fines de monitoreo y solución de problemas.

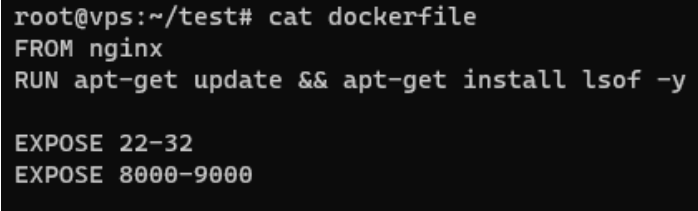

*Figura 37 DockerFile*

Siguiendo los conceptos previamente mencionados, se procede a la configuración del Dockerfile para crear la imagen que será utilizada en la replicación de los contenedores de los estudiantes. Este contenedor contará con todas las ventajas que ofrece un servidor Nginx y aprovechará las conexiones SSH presentes en la imagen para permitir el inicio de sesión individual de cada estudiante.

El Dockerfile se encargará de establecer los pasos necesarios para construir la imagen que contendrá el contenedor. Se definirán las instrucciones pertinentes, como la configuración de la imagen base, la instalación de paquetes adicionales y las acciones a realizar durante el proceso de construcción.

Una vez construida la imagen, se podrá utilizar para generar los contenedores individuales de los estudiantes. Estos contenedores estarán equipados con las características y beneficios de un servidor Nginx, lo que les permitirá proporcionar un entorno de ejecución adecuado para los laboratorios simulados. Además, se hará uso de las conexiones SSH presentes en la imagen para permitir el inicio de sesión individualizado y seguro de cada estudiante en su contenedor correspondiente.

En resumen, a través de la configuración del Dockerfile y la creación de la imagen resultante, se logra establecer un entorno replicable y seguro para los contenedores de los estudiantes. Esta configuración aprovecha las ventajas de un servidor Nginx y utiliza las conexiones SSH para proporcionar un acceso individualizado y controlado, asegurando así una experiencia óptima en los laboratorios simulados.

La imagen generada se carga en Docker Hub, una plataforma en línea que permite el almacenamiento y la distribución de imágenes de Docker de forma pública o privada. Al hacerlo, se vuelve accesible para la comunidad universitaria y otros usuarios interesados, quienes pueden utilizarla libremente en sus propios proyectos y contribuir a la creciente biblioteca de imágenes en Docker Hub.

Esta práctica promueve la colaboración y el intercambio de conocimientos dentro de la comunidad académica. Al compartir las imágenes en Docker Hub, se brinda a estudiantes y profesores la oportunidad de acceder y utilizar fácilmente la imagen en sus propias prácticas, proyectos o investigaciones relacionadas con los laboratorios simulados.

Además, se anima a la comunidad universitaria a continuar contribuyendo con sus propias imágenes, lo que impulsa el crecimiento y la diversidad de la biblioteca de imágenes en Docker Hub. De esta manera, se amplía la variedad de recursos disponibles para el aprendizaje y la experimentación, beneficiando a todos los usuarios al tener acceso a una amplia gama de imágenes de Docker que abarcan diferentes áreas de estudio y aplicaciones.

En resumen, la carga de la imagen generada en Docker Hub y la participación activa de la comunidad académica fomentan la contribución y el enriquecimiento continuo de la biblioteca de imágenes. Esto promueve el intercambio de conocimientos y facilita el acceso a valiosos recursos para el desarrollo de laboratorios simulados y otras actividades relacionadas.

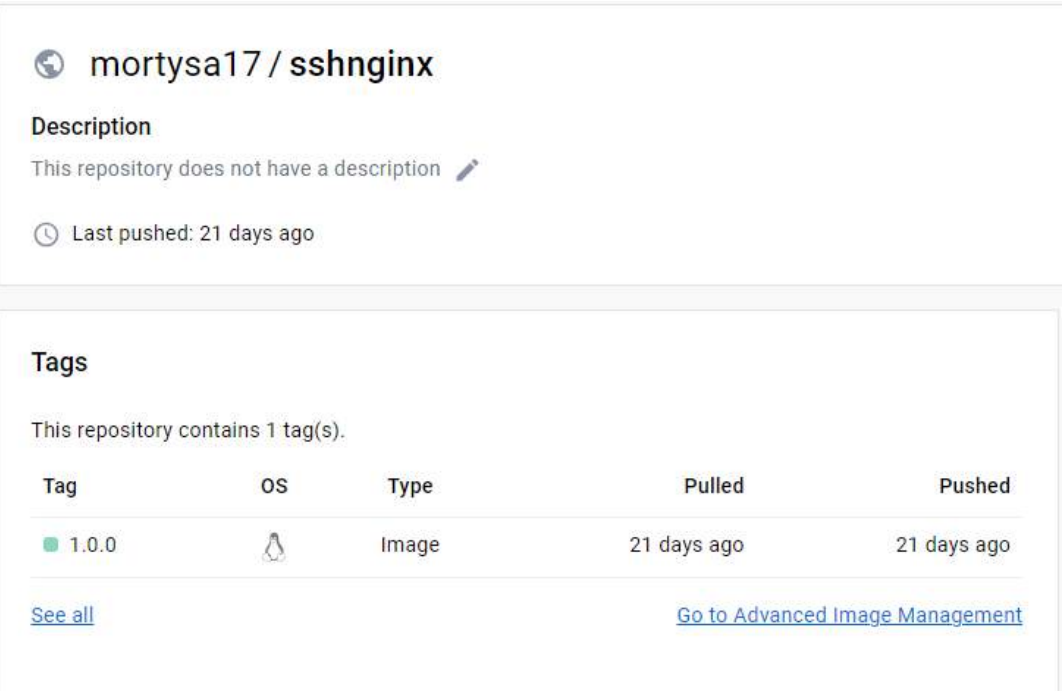

*Figura 38 Imagen DockerHub*

En el proceso de creación de los contenedores automatizados, se ha generado un archivo de texto que contiene la información personal de los estudiantes, como su número de cédula y número de celular. En este caso particular, cada línea del archivo representa a un alumno, lo que implica que se van a crear y aplicar los laboratorios simulados a un total de 20 estudiantes.

| root@vps:~# cat alumno.txt |
|----------------------------|
| 1850046853,0999051864      |
| 1850046854,0999051865      |
| 1850046855,0999051866      |
| 1850046856,0999051867      |
| 1850046857,0999051868      |
| 1850046858,0999051869      |
| 1850046859,0999051870      |
| 1850046860,0999051871      |
| 1850046861,0999051872      |
| 1850046862,0999051873      |
| 1850046863,0999051874      |
| 1850046864,0999051875      |
| 1850046865,0999051876      |
| 1850046866,0999051877      |
| 1850046867,0999051878      |
| 1850046868,0999051879      |
| 1850046869,0999051880      |
| 1850046870,0999051881      |
| 1850046871,0999051882      |
| 1850046872,0999051883      |

*Figura 39 Información alumno*

#### *Elaborado por: Investigador*

Para facilitar el proceso, se ha desarrollado un Shell que automatiza la creación de los contenedores para los estudiantes. Los docentes simplemente necesitarán ejecutar el Shell proporcionado, el cual generará un contenedor individual para cada uno de los estudiantes mencionados en el archivo alumno.txt. Esto simplifica el proceso de creación de los laboratorios simulados, ya que los docentes no tendrán que realizar manualmente la configuración individualizada de cada contenedor para cada estudiante.

```
#!/bin/bash
```

```
counter=0
total_lines=\$(wc -1 < albumno.txt)start time=$(date +%s.%3N)
# Función para mostrar la barra de progreso
show progress() {
 local completed=$1
  local total=$2
  local progress=$((completed * 100 / total))
  local bar_length=30
  local num_bars=$((progress * bar_length / 100))
  local num_spaces=$((bar_length - num_bars))
  local bar=$(printf "%${num_bars}s" | tr ' ' '#')
  local spaces=$(printf "%${num_spaces}s" | tr ' ' ' ')
  printf "\r[%s%s] %d%%" "$bar" "$spaces" "$progress"
}
# Contenido del archivo index.html
index_content='<!DOCTYPE html>
<html lang="en">
<head>
 <meta charset="UTF-8">
  <meta http-equiv="X-UA-Compatible" content="IE=edge">
  <meta name="viewport" content="width=device-width, initial-
scale=1.0">
  <title>Laboratorios Simulados</title>
  <script src="https://cdn.tailwindcss.com"></script>
</head>
<body>
    <div class="flex flex-col flex items-center w-full h-screen bg-
slate-900">
        <p class="text-5xl text-white pb-9 pt-9">Laboratorios 
Simulados</p>
        <div class="relative mr-64">
          <div class="rounded-3xl shadow-xl drop-shadow py-10 h-96 w-
72 absolute z-20 bg-gradient-to-br from-pink-700 to-cyan-900 opacity-
90"<img class="rounded-full mx-auto w-3/4 shadow-xl drop-
shadow-xl my-auto" src="https://lombreach.es/wp-
content/uploads/usuario-sin-foto.png" alt="" srcset="">
          </div>
          <div class="rounded-3xl p-5 bg-white shadow-xl drop-shadow-
2xl h-72 w-64 left-16 hover:left-32 hover:w-96 absolute z-10 top-9 
border-r border-red-500 hover:scale-x-96 hover:translate-x-32 
transition-transform bg-gradient-to-r from-gray-50 to-pink-50">
```

```
<div class="absolute top-1/2 -right-4 px-1"><i class="fa-
solid fa-caret-right text-3xl text-pink-900"></i></div>
            <div class="opacity-0 hover:opacity-100 pl-5 pr-3">
              <div class="">
                <h1 class="uppercase text-2xl font-bold">Nombre 
alumno</h1>
                <p>Estudiante de Primer Semestre</p>
              </div>
              <div class="my-4 p-3 text-sm">
                <h2 class="uppercase text-xl font-
bold">Descripticion</h2>
                Lorem ipsum dolor sit amet consectetur adipisicing 
elit. Sapiente ad cum nemo repellat libero, reiciendis, aut eum 
labore voluptas laudantium, ab eos delectus nihil. Quisquam quibusdam 
consequuntur laborum cumque dicta, tempora nemo.
              </div>
            </div>
          </div>
        </div>
    </div>
</body>
</html>'
# Archivo de texto para guardar las credenciales
credenciales file="credenciales.txt"
# Leer el archivo alumno.txt línea por línea
while IFS= read -r line
do
 # Obtener la cédula y el celular
  cedula=${line:0:10}
  celular=${line:10}
  # Obtener los 3 últimos dígitos de la cédula y el celular
  cedula password=${cedula:7}
  celular_password=${celular:7}
  # Generar el nombre del contenedor
  contenedorNombre="alumnongix$((++counter))"
  # Calcular los puertos
  pure-to=\frac{6}{5}((8000 + counter))puerto2=$((8050 + counter))
 # Verificar si el contenedor ya existe y eliminarlo si es necesario
  docker ps -a --format "{{.Names}}" | grep -q "^$contenedorNombre$"
  if [ $? -eq 0 ]; then
   echo "Eliminando contenedor existente: $contenedorNombre"
```

```
docker stop $contenedorNombre >/dev/null 2>&1
   docker rm $contenedorNombre >/dev/null 2>&1
 fi
  # Crear el contenedor Docker
  docker_command="sudo docker run -itd --name $contenedorNombre -p 
$puerto:22 -p $puerto2:80 mortysa17/sshnginx:1.0.0"
  # Cambiar la contraseña de root en el contenedor
  change_password_command="docker exec $contenedorNombre bash -c 
 'echo root:$cedula_password$celular_password | chpasswd'"
  # Ejecutar el comando 'service ssh start' en el contenedor
  start_ssh_command="docker exec $contenedorNombre service ssh start"
  # Crear el archivo index.html en /root del contenedor
  create_index_command="docker exec $contenedorNombre bash -c 'echo 
 \"$index_content\" > /root/index.html'"
  # Ejecutar los comandos
 eval $docker_command
  eval $change password command
  eval $start_ssh_command
  eval $create index command
  # Guardar información del contenedor creado en el archivo de texto
  echo "Contenedor creado:" >> $credenciales_file
  echo "Nombre: $contenedorNombre" >> $credenciales_file
  echo "Puerto SSH: $puerto" >> $credenciales_file
  echo "Puerto HTTP: $puerto2" >> $credenciales file
  echo "Contraseña de root: $cedula password$celular password" >>
$credenciales file
  echo "" >> $credenciales_file
  # Actualizar la barra de progreso
  show_progress $counter $total_lines
done < alumno.txt
# Calcular y mostrar el tiempo transcurrido
end time=$(date +%s.%3N)
duration=$(echo "$end time - $start time" | bc)
minutes=$(printf "%02d" $(echo "$duration / 60" | bc))
seconds=$(printf "%02d" $(echo "$duration % 60" | bc))
milliseconds=$(printf "%03d" $(echo "($duration - $minutes * 60 -
$seconds) * 1000" | bc))
echo ""
```

```
67
```
echo "Tiempo transcurrido: \$minutes minutos, \$seconds segundos, \$milliseconds milisegundos"

Este script automatiza la creación de contenedores Docker utilizando una lista de estudiantes proporcionada en un archivo llamado alumno.txt. Cada contenedor se crea a partir de una imagen llamada mortysa17/sshnginx:1.0.0 y se configura con puertos SSH y HTTP únicos.

El script realiza las siguientes tareas:

- Lee el archivo alumno.txt línea por línea para obtener la información de cada estudiante (cédula y celular).
- Genera un nombre único para cada contenedor.
- Calcula los puertos SSH y HTTP para cada contenedor basándose en un contador.
- Verifica si el contenedor ya existe y lo elimina si es necesario.
- Crea un nuevo contenedor Docker utilizando la imagen mortysa17/sshnginx:1.0.0.
- Cambia la contraseña de root en el contenedor utilizando la combinación de los últimos dígitos de la cédula y el celular.
- Inicia el servicio SSH dentro del contenedor.
- Crea un archivo index.html con el contenido proporcionado en la ruta /root/index.html dentro del contenedor.
- Muestra información sobre el contenedor creado, incluyendo su nombre, puertos SSH y HTTP, y la contraseña de root.
- Guarda la información de cada contenedor creado en un archivo llamado credenciales.txt.
- Muestra una barra de progreso para indicar el avance del proceso de creación de contenedores.
- Calcula y muestra el tiempo total transcurrido durante la ejecución del script.

Al ejecutar el Shell, se puede observar que el proceso de creación de los 20 contenedores para los alumnos del curso por parte del docente toma aproximadamente 26 segundos con 548 milisegundos. Durante este tiempo, se realizan todas las configuraciones necesarias en cada contenedor para que los alumnos puedan trabajar en sus respectivos laboratorios simulados. Esta automatización agiliza el proceso de preparación de los entornos de laboratorio, permitiendo a los alumnos comenzar sus actividades de manera rápida y eficiente.

root@vps:~# ./lab.sh Eliminando contenedor existente: alumnongix1 ac89bd3df41fe8212936ab01c5b87083eb893c9ad893c9fcb9c3108947188295 Starting OpenBSD Secure Shell server: sshd.  $[$ # ] 5%Eliminando contenedor existente: alumnongix2 5d30092445a15375cd389c2a22ad01911753f8914eaea582fc49ec5c543d89a4 Starting OpenBSD Secure Shell server: sshd. ............<br>] 10%Eliminando contenedor existente: alumnongix3 **「###** 2095fa9f7cb20f118b78704eb10720cc08b97515250dad09ce63faca92b49ab6 Starting OpenBSD Secure Shell server: sshd. ............<br>] 15%Eliminando contenedor existente: alumnongix4 [#### 632618823eb5720037eca46a1082de21cb61c575970affa05ef2da71751ce92f Starting OpenBSD Secure Shell server: sshd. [###### ] 20%Eliminando contenedor existente: alumnongix5 2ad94cdf3bdb312cc8814cd453db9c1d727bc817f55275f5a551b990c2575a16 Starting OpenBSD Secure Shell server: sshd. *<u>Cunnunun</u>* ] 25%Eliminando contenedor existente: alumnongix6 d01ccfd1e13e465f1e9981ebcf3c1391800e7ca776392425cb41e82ad3bf70ea 89a95725c97da2bc4d39016d7f85b754eafc92cddd487737f7ee01546945d9d3 Starting OpenBSD Secure Shell server: sshd. [########## ] 35%Eliminando contenedor existente: alumnongix8 b395d9f7003ba5f0c88df6b66060372844756b52f49b99617b875bbcf4b5c36d Starting OpenBSD Secure Shell server: sshd. 1 40%Eliminando contenedor existente: alumnongix9 3b5a27c2c6cd8c3626a54529d418dc841771e6c184e76841a95263e0471320c8 Starting OpenBSD Secure Shell server: sshd. ] 90%Eliminando contenedor existente: alumnonqix19 03e87c0066c030e696d8a34cc2380b8d5e3be71858df9c24d1e19b61bbd85e4f ./lab.sh: line 120: printf: 548.000: invalid number Tiempo transcurrido: 00 minutos, 26 segundos, 548 milisegundos root@vnc · ~#

*Figura 40 Ejecución Shell*

#### *Elaborado por: Investigador*

La observación realizada muestra que la creación de los contenedores ha sido exitosa. Esto indica que el proceso de generación y configuración de los contenedores se ha llevado a cabo sin problemas, cumpliendo con los requisitos establecidos.

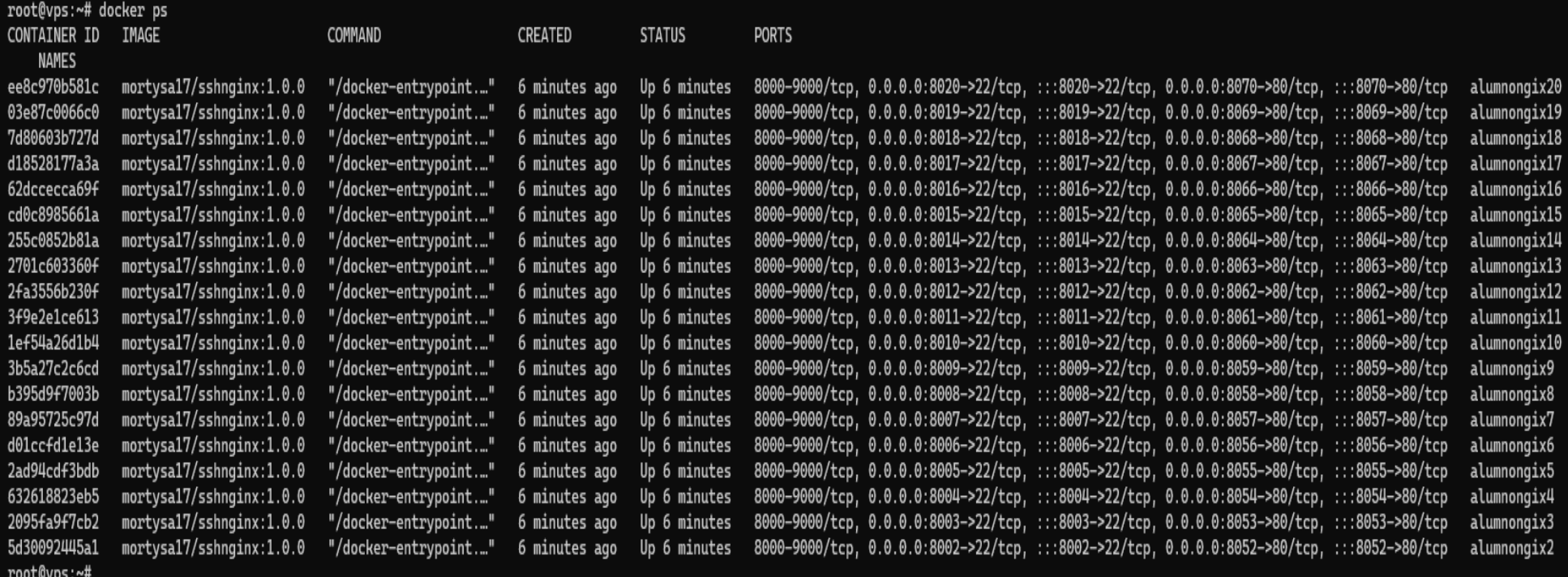

*Figura 41 Contenedores Creados*

Se presenta la salida del archivo credenciales.txt, el cual ha sido creado con el propósito de permitir al docente compartir las credenciales de inicio de sesión y los puertos correspondientes a cada estudiante. Este archivo contiene la información necesaria para que los alumnos puedan acceder a sus respectivos contenedores de manera segura y confiable. El docente puede compartir este archivo con los estudiantes, brindándoles así las credenciales y la información necesaria para establecer la conexión utilizando los puertos designados para cada uno de ellos. De esta manera, se facilita el proceso de inicio de sesión y se asegura que cada estudiante pueda acceder correctamente a su propio contenedor.

> root@vps:~# cat credenciales.txt Contenedor creado: Nombre: alumnongix1 Puerto SSH: 8001 Puerto HTTP: 8051 Contraseña de root: 8531864 Contenedor creado: Nombre: alumnongix2 Puerto SSH: 8002 Puerto HTTP: 8052 Contraseña de root: 8541865 Contenedor creado: Nombre: alumnongix3 Puerto SSH: 8003 Puerto HTTP: 8053 Contraseña de root: 8551866 Contenedor creado: Nombre: alumnongix4 Puerto SSH: 8004 Puerto HTTP: 8054 Contraseña de root: 8561867 Contenedor creado: Nombre: alumnongix5 Puerto SSH: 8005 Puerto HTTP: 8055 Contraseña de root: 8571868

*Figura 42 Credenciales alumnos*

Tomando como referencia el caso del primer alumno, se establece una conexión SSH a la dirección IP indicada y al puerto 8001, el cual ha sido asignado específicamente para este estudiante. Esta conexión se realiza utilizando las credenciales de inicio de sesión proporcionadas en el archivo correspondiente. Al conectarse exitosamente, el alumno podrá acceder a su contenedor individual y comenzar a trabajar en el laboratorio simulado asignado. Este proceso se repite para cada alumno, utilizando las direcciones IP y puertos asignados respectivamente para garantizar un acceso individualizado y seguro a los contenedores de cada estudiante.

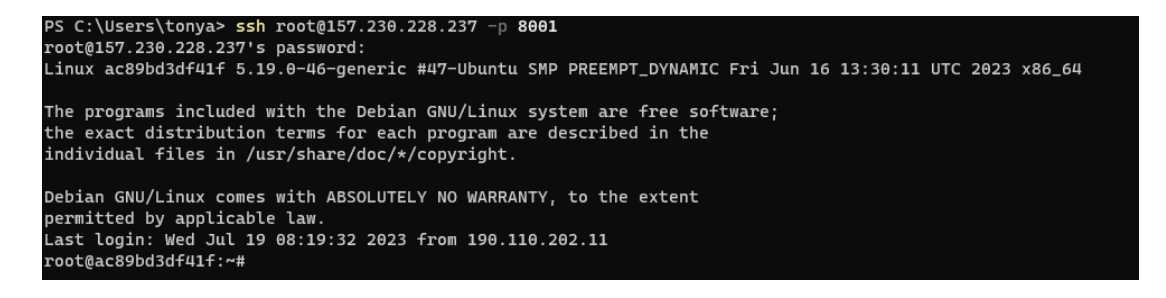

*Figura 43 Ingreso alumno 1*

#### *Elaborado por: Investigador*

De manera similar, el primer alumno cuenta con un puerto asignado para acceder a su página web, el cual en este caso específico es el puerto 8051. Este puerto ha sido designado exclusivamente para el alumno número uno, y le permite visualizar y acceder a su página web dentro de su contenedor individual. Esta configuración garantiza que cada alumno tenga un puerto único para su página web, evitando posibles conflictos y permitiendo un acceso individualizado a sus proyectos y aplicaciones en el entorno de laboratorio simulado.

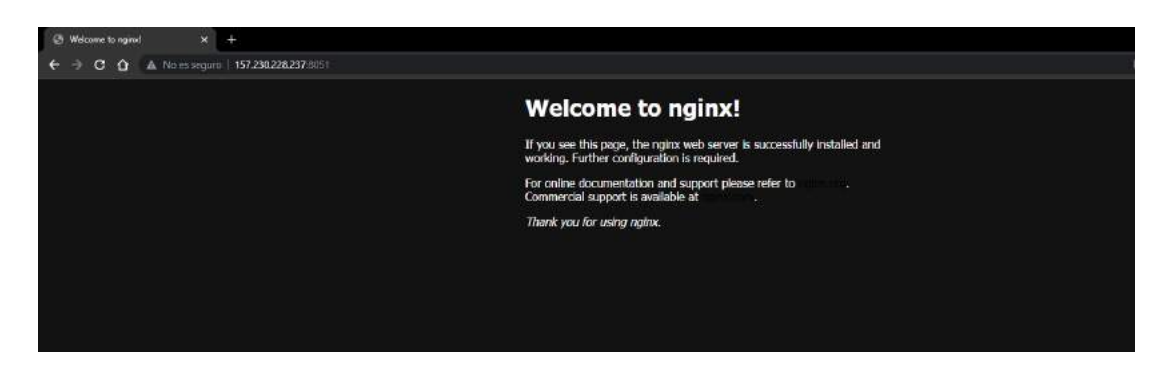

*Figura 44 Servidor Nginx*

Cuando el alumno encuentre la ubicación del archivo index.html en su contenedor, este tendrá la capacidad de reemplazarlo con la plantilla proporcionada. El alumno podrá acceder a la dirección indicada, identificar el archivo index.html existente y realizar los cambios necesarios utilizando la plantilla suministrada. Esta flexibilidad le permite al alumno personalizar y adaptar su página web de acuerdo con los requisitos establecidos por el docente, lo cual contribuye a un aprendizaje práctico y una mayor experiencia en el desarrollo de aplicaciones en el entorno de laboratorio simulado.

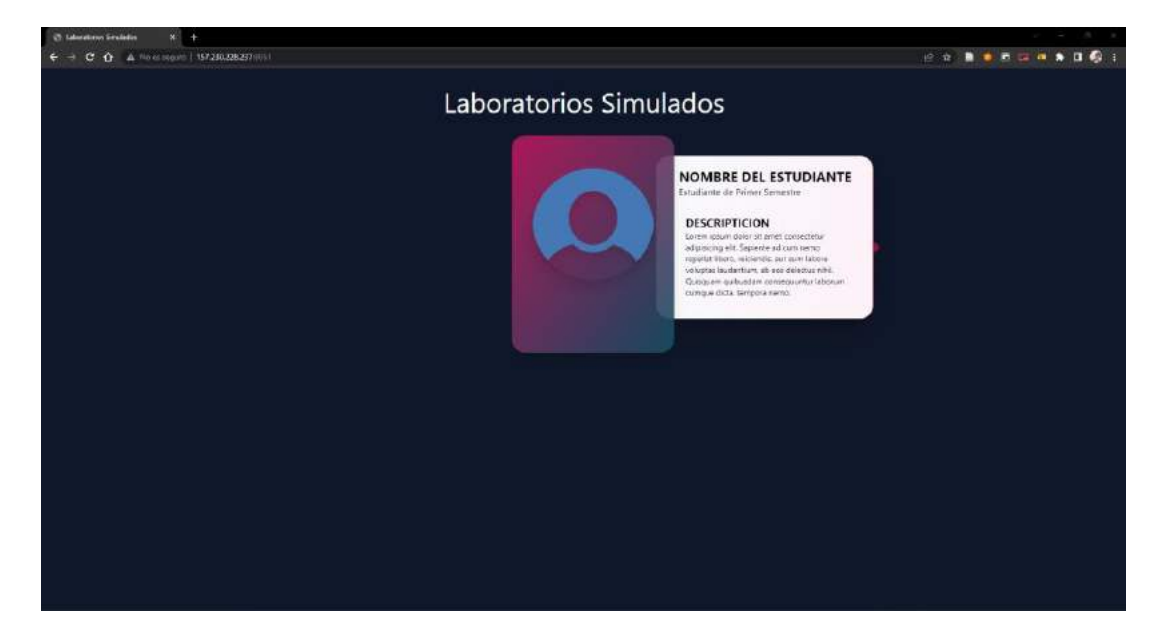

*Figura 45 Plantilla Html*

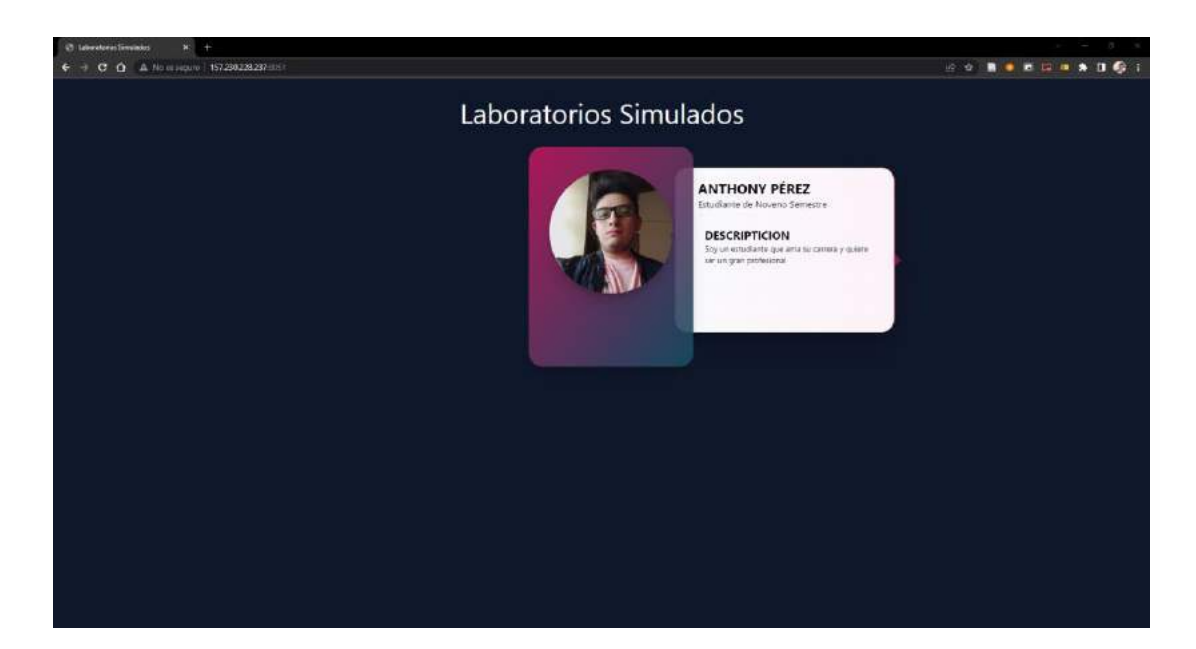

*Figura 46 Web adaptada por el alumno*

#### *Elaborado por: Investigador*

En cumplimiento de la última tarea "Garantizar la disponibilidad de los recursos necesarios", se llevaron a cabo pruebas de estrés en los contenedores y en el servidor. Para ello, se utilizaron herramientas como Apache JMeter y el plugin SSHMon Samples Collector, que permitieron realizar pruebas de estrés tanto en los contenedores como en el servidor.

Se realizaron dos pruebas de 10 minutos cada una en los contenedores. Según los resultados obtenidos en la gráfica, se observa que la carga del CPU no supera el 50% y la transferencia de datos alcanza un pico cercano al 70%, el cual disminuye rápidamente. Estos resultados indican que no hay complicaciones en el uso de los contenedores y que se garantiza la disponibilidad de los recursos necesarios.

Para llevar a cabo estas pruebas de estrés, se utilizó el siguiente comando: "stress-ng - -cpu 4 --io 2 --vm 2 --vm-bytes 1G --timeout 600s". Este comando ejecuta la herramienta stress-ng con los siguientes parámetros:

--cpu 4: Genera cuatro trabajos de estrés en paralelo para la CPU.

--io 2: Genera dos trabajos de estrés en paralelo para la I/O.

--vm 2: Genera dos trabajos de estrés en paralelo para la memoria virtual.

--vm-bytes 1G: Establece un tamaño de 1 GB para la memoria virtual utilizada por cada trabajo de estrés.

--timeout 600s: Define un tiempo máximo de ejecución de 600 segundos (10 minutos).

Estas pruebas de estrés permitieron evaluar y garantizar la capacidad de los recursos del sistema, asegurando así un funcionamiento óptimo y estable de los contenedores y del servidor en general.

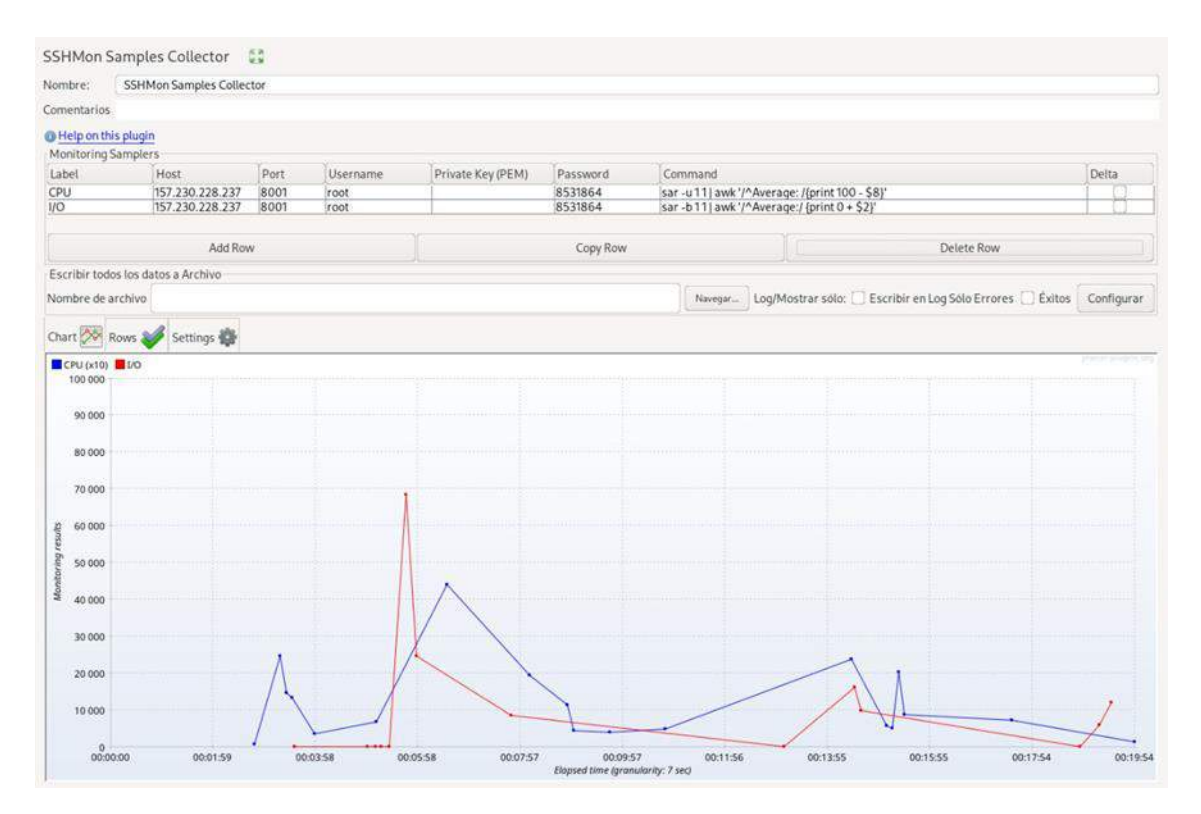

*Figura 47 Analítica de estrés a los contenedores*

#### *Elaborado por: Investigador*

Por otra parte, al analizar las pruebas de estrés realizadas en el servidor, se puede observar que el uso de la CPU se mantiene por debajo del 30% y la carga total no supera el valor de 0.6. Estos resultados indican que el servidor contratado mantiene un nivel de estabilidad adecuado para soportar el trabajo simultáneo de los estudiantes.

La baja utilización de la CPU y la carga moderada del servidor demuestran que se cuenta con suficiente capacidad de procesamiento y recursos para atender las demandas de los estudiantes de manera eficiente. Esto garantiza que los alumnos puedan realizar sus actividades en los laboratorios simulados sin experimentar demoras o interrupciones significativas debido a limitaciones del servidor.

En resumen, las pruebas de estrés realizadas en el servidor evidencian que se está cumpliendo con la estabilidad necesaria para permitir el trabajo concurrente de los estudiantes, asegurando así una experiencia fluida y eficaz en el uso de los laboratorios simulados.

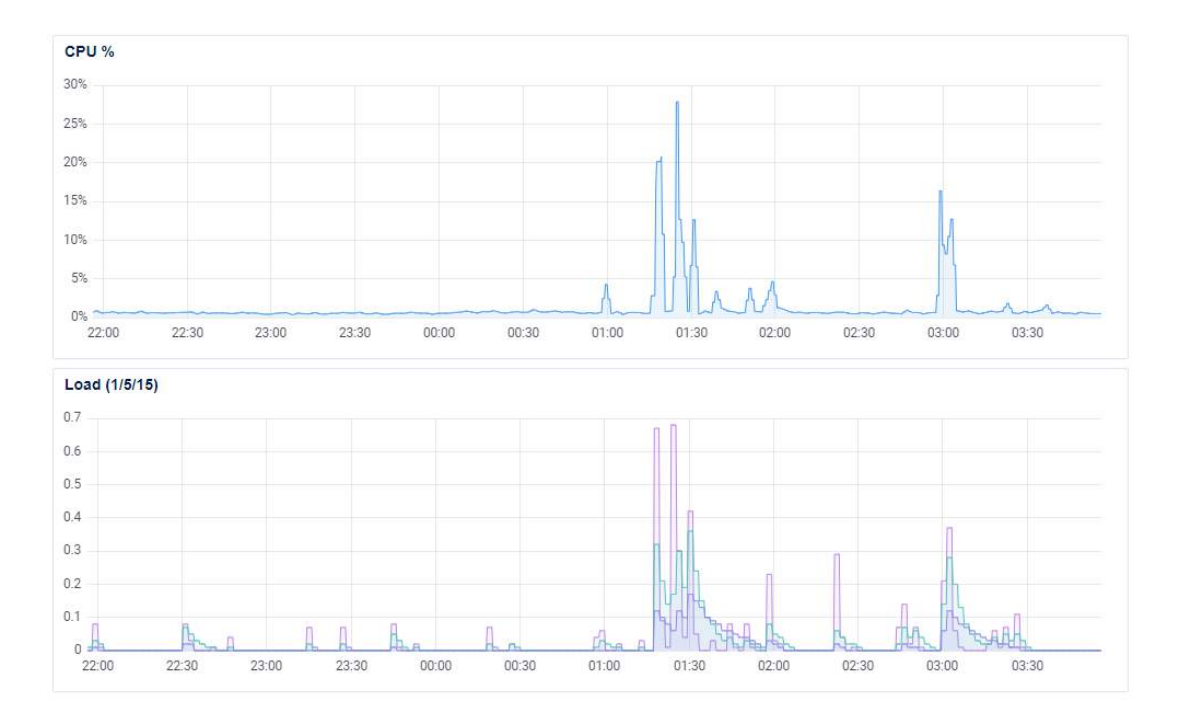

*Figura 48 Analítica de estrés al servidor*

## **4. CAPÍTULO IV.- CONCLUSIONES Y RECOMENDACIONES**

## **4.1 Conclusiones**

- El uso de contenedores para implementar laboratorios simulados posibilita una solución efectiva y flexible para complementar el aprendizaje de los estudiantes de la Facultad de Ingeniería en Sistemas Electrónica e Industrial (FISEI).
- Los contenedores permiten encapsular el entorno de laboratorio completo, incluyendo el software y las configuraciones necesarias, lo que facilita la distribución y configuración rápida y reproducible de los laboratorios simulados.
- Los laboratorios simulados proporcionan una experiencia de aprendizaje práctica y realista, permitiendo a los estudiantes experimentar y practicar en un entorno controlado, lo cual es especialmente beneficioso en materias relacionadas con redes y sistemas operativos.

## **4.2 Recomendaciones**

- Ampliar el uso de contenedores y laboratorios simulados a otras áreas de estudio dentro de la FISEI, aprovechando las ventajas y la flexibilidad que ofrecen para el aprendizaje práctico.
- Promover la documentación clara y accesible de los laboratorios simulados implementados con contenedores, incluyendo instrucciones detalladas y guías de uso para los estudiantes, a fin de maximizar su comprensión y aprovechamiento.
- Fomentar la colaboración entre profesores y estudiantes para desarrollar y enriquecer la biblioteca de laboratorios simulados, compartiendo conocimientos y experiencias que puedan beneficiar a toda la comunidad educativa de la FISEI.

#### **BIBLIOGRAFÍA**

[1] J. Suárez-Álvarez, R. Fernández-Alonso, F. J. García-Crespo, y J. Muñiz, «El uso de las nuevas tecnologías en las evaluaciones educativas: la lectura en un mundo digital», Papeles Psicólogo, vol. 43, n.º 1, pp. 36-47, abr. 2022, doi: 10.23923/pap.psicol.2986.

[2] «Pedagogías emergentes en ambientes virtuales de aprendizaje | Revista Internacional de Pedagogía e Innovación Educativa». https://editic.net/ripie/index.php/ripie/article/view/25 (accedido 15 de julio de 2023).

[3] J. Alonso Silva, «Análisis de contenedores Docker y sus implicaciones de seguridad», jun. 2021.

[4] W. J. Correa Cuvi, «Estudio de la plataforma Kubernetes para la administración automática de contenedores Docker en la facultad FICA de la Universidad Técnica del Norte», bachelorThesis, 2022. Accedido: 15 de julio de 2023. [En línea]. Disponible en: http://repositorio.utn.edu.ec/handle/123456789/12301

[5] «Repositorio Universidad Técnica de Ambato: Aplicación del sistema de contenedores Docker, como alternativa a sistemas de virtualización para mejorar el testeo de aplicaciones en un entorno de desarrollo C#». https://repositorio.uta.edu.ec/handle/123456789/36645 (accedido 15 de julio de 2023).

[6] C. Chango y F. Judith, «Las tecnologías de la información y comunicación en el desarrollo cognitivo de los estudiantes de cuarto grado de Educación General Básica de la Unidad Educativa "Augusto Nicolás Martínez del cantón Píllaro provincia de Tungurahua», bachelorThesis, Universidad Técnica de Ambato-Facultad de Ciencias Humanas y de la Educación-Carrera de Educación Básica, 2022. Accedido: 15 de julio de 2023. [En línea]. Disponible en: https://repositorio.uta.edu.ec:8443/jspui/handle/123456789/36551

[7] «Repositorio Universidad Técnica de Ambato: Las tecnologías del aprendizaje y el conocimiento para el aprendizaje de la asignatura de matemática en los estudiantes de octavo grado de educación general básica de la Unidad Educativa "Atahualpa" de la ciudad de Ambato». https://repositorio.uta.edu.ec/handle/123456789/35687 (accedido 15 de julio de 2023).

78

[8] A. Gracia Rey, «Diseño de alto nivel de laboratorio para sistemas IoT», 2021, Accedido: 15 de julio de 2023. [En línea]. Disponible en: https://repositorio.uniandes.edu.co/handle/1992/53712

[9] W. Valiente, E. Carnuccio, M. Volker, M. Adagio, y M. Antelo, «Entorno de contenedores de sistemas embebidos con conexión a dispositivos externos», presentado en XXIV Workshop de Investigadores en Ciencias de la Computación (WICC 2022, Mendoza), 2022. Accedido: 15 de julio de 2023. [En línea]. Disponible en: http://sedici.unlp.edu.ar/handle/10915/143286

[10] A. Cajica Martínez, «Máquinas virtuales sobre un clúster para laboratorio virtual», 2020, [En línea]. Disponible en: https://repositorioinstitucional.buap.mx/handle/20.500.12371/11645

[11] R. Perdigón Llanes, R. Ramírez Alonso, R. Perdigón Llanes, y R. Ramírez Alonso, «Plataformas de software libre para la virtualización de servidores en pequeñas y medianas empresas cubanas», *Rev. Cuba. Cienc. Informáticas*, vol. 14, n.<sup>o</sup> 1, pp. 40-57, mar. 2020.

[12] M. Moravcik, P. Segec, M. Kontsek, J. Uramova, y J. Papan, «Comparison of LXC and Docker Technologies», en *2020 18th International Conference on Emerging eLearning Technologies and Applications (ICETA)*, nov. 2020, pp. 481-486. doi: 10.1109/ICETA51985.2020.9379212.

[13] W. Valiente, E. Carnuccio, M. Volker, G. De Luca, R. Villca, y M. Adagio, «Entorno de contenedores de emuladores que contienen sistemas embebidos», presentado en XXIII Workshop de Investigadores en Ciencias de la Computación (WICC 2021, Chilecito, La Rioja), 2021. Accedido: 15 de julio de 2023. [En línea]. Disponible en: http://sedici.unlp.edu.ar/handle/10915/120059

[14] E. Espinoza Freire y N. V. Ley Leyva, «Educación intercultural en el Ecuador: una revisión sistemática», *Rev. Cienc. Soc.*, vol. 26, n.º Extra 2, pp. 275-288, 2020.

[15] «Boletín Científico :: UAEH». https://repository.uaeh.edu.mx/revistas/index.php/prepa4/article/download/1977/559 4?i (accedido 15 de julio de 2023).

[16] F. del R. A. Gordón, «Del aprendizaje en escenarios presenciales al aprendizaje virtual en tiempos de pandemia», *Estud. Pedagógicos*, vol. 46, n.º 3, Art. n.º 3, dic. 2020, doi: 10.4067/S0718-07052020000300213.

[17] «Enfoques de aprendizaje en estudiantes universitarios | Psicothema», Accedido: 15 de julio de 2023. [En línea]. Disponible en: https://reunido.uniovi.es/index.php/PST/article/view/7605

## **ANEXO 1.- ENCUESTA ESTUDIANTES**

## **UNIVERSIDAD TÉCNICA DE AMBATO**

Facultad de Ingeniería en Sistemas Electrónica e Industrial

Carrera de Tecnologías de la Información

# LABORATORIOS SIMULADOS UTILIZANDO CONTENEDORES PARA

## COMPLEMENTAR EL APRENDIZAJE DE LOS ESTUDIANTES DE LA FISEI

Autor: Anthony Daniel Pérez Pérez

Fecha: 14/04/2022

#### **Pregunta 1:**

¿Está usted familiarizado/a con los laboratorios simulados utilizando contenedores como una solución para complementar el aprendizaje?

- No estoy familiarizado/a en absoluto
- Tengo poco conocimiento
- Neutral
- Tengo cierto conocimiento
- Estoy completamente familiarizado/a

## **Pregunta 2:**

¿Considera que el uso de contenedores como una solución factible para complementar el aprendizaje es una propuesta interesante?

- Totalmente en desacuerdo
- En desacuerdo
- Neutral
- De acuerdo
- Totalmente de acuerdo

#### **Pregunta 3:**

¿Considera que los contenedores podrían mejorar la eficiencia del proceso de aprendizaje en entornos informáticos?

• Totalmente en desacuerdo

- En desacuerdo
- Neutral
- De acuerdo
- Totalmente de acuerdo

## **Pregunta 4:**

¿Cree que la implementación de contenedores en los laboratorios simulados podría facilitar la configuración y despliegue de aplicaciones de manera más rápida y sencilla?

- Totalmente en desacuerdo
- En desacuerdo
- Neutral
- De acuerdo
- Totalmente de acuerdo

## **Pregunta 5:**

¿Considera que el uso de contenedores podría mejorar la portabilidad y reproducibilidad de los ambientes de aprendizaje en la FISEI?

- Totalmente en desacuerdo
- En desacuerdo
- Neutral
- De acuerdo
- Totalmente de acuerdo

## **Pregunta 6:**

¿Cree que la implementación de contenedores en los laboratorios simulados podría contribuir a una mejor comprensión y manejo de las tecnologías informáticas por parte de los estudiantes?

- Totalmente en desacuerdo
- En desacuerdo
- Neutral
- De acuerdo

• Totalmente de acuerdo

## **Pregunta 7:**

¿Considera que los contenedores podrían ser una herramienta valiosa para abordar los desafíos de aprendizaje en un entorno tecnológico en constante evolución?

- Totalmente en desacuerdo
- En desacuerdo
- Neutral
- De acuerdo
- Totalmente de acuerdo

#### **Pregunta 8:**

¿Estaría dispuesto a aprender y utilizar contenedores como parte de su proceso de formación académica en la FISEI?

- Totalmente en desacuerdo
- En desacuerdo
- Neutral
- De acuerdo
- Totalmente de acuerdo

## **ANEXO 2.- ENCUESTA DOCENTES**

## **UNIVERSIDAD TÉCNICA DE AMBATO**

#### Facultad de Ingeniería en Sistemas Electrónica e Industrial

#### Carrera de Tecnologías de la Información

## LABORATORIOS SIMULADOS UTILIZANDO CONTENEDORES PARA COMPLEMENTAR EL APRENDIZAJE DE LOS ESTUDIANTES DE LA FISEI

Autor: Anthony Daniel Pérez Pérez

Fecha: 14/04/2022

#### **Pregunta 1:**

¿Está usted familiarizado/a con el concepto de laboratorios simulados utilizando contenedores como una solución para complementar el aprendizaje?

- Totalmente en desacuerdo
- En desacuerdo
- Neutral
- De acuerdo
- Totalmente de acuerdo

#### **Pregunta 2:**

¿Considera que el uso de contenedores como una solución factible para complementar el aprendizaje es una propuesta interesante?

- Totalmente en desacuerdo
- En desacuerdo
- Neutral
- De acuerdo
- Totalmente de acuerdo

#### **Pregunta 3:**

¿Considera que los contenedores podrían facilitar el acceso a recursos y herramientas de aprendizaje en la FISEI?

- Totalmente en desacuerdo
- En desacuerdo
- Neutral
- De acuerdo
- Totalmente de acuerdo

## **Pregunta 4:**

¿Cree que el uso de contenedores podría mejorar la comprensión de conceptos complejos en la FISEI?

- Totalmente en desacuerdo
- En desacuerdo
- Neutral
- De acuerdo
- Totalmente de acuerdo

## **Pregunta 5:**

¿Considera que los laboratorios simulados con contenedores podrían mejorar la capacidad de experimentación y práctica en la FISEI?

- Totalmente en desacuerdo
- En desacuerdo
- Neutral
- De acuerdo
- Totalmente de acuerdo

## **Pregunta 6:**

¿Cree que los estudiantes podrían mostrar mayor interés y participación en las actividades de aprendizaje con contenedores en la FISEI?

- Totalmente en desacuerdo
- En desacuerdo
- Neutral
- De acuerdo
- Totalmente de acuerdo

## **Pregunta 7:**

¿Considera usted que los contenedores podrían ayudar a reducir las barreras de acceso a recursos tecnológicos en la FISEI?

- Totalmente en desacuerdo
- En desacuerdo
- Neutral
- De acuerdo
- Totalmente de acuerdo

## **Pregunta 8:**

¿Cree que el uso de contenedores podría mejorar la enseñanza y metodología de los docentes?

- Totalmente en desacuerdo
- En desacuerdo
- Neutral
- De acuerdo
- Totalmente de acuerdo

## **Pregunta 9:**

¿Considera que los contenedores podrían impulsar la innovación y actualización en el proceso de enseñanza-aprendizaje en la FISEI?

- Totalmente en desacuerdo
- En desacuerdo
- Neutral
- De acuerdo
- Totalmente de acuerdo

## **Pregunta 10:**

¿Cree que el uso de contenedores podría mejorar la eficiencia y eficacia en la impartición de clases en la FISEI?

• Totalmente en desacuerdo

- En desacuerdo
- Neutral
- De acuerdo
- Totalmente de acuerdo

## **Pregunta 11:**

¿Considera que los contenedores podrían ser una solución viable y efectiva para complementar de aprendizaje en la FISEI?

- Totalmente en desacuerdo
- En desacuerdo
- Neutral
- De acuerdo
- Totalmente de acuerdo